## APLIKASI VISUALISASI MODEL TANAMAN 3 DIMENSI PADA TAMAN RUMAH DENGAN METODETRANSFORMASI **GEOMETRI PADA SMARTPHONE BERBASIS ANDROID**

## **SKRIPSI**

Oleh : **AHMAD SHIDDIQ** NIM. 12650085

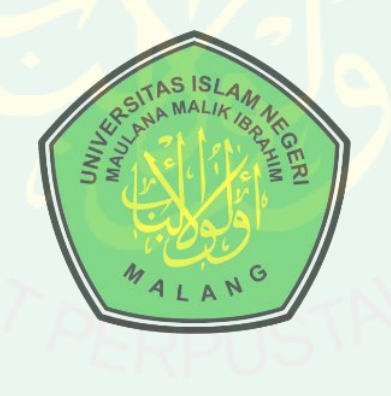

## **JURUSAN TEKNIK INFORMATIKA FAKULTAS SAINS DAN TEKNOLOGI** UNIVERSITAS ISLAM NEGERI MAULANA MALIK IBRAHIM **MALANG** 2016

### **HALAMAN PENGAJUAN**

# **APLIKASI VISUALISASI MODEL TANAMAN 3 DIMENSI PADA TAMAN RUMAH DENGAN METODE TRANSFORMASI GEOMETRI PADA SMARTPHONE BERBASIS ANDROID**

**SKRIPSI**

**Diajukan Kepada: Fakultas Sains dan Teknologi Universitas Islam Negeri Maulana Malik Ibrahim Malang Untuk Memenuhi Salah Satu Persyaratan Dalam Memperoleh Gelar Sarjana Komputer (S.Kom)**

> **Oleh : AHMAD SHIDDIQ NIM : 12650085**

# **JURUSAN TEKNIK INFORMATIKA FAKULTAS SAINS DAN TEKNOLOGI UNIVERSITAS ISLAM NEGERI MAULANA MALIK IBRAHIM MALANG**

**2016**

#### **LEMBAR PERSETUJUAN**

# APLIKASI VISUALISASI MODEL TANAMAN 3 DIMENSI PADA TAMAN RUMAH DENGAN METODE TRANSFORMASI **GEOMETRI PADA SMARTPHONE**

**BERBASIS ANDROID** 

#### **SKRIPSI**

Oleh:

#### **Ahmad Shiddig** NIM. 12650085

Telah Diperiksa dan Disetujui untuk Diuji Tanggal 14 September 2016

Pembimbing I,

Dr. Cahyo Crysdian NIP. 19740424 200901 1 008

Pembimbing II,

Dr. M. Amin Hariyadi, M.T. NIP. 19670118 200501 1 001

Mengetahui, Ketua Jurusan Teknik Informatika Fakultas Sains dan Teknologi Universites Islam Negeri Maulana Malik Ibrahim Malang **Ayo** Crysdian NIP. 19740424 200901 1 008

### **LEMBAR PENGESAHAN**

### APLIKASI VISUALISASI MODEL TANAMAN 3 DIMENSI PADA TAMAN RUMAH DENGAN METODE TRANSFORMASI **GEOMETRI PADA SMARTPHONE BERBASIS ANDROID**

### **SKRIPSI**

Oleh:

### **Ahmad Shiddig** NIM. 12650085

Telah Dipertahankan di Depan Dewan Penguji Skripsi dan Dinyatakan Diterima Sebagai Salah Satu Persyaratan Untuk Memperoleh Gelar Sarjana Komputer (S.Kom) Tanggal: 14 September 2016

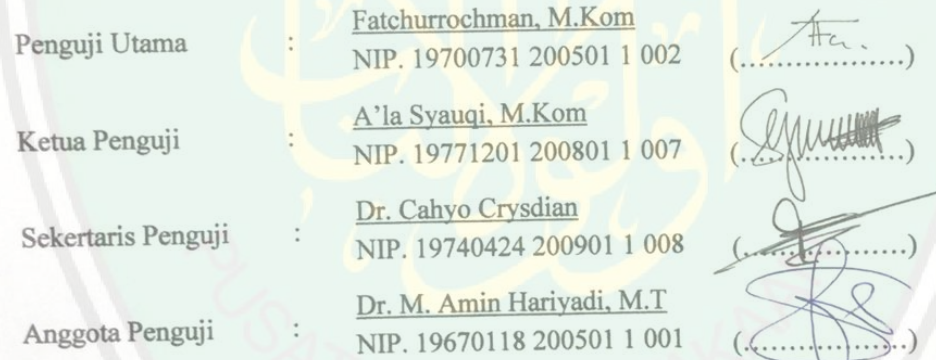

Mengesahkan, Ketua Jurusan Teknik Informatika Fakultas Sains dan Teknologi Universitas Islam Negeri Maulana Malik Ibrahim Malang hyo Crysdian NIP. 19740424 200901 1 008

# **HALAMAN PERNYATAAN ORISINALITAS PENELITIAN**

Saya yang bertanda tangan dibawah ini :

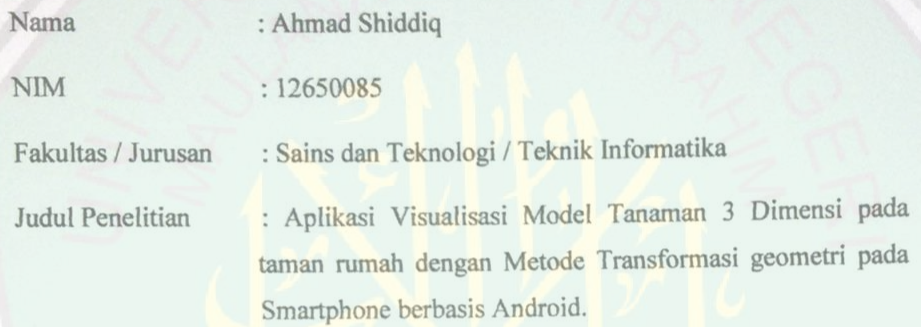

Menyatakan dengan sebenar-benarnya bahwa hasil penelitian saya ini tidak terdapat unsur - unsur penjiplakan karya penelitian atau karya ilmiah yang pernah dilakukan atau dibuat oleh orang lain, kecuali yang secara tertulis dikutip dalam naskah ini dan disebutkan dalam sumber kutipan dan daftar pustaka. Apabila ternyata hasil penelitian ini terbukti terdapat unsur - unsur jiplakan, maka saya bersedia mempertanggung jawabkan, serta diproses sesuai peraturan yang berlaku.

Malang, 14 Sepetember 2016 Yang membuat pernyataan **WETERAL** FC8D3ADF820106912 6000 Ahmad Shiddig 12650085

# **MOTTO**

**"Berjalan Apa Adanya & Berjuang Sekuat Tenaga"**

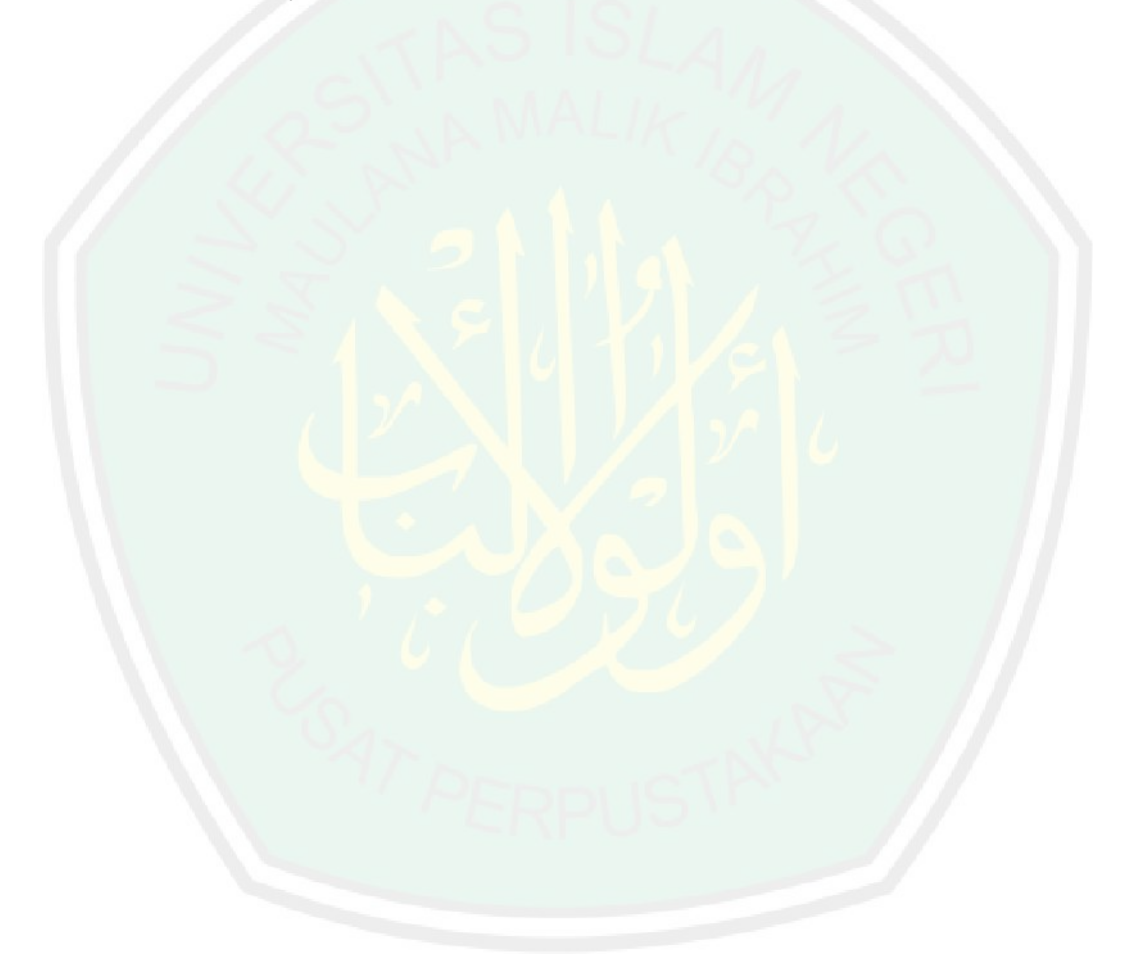

#### **HALAMAN PERSEMBAHAN**

Alhamdulillah puji syukur kehadirat Allah SWT yang memberikan kekuatan dan kemudahan kepada saya hingga bisa sampai menyelesaikan kuliah S1 di kampus UIN malang. Sholawat serta salam kepada Nabi Muhammad SAW yang membawa kabar baik kepada seluruh umat manusia.

Terima kasih kepada kedua orang tua saya, Bapak Slamet dan Ibu Satimah yang selalu mendidik dan menyayangi saya dan tak lupa untuk mendo'akan saya agar menjadi manusia yang berguna bagi dunia utamanya untuk agama dan terima kasih pula untuk kakak saya Nurul wahidiyah yang selalu memotivasi saya.

Terima kasih kepada Dosen-dosen yang telah sabar dan ikhlas dalam mendidik saya hingga mampu melewati seluruh ujian dari semua mata kuliah yang saya tempuh, terutama kepada Bapak Dr. Cahyo Crysdian dan Dr. M.Amin Hariyadi, M.Kom, yang telah mengamalkan ilmunya dan selalu memotivasi saya.

Terima kasih kepada seluruh teman-teman saya yang telah menemani saya selama kuliah, mendukung saya, membantu saya, men-*support* saya setiap saat. Khususnya ke-7 Sahabat **"Kontrakan Jl.Kanjuruan IIA watu Gong Lowokwaru Malang"** yang menemani saya di musim hujan dan musim kemarau

### **KATA PENGANTAR**

### *Assalamu'alaikum Wr.Wb.*

Segala puji bagi Allah SWT atas segala rahmat dan karunia-Nya sehingga penulis mampu menyelesaikan skripsi dengan baik dan lancar. Shalawat serta salam selalu tercurah kepada tauladan terbaik Nabi Muhammad SAW yang telah membimbing umatnya menuju jalan yang di rahmati allah swt.

Dalam menyelesaikan skripsi ini, banyak pihak yang telah memberikan bantuan baik secara moril, nasihat dan semangat maupun materiil. Atas segala bantuan yang telah diberikan, penulis ingin menyampaikan doa dan ucapan terimakasih yang sedalamdalamnya kepada:

- 1. Dr. Cahyo Crysdian, selaku dosen pembimbing I yang telah meluangkan waktu unutk membimbing, memotivasi, dan mengarahkan dan memberi masukan kepada penulis dalam pengerjaan skripsi ini hingga akhir.
- 2. Dr. M.Amin Hariyadi, M.Kom, selaku dosen pembimbing II yang senantiasa memberi masukan dan nasihat serta petunjuk dalam penyusunan skripsi ini.
- 3. Ayah, Ibu, kakak serta keluarga besar tercinta yang selalu memberi dukungan dan doa untuk penulis
- 4. Segenap Dosen Teknik Informatika yang telah memberikan bimbingan keilmuan kepada penulis selama masa studi.
- 5. Teman teman seperjuangan Teknik Informatika angkatan 2012.

Berbagai kekurangan dan kesalahan mungkin pembaca temukan dalam penulisan skripsi ini, untuk itu penulis menerima segala kritik dan saran yang membangun dari

pembaca sekalian. Semoga apa yang menjadi kekurangan bisa disempurnakan oleh peneliti selanjutnya dan semoga karya ini senantiasa dapat memberi manfaat. Amim.

Malang, 14 Spetember Juni 2016 Penulis

# **DAFTAR ISI**

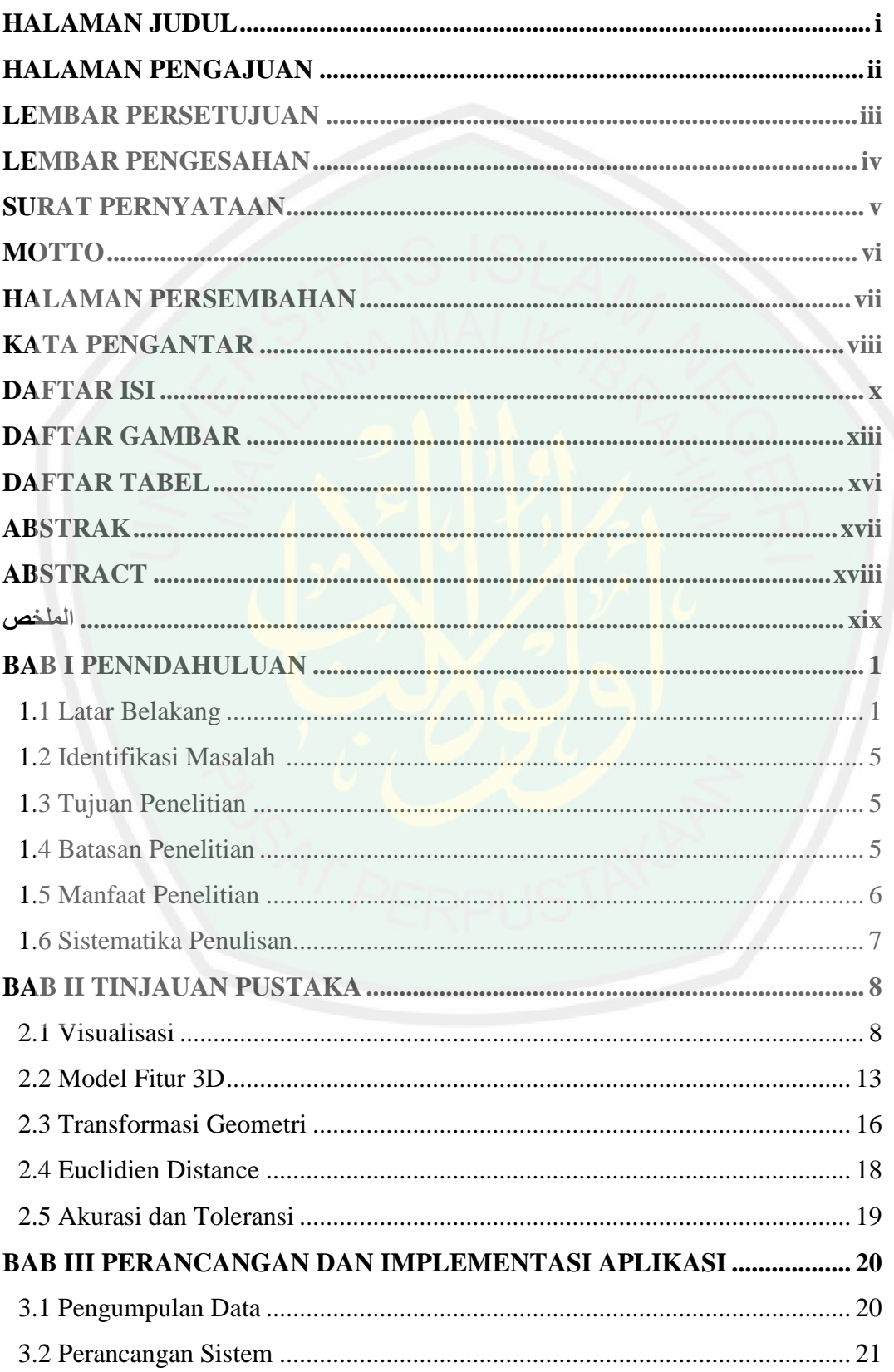

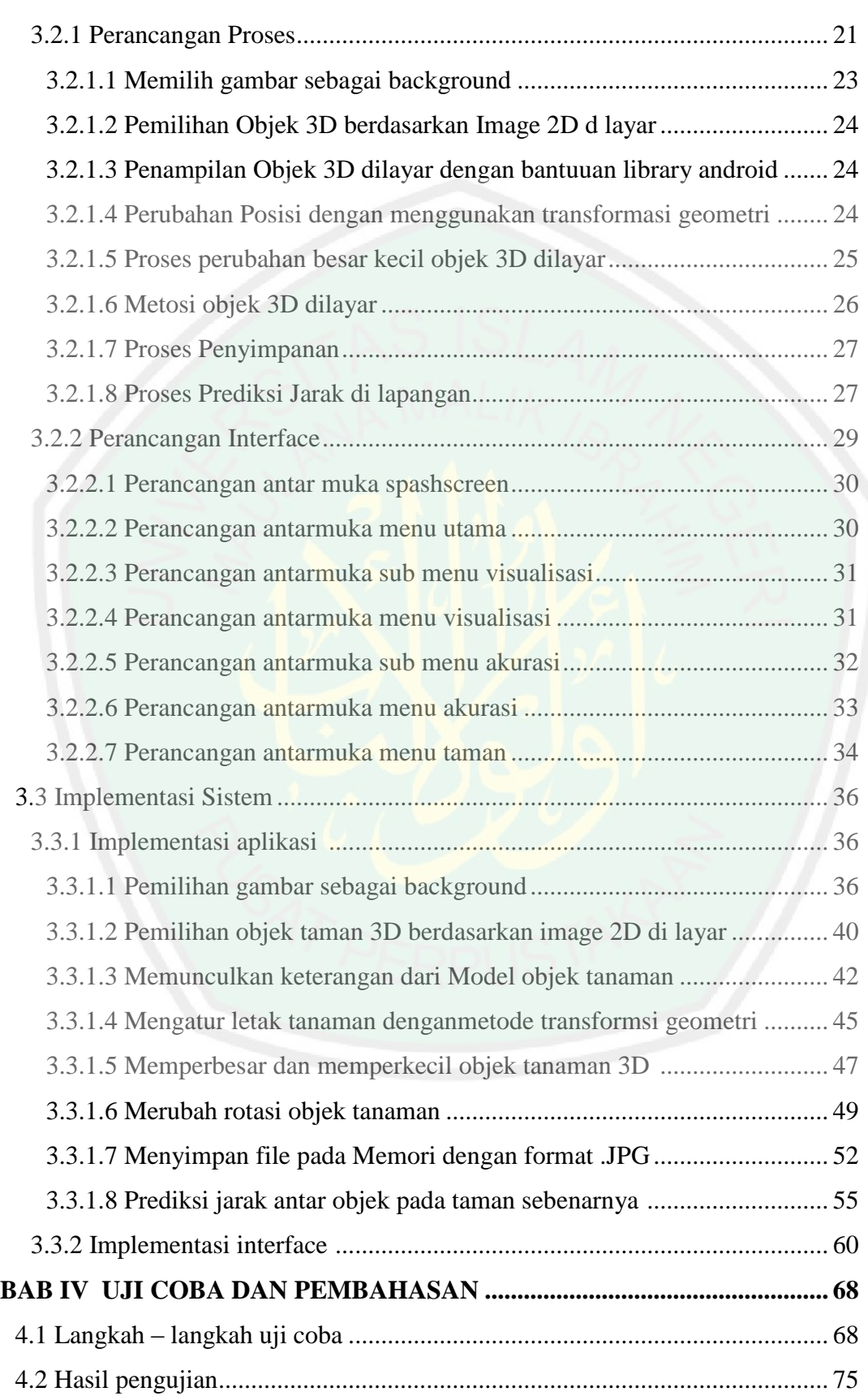

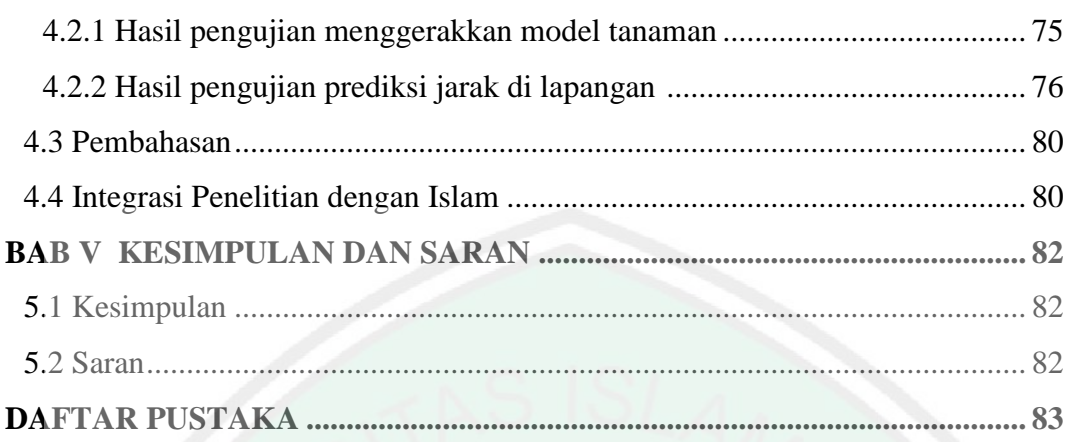

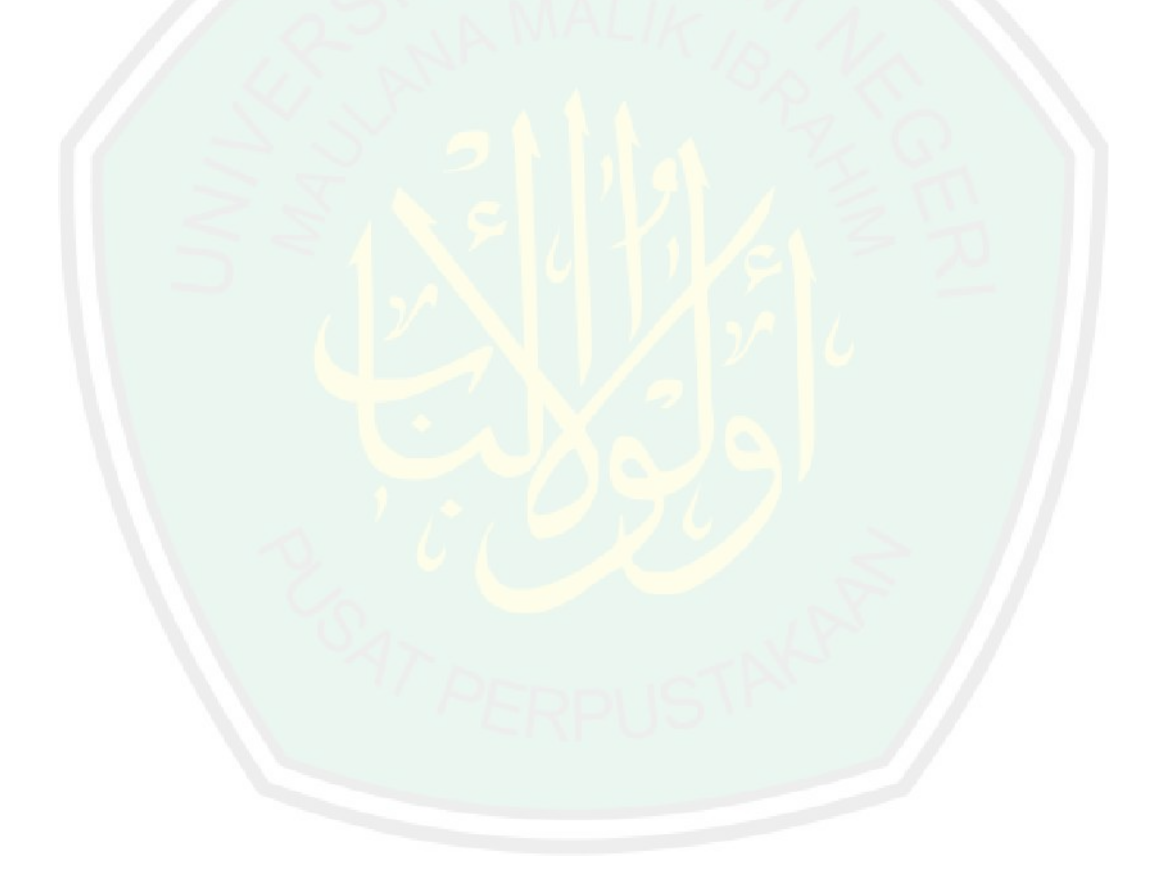

## **DAFTAR GAMBAR**

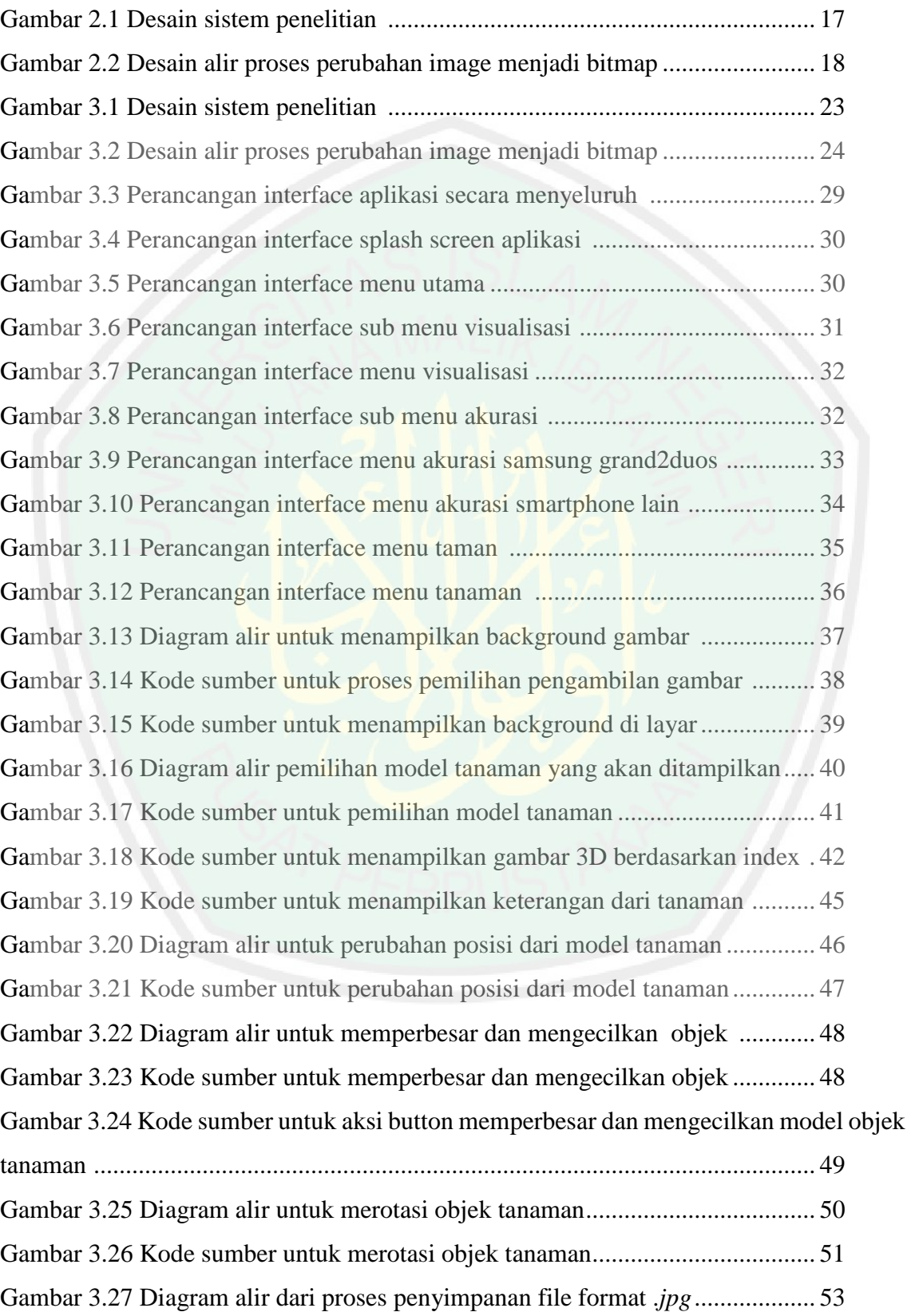

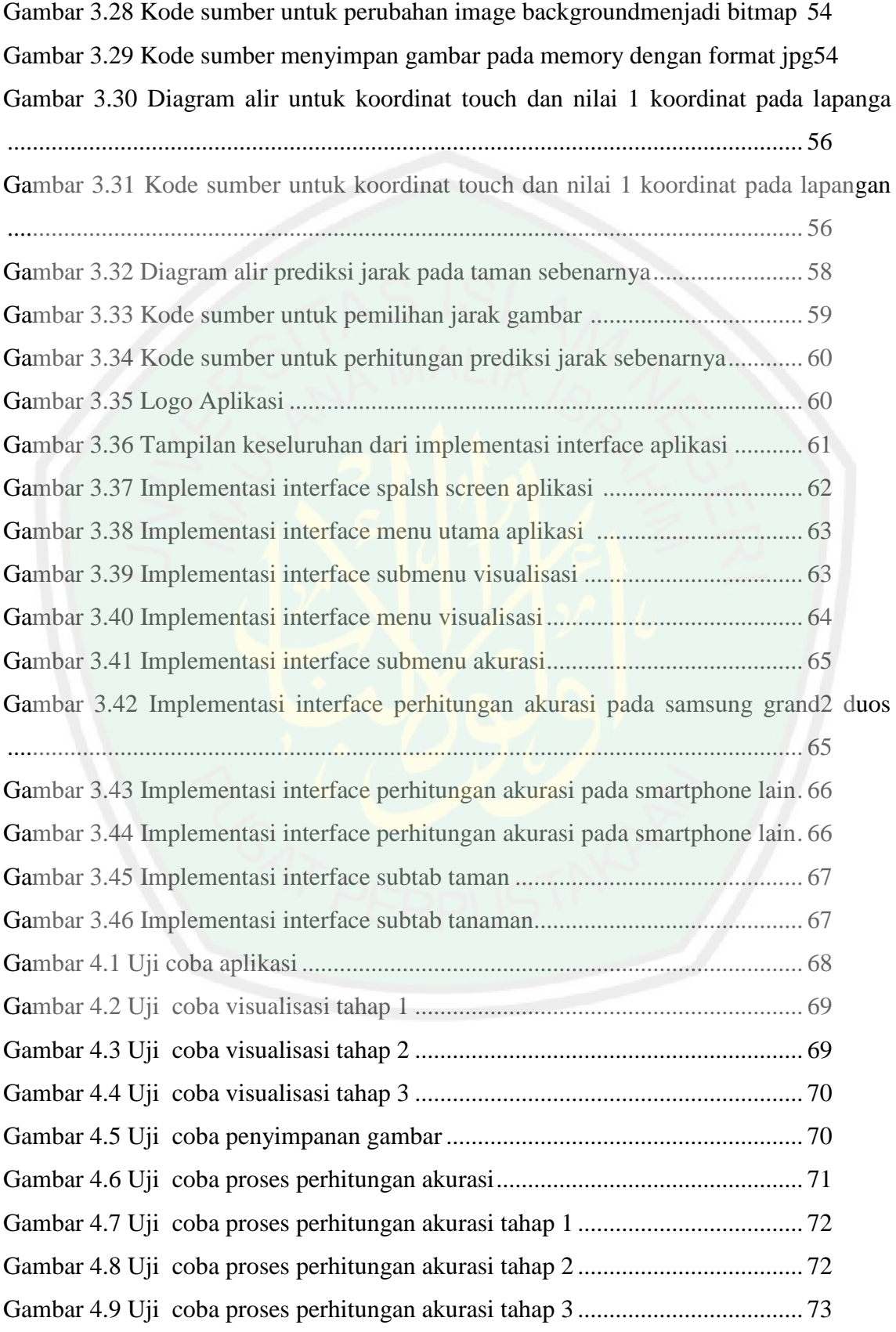

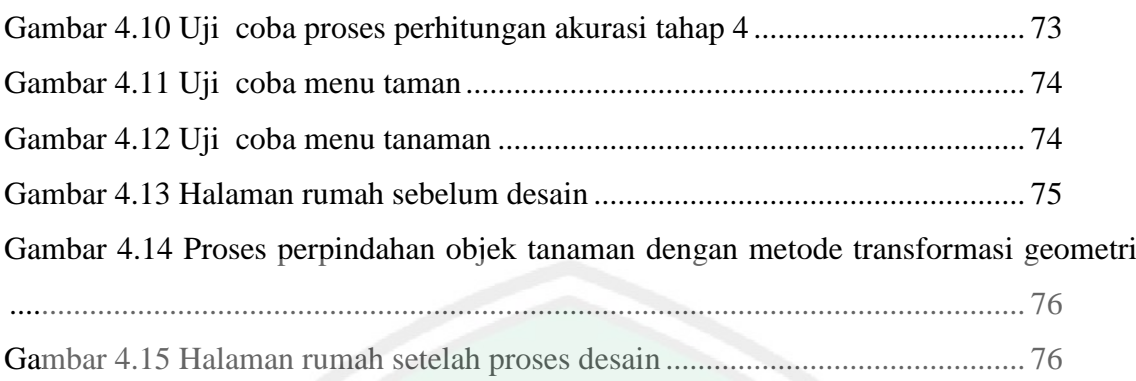

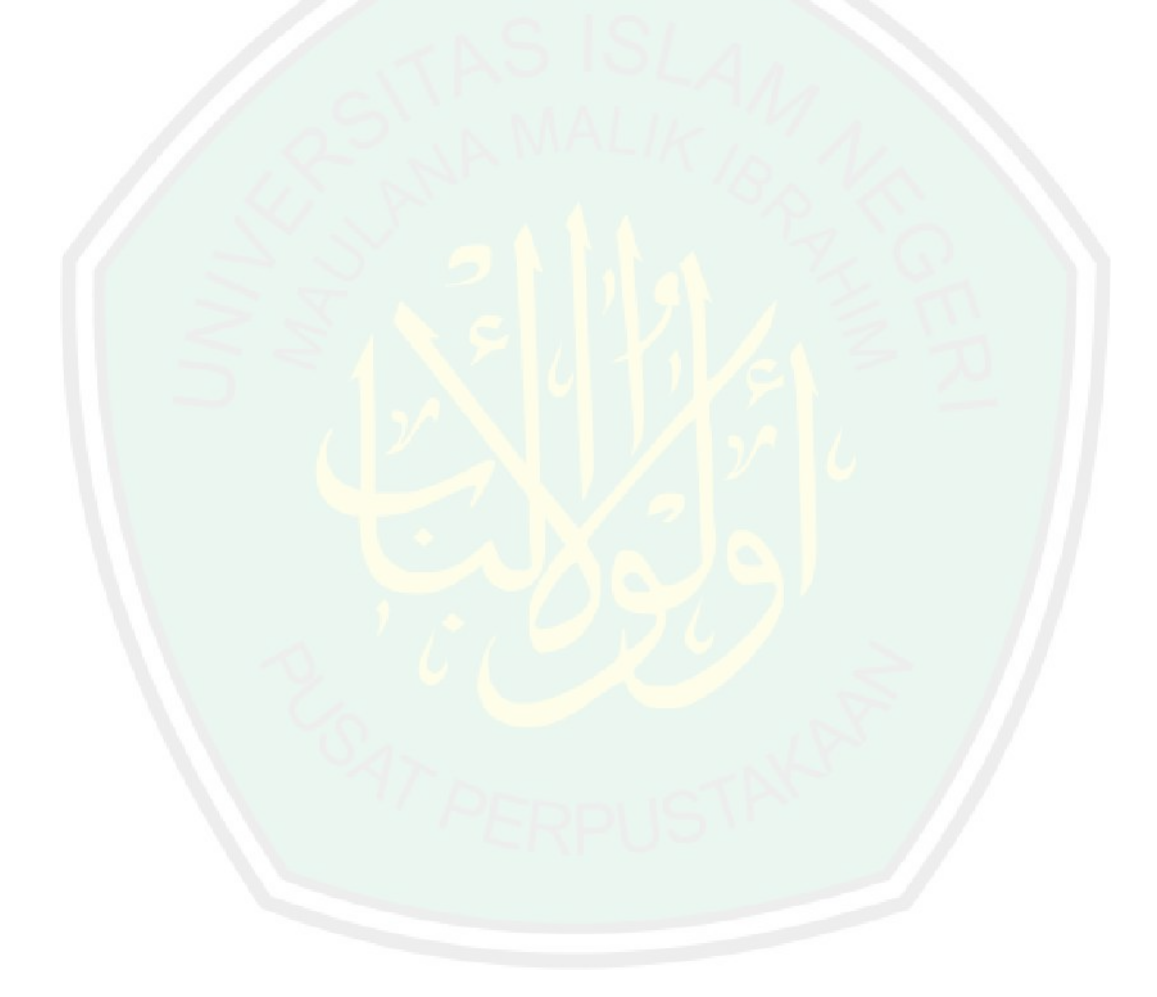

# **DAFTAR TABEL**

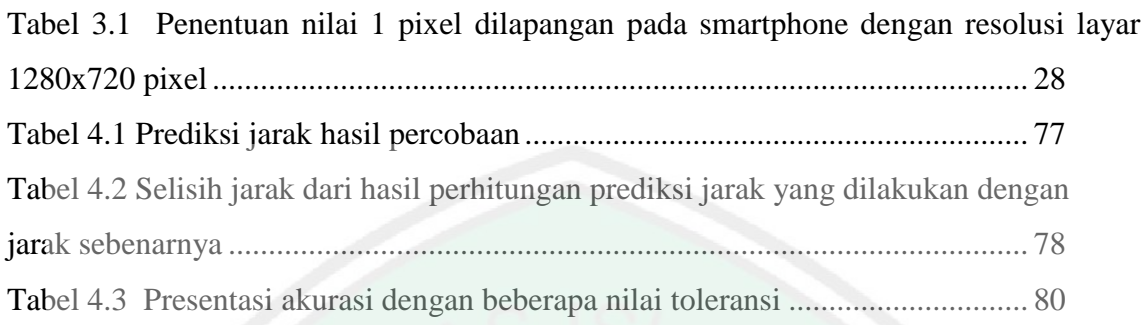

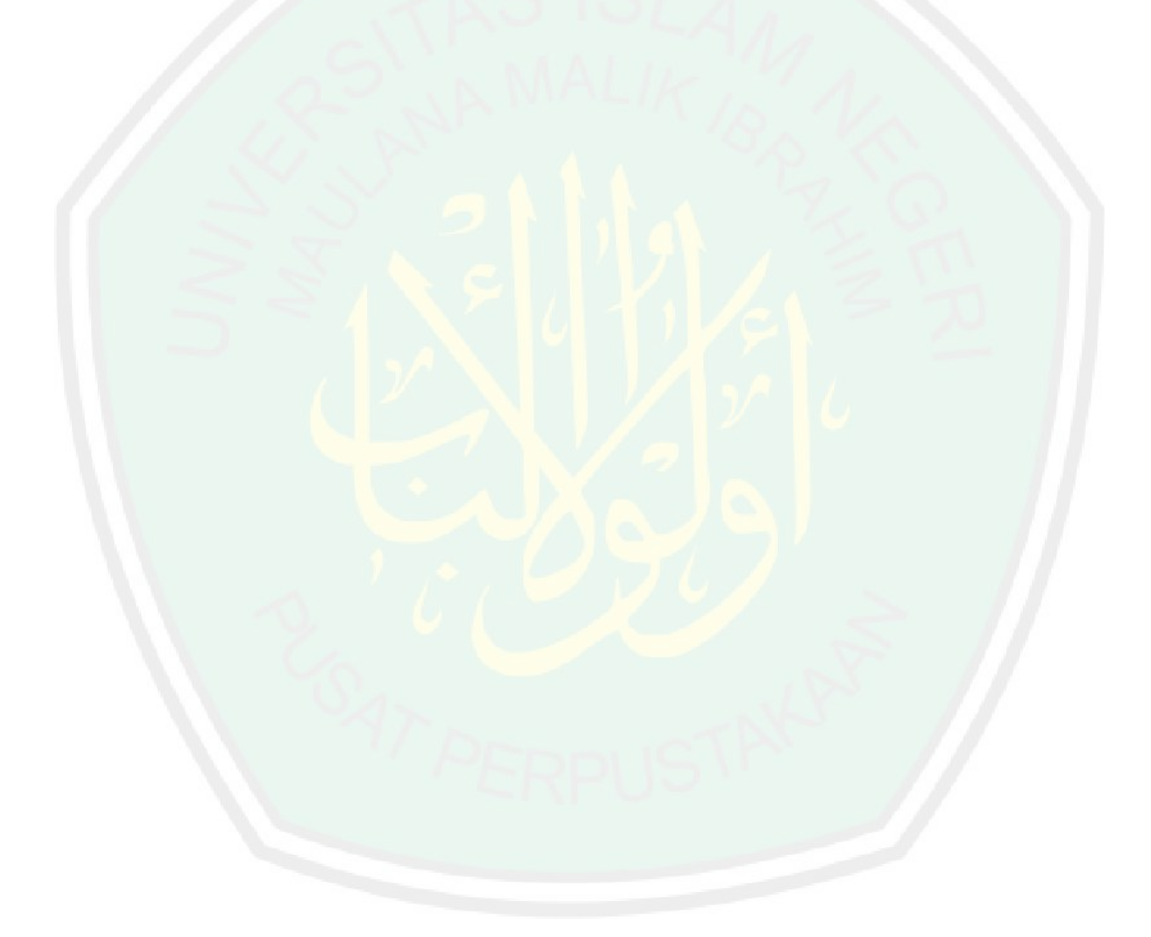

### ABSTRAK

Shiddiq, Ahmad. 2016. **Aplikasi visualisasi model tanaman 3 dimensi pada taman rumah dengan metode transformasi Geometri pada smartphone Berbasis android**. Skripsi. Jurusan Teknik Informatika Fakultas Sains dan Teknologi Universitas Islam Negeri Maulana Malik Ibrahim Malang. Pembimbing (I) Dr. Cahyo Crysdian (II) Dr. M.Amin Hariyadi, M.Kom

**Kata Kunci :** Aplikasi,Tanaman visual 3D, Taman rumah, Transformasi geometri, Translasi, Scaling, Rotasi, Prediksi, Euclidien distance.

Aplikasi *visualisasi* model tanaman 3D pada taman rumah merupakan aplikasi yang berjalan pada smartphone android, sehingga dapat digunakan kapan saja dan dimana saja. aplikasi ini bertujuan untuk membuat simulasi dari desain taman dengan menggunakan tanaman *visual 3D* serta mengetahui jarak dari objek yang dimasukkan dengan objek yang ada pada taman. Pembuatan aplikasi visualisasi model tanaman 3D pada taman rumah dengan menggunakan metode transformasi geometri. Dengan menggunakan *transformasi geometri* objek pada tanaman 3D dapat melakukan *translasi* atau merubah posisi model objek tanaman 3D. Selain itu pengguna aplikasi ini dapat melakukan *scaling* model objek tanaman 3D. serta dapat me*rotasi* model objek tanaman 3D sesuai dengan sudut pandang yang diinginkan. Selain itu menampilkan objek tanaman, aplikasi ini dapat memprediksi jarak model objek tanaman 3D terhadap objek lain pada taman menggunakan metode *Euclidien distance*. Berdasarkan hasil pengujian dalam prediksi jarak sebenarnya pada lapangan dengan batas toleransi -0,3 cm sampai 0,3 cm dihasilkan akurasi sebesar sebesar 55% dan nilai error sebesar 45% sedangkan dengan nilai toleransi antara -0,4 cm sampai 0,4 cm dihasilkan akurasi sebesar sebesar 68,75% dan nilai error sebesar 31,25% dan dengan nilai toleransi antara -0,5 cm sampai 0,5 cm dihasilkan akurasi sebesar sebesar 78,33% dan nilai error sebesar 21,67%.

### **ABSTRACT**

Shiddiq, Ahmad. 2016. **Application 3-dimensional visualization of the model plant in the home garden with the transformation Geometry method on android-based smartphone.** Undergraduate Thesis. Informatics Engineering Department. Faculty of Science and Technology. State Islamic University of Maulana Malik Ibrahim Malang. Adviser (I) Dr. Cahyo Crysdian (II) Dr. M.Amin Hariyadi, M.Kom

**Keywords:** applications, 3D visual Plants, garden houses, geometric transformation, translation, scaling, rotation, Prediction, Euclidien distance.

Application of 3D visualization model of the plant in the *home garden* is an application which runs on android smartphones, so it can be used anytime and anywhere. This application aims to create a simulation of the design of the garden using 3D visual plant and determine the distance of objects incorporated with the existing objects in the garden. Making visualization applications 3D plant models in the home garden using transformation geometry. By using *transformation geometry* objects in a 3D plants can do *translation* or change the position of the 3D object model plant. In addition this application users can perform *scaling* of 3D plant model of the object. and can *rotate* the 3D plant model of the object according to the angle the desired viewport. Besides displaying objects plant, this application can predict the distance of the object model of 3D plant to other objects in the garden using methods *Euclidien distance*. Based on the test results in the prediction of the actual distance on the field with a tolerance limit of - 0.3 cm to 0.3 cm and the resulting accuracy of 55% and 45% error, with a tolerance limit of -0.4 cm to 0.4 cm and the resulting accuracy of 68.75% and 31.25% error , with a tolerance limit of -0.5 cm to 0.5 cm and the resulting accuracy of 78.33% and 21.67%.

**ملخص**

 مصنننننن *Application visualization 3-Dimensional*ِ .6102 ، امحدالصديق نموذج في حنيقةنا منم م م *method Geometry transformation* في منهنف الذكي based-android . بحث الجامعي، قســـم تقنية المعلوماتية كلية العلوم والتكنولوجيا جامعة مولانا مالك إبراهيم الإسلامية الحكومية مالانق، المشرف: (1)كيو كريسديان (2) محمد امين هاريادي.

تطبيق نموذج 3D التصور من النبات في حديقة المنزل مع *transformation Geometry method* في الهاتف الذكي based-android لذلك يمكن استخدامها في أي وقت وفي أي مكان .ويهدف هذا التطبيق لخلق محاكاة لتصميم حديقة باستخدام نبات البصرية *3*D. ومعرفة المسافة من الكائن الذي تم تضمينه مع الكائنات الموجودة في الحديقة .جعل التطبيقات ت<mark>صور نماذج مصنع *3*D في حديقة</mark> المنزل باستخدام التحولات الهندسية .باستخدام كائنات التحول الهندسة في محطا<mark>ت *3*D يمكن القيام به</mark> الترجمة أو *translation م*وضع النبات طراز كائن 3D. وبالإضافة إلى ذلك يمكن لهؤلاء المستخدمين تطبيق إجراء التحجيم scaling من نموذج مصنع *3*D . ويمكن تدوير نموذج مصنع *3*D الكائن وفقا لزاوية العرض المطلوب .بالإضافة إلى عرض مصنع الأشياء، ويمكن تطبيق يتوقع المسافة من طراز كائن من النباتات *3*D على كائنات أخرى في الحدي**قة** ابسةخدا *euclidien distance* اب اء على نةا ج االخةبار يف الة بؤ ا سافل الفعلكل على أرض ا لعب مع حد التسامح من 0.3cm إلى 0.3cm- وينتج عن ذلك من دقة 55٪ و 45٪ من قيمة الخطأ باستخدام السبابة من اليد اليمني. من 0.4cm إلى 0.4cm- وينتج عن ذلك من دقة 68.75٪ و 31.25٪ من قيمة الخطأ باستخدام السبابة من اليد اليمني. ومن 0.5cm إلى 0.5cm- وينتج عن ذلك من دقة 78.33٪ و 21.67٪ ومن قيمة الخطأ باستخدام السبابة من اليد اليمني.

*geometric transformation, translation, scaling, rotation,Euclidien* : سمممممممكمممل الر للمممماس بؤم , *Application, 3D Visual Plants,* حيقةا م م,*distance,*

#### **BAB I**

### **PENDAHULUAN**

#### **1.1 Latar Belakang**

Manusia yang selalu berfikir tentang fenomena yang ada terjadi disekitarnya mampu untuk merubah sesuatu menjadi lebih baik. Hal ini dijelaskan dalam surat Al-Imron ayat 191 yang berbunyi :

ٱلَّذِينَ يَذْكُرُونَ ٱللَّهَ قِيَٰمًا وَقُعُودًا وَعَلَىٰ جُنُوبِهِمْ وَيَتَفَكَّرُونَ فِى خَلْقِ ٱلسَّمَٰوَٰتِ وَٱلْأَرْضِ ا<br>س َٰ اً رَبَّنَا مَا خَلَقْتَ هَٰذَا بَٰطِلًٖا سُبْحَٰنَكَ فَقِنَا عَذَابَ ٱلنَّارِ ﴿١٩١﴾ ا<br>'

Artinya : "*(yaitu) orang-orang yang mengingat Allah sambil berdiri, duduk, atau dalam keadaan berbaring, dan mereka memikirkan tentang penciptaan langit dan bumi (seraya berkata), "Ya Tuhan kami, tidaklah Engkau menciptakan semua ini sia-sia; Mahasuci Engkau, lindungilah kami dari azab neraka.*" (QS. Ali-'Imran: 190-191).

Ayat tersebut mendefinisikan orang – orang yang mendalam pemahamannya dan berfikir tajam (Ulul Albab), yaitu orang yang berakal, orang – orang yang mau menggunakan pikirannya, mengambil faedah, hidayah, dan menggambarkan keagungan Allah swt. Memikirkan kekuasaan Penciptanya atau memikirkan maksudnya. Hal tersebut dimaksudkan agar seseorang menggunakan akalnya untuk berfikir baik saat berdiri atau duduk maupun berbaring untuk memahami fenomena alam yang terjadi disekitar kita. Setelah mereka memikirkannya mereka pun tahu bahwa Allah tidak menciptakannya sia – sia (Musa, 2013).

Orang – orang yang mau menggunakan pikirannya terbukti dapat mempengaruhi kemajuan, khususnya di bidang teknologi. Kemajuan dibidang teknologi salah satunya yaitu mendorong berkembangya penelitian dan penerapan tentang perancangan pembangunan dengan model 3D.

Baru – baru ini, penelitian yang berkaitan dengan visualisasi 3D telah banyak dilakukan secara signifikan (Lee, 2012). Keuntungan dari visualisasi 3D adalah lebih realistis dan lebih baik dari segi efektivitas dan kegunaan, visualisasi 3D banyak diterapkan di berbagai bidang seperti pendidikan, desain dan manajement (Eunbyul , 2013).

Dalam Alquran Allah SWT telah menyinggung pentingnya perancangan pembangunan untuk diterapkan dalam suatu pembangunan yang sesuai dengan memperhatikan keadaan lingkungan sekitar, Hal ini dijelaskan dalam firman Allah SWT yang terdapat pada surat at- Taubah ayat 109 :

أَفَمَنْ أَسَّسَ بُنْيَانَهُ عَلَىٰ تَقْوَىٰ مِنَ اللَّهِ وَرِضْوَانٍ خَيْرٌ أَمْ مَنْ أَسَّسَ بُنْيَانَهُ عَلَىٰ شَفَا جُرُفٍ َ ا<br>ا َ َ َ هَارٍ فَانْهَارَ بِهِ فِي نَارٍ جَهَنَّمَ ۗوَاللَّهُ لَا يَهْدِي الْقَوْمَ الظَّالِمِينَ ْ

Artinya : "*Maka apakah orang – orang yang mendirikan masjidnya diatas dasar taqwa kepada Allah dan keridhaan-(Nya) itu yang baik, ataukan orang – orang yang mendirikan bangunannya di tepi jurang yang runtuh, lalu bangunannya itu jatuh bersama – sama dengan dia ke dalam neraka jahannam. Dan Allah tidak memberikan petunjuk kepada orang – orang yang zalim."* (Q.S. at-Taubah:109).

Dalam ayat di atas, Allah swt membuat perumpamaan tentang keadaan orang – orang zalim dengan orang – orang yang mendirikan bangunannya di tepi jurang yang runtuh. Perumpamaan ini membawa orang yang membacanya untuk membayangkan secara langsung, betapa sia – sianya perbuatan mendirikan bangunan di tepi jurang dan betapa perbuatan itu sebenarnya membahayakan diri sendiri.

Selain aspek keamanan keindahan juga hal perlu diperhitungkan dalam proses perancangan. Seperti firman Allah swt di dalam surat An-Naml Ayat 44 tentang kekaguman Ratu Saba ketika memasuki istana Nabi Sulaiman.

َر َّمف ۖ فَلَ َهف م ْد ُخِلي من َّص ْر َح َص ْر ٌح ُمَم قِي َل ن َّردٌ َ ِنَّهُ َهفۚ قَف َم إ ْي َو َك َشفَ ْت َع ْن َسفقَ َّجا ُ َح ِسبَتْهُ ن ْهُ َ أ ِمي َن عَفنَ ْ ِ َر ِب من َمف َن َِّللَّ ْي ْم ُت َم َ ُسلَ ْسلَ َ ْف ِسي َوأ ْم ُت نَ ِي َظلَ ِن ۗ قَفنَ ْت َر ِب إ َر ِرق َوم ِم ْن قَ

Artinya : *"Dikatakan kepadanya : "Masuklah ke dalam Istana". Maka tatkala dia melihat lantai istana itu, dikiranya kolam air yang besar, dam disingkapnya kedua betisnya. Berkatalah Sulaiman : "Sesungguhnya ia adalah istana licin terbuat dari kaca". Berkatalah Balqis: " Ya Tuhanku, Sesungguhnya aku telah berbuat zalim terhadap diriku dan aku berserah diri bersama Sulaiman kepada Allah, Tuhan semesta Alam"."* (QS. An-Naml[27]:44).

Didalam ayat ini, dideskripsikan kemajuan teknologi bangunan yang telah dicapai di masa lalu. Penggunaan kaca sebagai bahan lantai , sehinggga menampilkan kesan seperti air, mencerminkan teknik kontruksi dan karya seni yang sangat indah dan mengagumkan.

Selain dari unsur keindahan adalah manfaat dari perancangan pembangunan yaitu untuk menghindari infrastruktur yang buruk yang menyebabkan kerusakan alam misalnya globar warning, banjir, tanah longsong dan lainnya. Dalam Alquran dijelaskan bahwa kerusakan alam merupakan akibat dari perbuatan manusia, sebagaimana firman Allah dalam Surat Ar-Rum ayat 41 :

**ٔ** ظَهَرَ الْفَسَادُ فِي الْبَرِّ وَالْبَحْرِ بِمَا كَسَبَتْ أَيْدِي النَّاسِ لِيُذِيقَهُمْ بَعْضَ الَّذِي عَمِلُوا لَعَلَّهُمْ ا<br>ما ا<br>ا َّ َّ َ **يَرْجِعُ**ونَ

Artinya : *"Telah Nampak kerusakan di darat dan di laut disebabkan karena perbuatan tangan manusia, supaya Allah merasakan kepada mereka sebagaimana dari (akibat) perbuatan mereka, agar mereka kembali (ke jalan yang benar),"* (Qs. Ar –Rum:41). Menurut tafsir al Mur'tabar pada QS. Ar- Rum 41 menegaskan bahwa

kerusakan di muka bumi tidak lain karena perbuatan manusia itu sendiri yaitu melakukan peperangan di luar koridor syariat Allah. Dalam peperangan itu manusia membunuh manusia yang oleh Allah dilindungi hak hidupnya, bahkan merusak segala tatanan alam yang ada. Ayat tersebut juga bisa menjadi dalil tentang kewajiban melestarikan lingkungan hidup, sebab terjadinya berbagai macam bencana karena perbuatan manusia yang mengeksploitasi alam tanpa diimbangi dengan upaya pelestarian (Tafsir.web.id,2013).

Republika.co.id, Badan Antariksa Amerika (NASA) melaporkan pemanasan global yang menerpa bumi terjadi bukan karena faktor matahari, namun perilaku manusialah yang mendorong perubahan iklim dunia. Penelitian yang dilakukan mulai tahun 2005 sampai 2010, menyebutkan ketidakseimbangan energi Bumi terus memburuk, diperkirakan planet ini menyerap lebih banyak energi surya sebagai panas dari pada dikembalikannya ke antariksa. Ini terjadi walaupun kenyataan menunjukan bahwa tingkat energi matahari sangat rendah selama beberapa tahun – tahun ini.

Para ilmuwan NASA yang melakukan penelitian baru itu mengatakan perhitungan mereka menunjukkan bahwa tingkat karbon dioksida (CO2) di atmosfer harus turun paling sedikit 350 part per satu juta untuk memulihkan pertimbangan energi Bumi. Untuk menurunkan jumlah karbon dioksida maka perlu diadakannya penghijauan, yaitu penanaman pohon, memperbanyak taman kota, memperluas hutan konversi serta mengelola hutan dengan sistem tebang tanam.

Selain utuk mengurangi jumlah karbon dioksida taman memiliki fungsi lain yaitu sebagai tempat untuk bermain, oleh sebab itu taman harus menarik, desain taman yang kurang matang dan tata lanskap yang tidak terintegrasi dengan baik bahkan salah menyebabkan pemborosan biaya pembangunan serta keindahan taman yang kurang maksimal. Sehingga pada penelitian kali ini peneliti akan membuat aplikasi Aplikasi Visualisasi Model Tanaman 3 Desain pada taman

rumah dengan metode transformasi geometri pada smartphone berbasis Android. Diharapkan dengan adanya penelitian ini, dapat membantu dalam proses pembuatan perancangan taman rumah yang baik dan efisien karena proses visualisasi model tanaman 3 Dimensi pada taman rumah dapat dilakukan dimana saja karena aplikasi visualisasi model tanaman 3 Dimensi pada taman rumah ini berjalan di smartphone Android.

### **1.2 Identifikasi Masalah**

Berdasarkan penjelasan pada latar belakang, maka identifikasi masalah dari penelitan ini yaitu :

- 1. Apakah Metode transformasi Geometri dapat digunakan untuk menggerakkan objek model tanaman 3D pada layar Smartphone Android ?
- 2. Seberapa akurasi yang didapat ketika mengukur jarak suatu objek model tanaman 3D dengan Objek lain pada layar smartphone Android?

### **1.3 Tujuan**

Adapun tujuan dari penelitian ini antara lain :

- 1. Mengetahui bahwa Metode transformasi geometri dapat digunakan untuk menggerakkan objek model tanaman 3D pada layar smartphone Android
- 2. Mengukur seberapa akurasi jarak suatu objek model tanaman 3 Dimensi dengan objek lain pada layar smartphone android .

### **1.4 Batasan Masalah**

Agar penelitian tidak menyimpang dari permasalahan maka perlu adanya batasan masalah, yaitu :

- 1. Hanya berjalan di handphone layar sentuh *(touch screem)* saja.
- 2. Berjalan minimal Pada Android Kitkat 4.2.2.
- 3. Estetika Peletakan Tanaman Tidak dibahas Pada Penelitian ini.
- 4. Hanya Memiliki satu sudut pandang.
- 5. Pengukuran akurasi hanya dapat di lakukan pada smartphone dengan resolusi 1280 x720 pixel.
- 6. Model Objek tanaman 3 Dimensi yang ada hanya 12 Model (Ismaya,2006 :

21). yaitu :

- a. Bunga Matahari (*Heliantus anuus L*).
- b. Bunga Mawar ( *Rosa sp.*).
- c. Bunga Sepatu ( *Hibiscus rosa –sinensia L*)
- d. Lidah Mertua (*Sensevieria*).
- e. Aralia sp (*Osmopyon lineae*).
- f. Spidet Plant (*Chlorophytum osmosus*).
- g. Spider Lily (*Hiymenocallis speciosa*).
- h. Kucai / lilirop (*Carex morrowii*).
- i. Lili paris (*Chlorophytum laxum*).
- j. Asparagus (*Asparagus densiflorus spregei*).
- k. Pakis Gunung / pakis tiang (*Cyathea sp*).
- l. Palem phoenix (*Phoenix roebelenili*).

### **1.5 Manfaat**

Hasil dari penelitian ini diharapkan bisa memberikan manfaat diantaranya

yaitu :

- 1. Memudahkan pihak pihak dalam proses perancangan taman.
- 2. Menjadi dasar pengembangan aplikasi simulasi taman 3D .

### **1.6 Sistematika Penulisan**

Penulisan skripsi ini tesusun dalam lima bab dengan sistematika penulisan sebagai berikut :

BAB I Pendahuluan

Bab ini berisi pembahasan tentang latar belakang masalah, rumusan masalah, batasan masalah, tujuan penelitian, metedologi, dan sistematika penulisan penelitian.

BAB II Tinjauan Pustaka

Berisi tentang penelitian sebelumnya tentang visualisasi 3D

BAB III Perancangan dan Implementasi

Pada bab ini akan dijelaskan mengenai Perancangan dan Implementasi system. Mulai dari analisa kebutuhan system untuk membuat sebuah aplikasi sampai langkah – langkah pembuatan aplikasi simulasi desain taman berbasis Android.

BAB IV Uji coba dan Pembahasan

Pada bab ini menjelaskan tentang pembahasan pengujian aplikasi yang dibangun dengan menggunakan metode transformasi geometri pada smartphone berbasis android

BAB V Penutup

Berisi kesimpulan dari seluruh rangkaian penelitian serta saran untuk pengembangan selanjutnya.

#### **BAB II**

### **TINJAUAN PUSTAKA**

### **2.1 Visualisasi**

Penelitian mengenai visualisasi telah banyak dikembangkan oleh peneliti dengan beberapa tujuan diantaranya yaitu penelitian tentang visualisasi simulasi rosedur keselamatan ketika terjadi kebocoran gas LPG di dalam gedung berbasis Serious Game. Penelitian simulasi ini terbagi menjadi dua modul simulasi yaitu modul prosedur darurat merupakan sebuah prosedur apa saja yang harus dilakukan ketika terjadi kebakaran dan modul pencegahan bertujuan untuk mensimulasikan hal apa saja yang harus dilakukan untuk menghindari kebakaran. Dalam pembangunan aplikasi ini peneliti menggunakan aplikasi Openspace 3D. dan memanfaatkan Serious Game karena serious Game merupakan jenis game yang memfokuskan pada edukasi yang lebih interaktif dan lebih menarik bagi pengguna, keuntungan yang lain dari Serious Game mampu memberikan pengguna kesenangan dalam memainkan game namun juga memberikan sarana edukasi yang tidak dimiliki konvesional game lain. Aplikasi ini menggunakan Human sebagai karakter yang bertindak sebagi peraga simulasi dan terdapat dialig box setelah menyelesaikan setiap langkah yang berguna untuk mengetahui langka selanjutnya. Setelah dilakukan percobaan dengan beberapa computer, factor video memori pada computer sangat berpengaruh. Untuk clock CPU tidak begitu berpengaruh terhadapt kecepatan eksekusi , tetapi factor RAM berpengaruh. Hardisk dan system operasi tidak berpengaruh. System operasi minimal yang bisa dijalankan aplikasi modul simulasi ini adalah computer dengan *graphic card* Video memori 128 MB dan RAM 1024 MB (Wibowo, 2011).

9

Penelitian mengenai visualisasi juga dikembangkan dalam tata letak kota 3D, perkembangan terakhir model digital dari lingkungan perkotaan. Visualisasi lanskap perkotaan merupakan perkembangan yang menarik dalam pembangunan model 3D perkotaan dan lingkungan bangunan yang luas dari peta digital dan teknik *rendering* yang tengah dikembangkan. Hasil penelitian tersebut yaitu dapat diidentifikasi kisaran data dan teknik yang diadaptasi untuk perkembangan dari konten 3D dan bagaimana kontent 3D bisa berkontribusi untuk analisis geografis dan perancangan lingkungan perkotaan. Terutama difokuskan pada pemberian efektivitas GIS terkait metode untuk mengkomodasi permintaan serta pengambaran visual dari lingkungan perkotaaan sebagai dasar untuk analisis dan simulasi (Shiode,2001).

Penelitian mengenai visualisasi kota 3D tengah marak dikembangkan oleh banyak peneliti dikarenakan pemodelan kota 3D yang akurat dan dalam jumlah yang banyak diperlukan untuk bisa dikelola dalam waktu yang singkat dan tersedia secara luas dipasaran. Salah satunya yaitu penelitian mengenai generasi otomatis model kota 3D dan aplikasi yang terkait. Studi kasus penelitian ini mencakup semua kota di Jepang yang dilakukan pada akhir 2002.

Pada penelitian tersebut juga dikembangkan *Urban Viewer* yang dibuat untuk pengguna terbaik dari model kota 3D terutama *Map Cube*. *Map Cube* yang merupakan suatu bagian dari model kota 3D yang dihasilkan oleh sistem. Aplikasi *Virtual Reality* digunakan para perangkat layer yang seharusnya bisa memberikan operasi yang interaktif dan mudah. Para peneliti telah mengembangkan jenis baru perangkan *layer Virtual Reality* dengan sensor optik yang disebut *Nextrax*, pengguna bisa mengoprasikan dengan muda *display* panel sentuh dengan akurasi

lebih dari operasi dan memiliki daya tahan. *Nextrax* juga menyediakan tampilan secara simultan informasi berkorelasi termasuk kota model 3D, peta digital 2D dan jenis informasi multimedia lainnya (Takase *et. Al,* 2003).

Manfaat lain dari penelitian model kota 3D yaitu desain visualisasi untuk pemodelan perkotaan dengan menggunakan model komputer yang berguna dalam melakukan evaluasi atas kebijakan penggunaan lahan alternatif, terutama untuk pengambilan keputusan mengenai transportasi dan lingkungan oleh seorang pakar perencanaan. Pada penelitian tersebut dihasilkan sebuah *Urban View* yaitu suatu sistem visualisasi untuk pemodelan perkotaandan mengambarkan sebuah penelitian pengguna untuk menentukan visualisasi yang tepat untuk wilayah pemodelanperkotaan (Pinnel *et, al,* 2003).

Crysdian (2011) melakukan penelitian mengenai pengembangan model kota 3D menggunakan pendekatan *poligonal Modeling*. Tujuan penelitian ini yaitu untuk mengembangkan model kota 3D dengan menggunakan biaya minimalis dan memanfaatkan sumber daya yang minimalis. Penelitian tersebut dilakukan sebagian dari kota Malang. Untuk menyelesaikan pekerjaan tersebut, sebuah paket model dikembangkan diantaranya model permukaan , model bangunan, model vegetasi dan model jalan dengan menggunakan sebuah set matrik. Pengembangan model kota 3D pada sebagian kota Malang ini bisa dilakukan dengan sukses dan efisien. Meskipun penelitian ini diimplementasikan hanya pada sebagian kecil di kota Malang. Metode visualisasi ini bisa dikembangkan dan diimplementasikan pada keseluruhan kota Malang atau wilayah Indonesia lainnya.

11

Lumaksama (2011) juga melakukan penelitian tentang pembuatan aplikasi 3D interaktif pada Virtual Mini market. Penelitan ini menjelaskan tentang simulasi proses belanja yang dilakukan pada sebuah mini market. Terdapat 10 bentuk barang 3 Dimensi yang dibuat dengan menggunakan Blender, peneliti menggunakan blender sebagai media pembuata objek 3 Dimensi karena menghasilkan tampilan gambar yang lebih halus dan juga terdapat mirror yang berguna dalam proses *edit mode*, dimana dengan adanya mirror bentuk yang sejenis dapat digandakan tanpa harus kerja dua kali. Sedangkan dalam pembangunan aplikasi ini menggunakan Unreal Development Kit (UDK) yaitu professional development framework dari Unreal Engine. Kelemahan dari Engine UDK adalah format model 3 Dimensi dari Blender tidak dapat langsung di eksport kecuali dengan plug-in tambahan yaitu ASE Exporter. Karena menggunakan teknik first Person View dan menggunakan mouse sebagai rotasi arah serta input keyboard WASD sebagai navigasi arah dan action maka memudahkan pengguna saat keliling mini market dan memilih makanan yang ada.

Penelitian yang sama selanjutnya tentang Visualisasi Gedung FTI UKSW salatiga Berbasis 3D menggunakan 3DS Max dan Unity 3D. penelitian ini tentang suatu visualisasi sebuah Gedung dimana user dapat mengetahui kondisi dan tata ruang gedung FTI UKSW. Pengembangan system dalam penelitian ini dengan model prototype, dikarenakan model prototype merupakan suatu teknik atau proses untuk mengumpulkan informasi tertentu kemudian mebangun sebuah model dari sebuah system berdasarkan pada kebutuhan pengguna, dengan kondisi pengguna tidak memberikan detail input, proses dan output. Penggunaan UVW Map dalam membuat model 3 Dimensi dan animasi 3 Dimensi interaktif menggunakan teknik

First Person Control yang membantu visualisasi menjadi lebih menarik sesuai realita sehari – hari. Hanya saja aplikasi ini berjalan lambat dikarenakan resource yang agak besar, terutama saat loading ke halaman simulasi (Margarita, 2012).

Kurnianingsih (2012) membuat sebuah aplikasi simulasi pembelajaran Membatik. Pengembagan system dalam penelitian ini menggunakan model waterfall. Model waterfall adalah model yang lebih disiplin, dokumentasi selalu tersedia untuk setiap tahapan dan setiap produk yang dihasilkan dicetak secara terperinci. Output dari aplikasi ini berupa model batik 2 Dimensi. Pengguna dimudahkan dengan adanya model motif yang telah ada dalam database sehingga pengguna tinggal meniru. Dalam proses analisa yang dilakukan oleh 10 orang respnden diperoleh 51,67 % aplikasi ini mudah dalam proses pengoprasian.

Wu (2014) melakukan penelitian pembuatan aplikasi desain interior dengan menggunakan kursi virtual dengan memanfaatkan min3d Library. Pemanfaatan min3d Library dalam penelitian ini digunakan untuk mempermudah dalam proses pembangunan aplikasi. dan memanfaatkan openGL library yang telah disediakan oleh android sebagai media untuk meletakkan objek, keuntungan menggunakan openGL library adalah objek dapa dipindah, di rubah ukuran dan rotasinya menggunakan sensor anccelerometer dan transformasi geometri. Dari hasil penelitian pengguna dapat meletaakkan visual objek pada penelitian ini menggunakan kursi di mana pun sesuai keinginan. Kekurangan hanya terdapat satu bentuk visual objek.

Rahmat (2015) melakukan penelitian tentang rancang bangun Game pemadaman api sebagai alternative pembelajaran mengatasi kebakaran berbasis Unity 3D. Simulasi dalam mengatasi kebakaran ini di buat dalam model game sehingga lebih menarik dan menghibur. Metodologi yang digunakan dalam rancang bangun Game pemadaman api ini menggunakan metodologi prototyping karena dengan menggunakan metodologi ini dapat mengklasifikasi kebutuhan dan interpretasi mereka dalam perancangan dan pembuatan game. Game ini juga memanfaatkan MySQL sebagai database untuk menyimpan score yang telah diperoleh. Game pemadaman api sebagai alternative pembelajaran mengatasi kebakaran yang berbasis unity 3D dapat diimplementasikan pada PC. Berdasarkan hasil kuesioner terhadap responden yang berjumlah 25 orang, game pemadaman api sebagai alternative pembelajaran mengatasi kebakaran ini mudah digunakan, menghibur, membantu serta dapat menjadi pilihan alternative pembelajaran dalam mengatasi kebakaran.

### **2.2 Model Fitur 3D**

Menurut Bowman (2008) 3D model poligon merupakan objek 3D yang dibuat seluruhnya dari poligon dan pada proses membangunobjek 3D yaitu dengan menentukan poligon yang membentuk objek tersebut. Poligon adalah jenis geometri yang dapat digunakan untuk membuat model tiga dimensi. Poligon berguna untuk membangun berbagai jenis model 3D dan secara luas digunakan dalam pengembangan konten 3D. poligon adalah bentuk lurus sisi tiga atau lebih yang ditentukan oleh titik 3D dan garis – garis lurus yang menghubungkan tiap tepi wilayah interior poligon disebut face. Memilih dan memodifikasi poligon bisa menggunakan komponen dasar. Model dengan poligon biasanya menggunakan tiga poligon sisi yaitu segitiga atau *quadrilaterals* (Autodesk, 2007).

Pada penelitian model kota 3D *visual* sebagai dasar ruang informasi perkotaan yang komplek dijelaskan bagaimana model kota 3D virtual mampu mewakili data spasial dan rujukan geografis perkotaan dengan lingkungan 3D *geovirtual* yang terdiri dari model medan, model bangunan, model vegetasi serta model jalan dan sistem transformasi. Secara umum model ini berfungsi untuk mengeksplorasi, menganalisis dan mengola data perkotaan. Sebagai elemen , karakteristik, model kota virtual 3D memungkinkan untuk memvisualisasikan dan mengintegrasikan *geoinformation* heterogen dalam kerangka tunggal (Dollner, ei, al, 2006).

Berbagai format yang tersedia untuk menyimpan data poligon 3D. yang paling popular adalah :

- 3Ds, maks, yang berhubungan dengan 3D studio Max.
- Mb dan Ma, yang berhubungan dengan Maya
- Lwo, yang berhubungan dengan Lightwave
- Obj (Wavefront "The Adanced Visualizer")
- C4D terkait dengan Cinema 4D
- Dxf, Md2, terkait dengan Quake seri game
- FBX (Alias)
- Rwx (Renderware)
- WRL (VRML,2.0).
- Campuran., yang berhubunga dengan Blender
- Jt. (UGS)
- Stl digunakan dalam prototyping cepat
- Ply digunakan untuk menyimpan data dari scanner 3D
- Dae (.COLLADA)

OBJ (atau OBJ.) Adalah geometri definisi format file yang pertama kali dikembangkan oleh Wavefront Teknologi untuk perusahaan Advenced Visualizer animation package. Format file terbuka dan telah diadopsi oeh grafis 3D vendor

aplikasi lain dan dapat diimpor/ diekspor oleh e-Frontier Poser, Autodesk's Maya, Avid's Softimage | XSI, Blender , MeshLab, Misfit Model 3D, 3D Studio Max, dan Rhinoceros 3D, Hexagon, Newtek Lightwave, Art of Illusion, GLC\_Player dll Untuk garis besarnya obj merupakan format universal.

Ply adalah format file computer yang dikenal sebagai Poligon File Format atau Stanford Triangle Format. The Digital Michelangelo Project di Stanford University menggunakan format .ply untuk resolusi 3D sangat tinggi dari patung Michelangelo "David". Format ini terutama dirancang untuk menyimpan data tiga dimensi dari scanner 3D. ini mendukung deskripsi yang relative sederhana satu objek sebagai daftar poligon nominal datar. Berbagai sifat dapat disimpan termasuk : color and transparency, surface normals, texture coordinates and data confidence values. Format ini memungkinkan seseorang untuk memiliki sifat yang berbeda untuk bagian depan dan belakang poligon. Ada dua versi dari format file yaitu ASCII dan biner.

STL adalah format file asli ke stereolithography CAD software yang dibuat oleh 3D System. Format file ini didukung oleh banyak paket perangkat lunak lain, itu secara luas digunakan untuk prototyping cepat dan manufaktur dibantu computer. File STL hanya menjelaskan geometri permukaan benda tiga dimensi tanpa representasi warna, tekstur atu atribut umum lainnya . format STL menentukan representasi ASCLL dan biner. File biner lebih umum, karena mereka lebih dinamis. Sebuah file STL menjelaskan terstruktur baku Triangulasi permukaan oleh satuan yang normal dan simpul dari segitiga menggunakan tiga dimensi system koordinat Cartesian.

Blender merupakan OSS (Open Source Software) atau istilah lainnya software yang dapat digunakan di berbagai macam OS (Operating System). Ini digunakan untuk dikembangkan secara komensial, tetapi sekarang dirilis dibawah GPL (GNU General Public License). Blender dapat digunakan untuk membuat visualisasi 3d, stills setasiaran dan video berkualitas bioskop, sedangkan penggabungan mesin 3d real- time memungkinkan penciptaaan content 3D

interaktif untuk pemutaran yang berdiri sendiri. Blender memiliki berbagai macam kegunaan termasuk pemodelan, menjiwai, rendering, texturing, menguliti, rigging, pembobotan, editing non- linier , scripting , omposite, post- produksi dan banyak lainnya. (www.blender.org).

### **2.3 Transformasi Geometri**

Transformasi geometri adalah pemetaan satu – satu dengan menggunakan himpunan titik – titik sebagai input dan *returning points* sebagai output. Sederhananya, himpunan – himpunan input dinamakan objek dan output nya yang bersesuaian dinamakan *image*. Tergantung dari konteks, transformasi – transformasi dapat dipandang sebagai penerapan – penerapan pada obyek – obyek geometriyang umum dikenal misalnya garis, poligon, atau polihendra ataupun pada ruang dimana objek – objek itu ada.

Transformasi geometri menawarkan pandangan terhadap hakekat dari banyak topik tradisional, termasuk kongrekuensi, kesebangunan, dan simetri. Transformasi geometri juga berfungsisebagai basis bagi banyak aplikasi konteporer dalam seni, arsitek, engenering, film dan televisi. Felix Klein memberi definisi tentang geometri yaitu suatu studi tentang sifat – sifat dari suatu himpunan S yang tetap tidak berubah bilamana elemen – lemen S di transformasikan oleh sekelompok transformasi.

Transformasi Geometri juga dikenal sebagai geometri koordinat yaitu studi geometri yang menggunakan sistem koordinat dan prinsip – prinsip aljabar dan analisis. Transformasi geometri secara luas digunakan dalam fisika dan teknik, dan merupakan dasar dari bidang yang paling modern tentang geometri, termasuk aljabar, diferensial, diskrit, dan geometri komputasi.

Biasanya sistem koordinasi cartesian diterapkan untuk memanipulasi persamaan untuk pesawat, garis lurus, dan kotak, seringkali dalam dua dan kadang – kadang dalam tiga dimensi. Transformasi geometri dapat dijelaskan secara lebih sederhana yaitu berkaitan dengan mendefinisikan dan mewakili bentuk geometris (Katz, 1998).

Dalam tranformasi geometri terdapat beberapa trasformasi sistem koordinat antara lain, translasi (*translation*) dan rotasi (*rotation*). Translasi berarti pergeseran. Jika translasi T= $\binom{h}{k}$  $\binom{h}{k}$  memetakan titik  $p = (x, y)$  ke  $p' = (x', y')$  maka  $x' = (x +$ h) dan  $y' = (y + k)$  ditulis dalam bentuk matrik :

$$
\begin{pmatrix} x' \\ y' \end{pmatrix} = \begin{pmatrix} x \\ y \end{pmatrix} + \begin{pmatrix} k \\ k \end{pmatrix}
$$

Koordinat grafik translasi digambarkan pada Gambar 2.1.

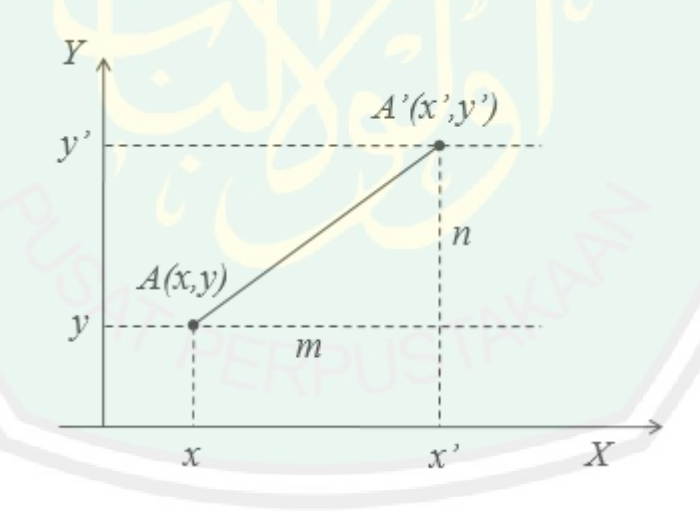

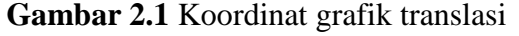

Rotasi berarti perputaran, yang ditentukan oleh pusat dan besar sudut putar. Titik  $S(x,y)$  dirotasi sebesar  $\theta$  searah jarum jam dengan pusat O (0,0) dan diperoleh bayangan  $p(x', y')$ , maka :

$$
x' = x \cos \theta - y \sin \theta
$$

$$
y' = x \cos \theta + y \sin \theta
$$
Koordinat grafik rotasi ditunjukkan pada Gambar 2.2 sebagai berikut .

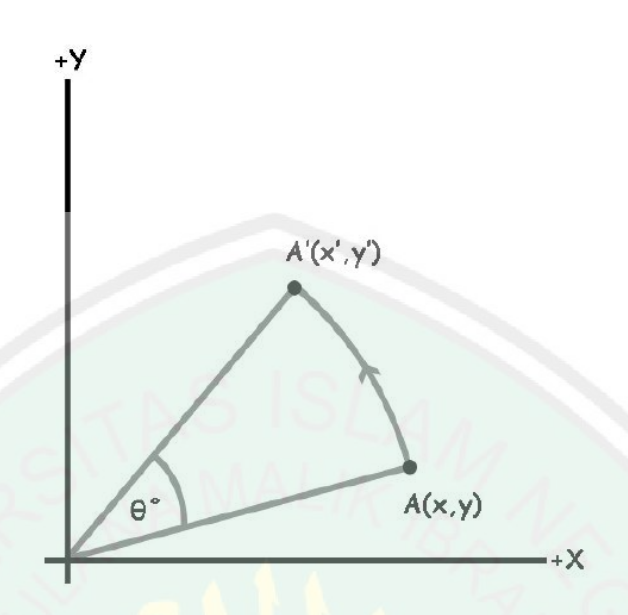

**Gambar 2.2** Koordinat grafik rotasi

Adapaun prinsip – prinsip dasar mengenai transformasi geometri antara lain koordinat, *equation of curve, distance and angle, transformation of coordinat system*. Operasi geometri adalah proses perubahan hubungan spasial antara setiap pixel input. Operasi geometri memetakan kembali pixel input dari proses awal  $(x1, y1)$  ke posisi baru  $(x2, y2)$  pada output. Proses yang tergolong ke dalam operasi geometri diantaranya adalah translasi , rotasi , refleksi, dan pensklaaan (Putra, 2010).

# **2.4 Euclidean Distance**

Menurut Putra (2010), bahwa untuk perhitungan jarak antara dua titik satu dengan lainnya menggunakan *Euclidean Distance* (jarak Euclidean). Metode ini bisa diterapkan untuk menghitung jarak antara dua titik objek yang terdapat dalam taman. Pengukuran antara dua titik objek menggunakan *euclidean distance*, rumus matematisnya sebagai berikut :

$$
d(i,j) = \sqrt{(x_1 - x_2) * (x_1 - x_2) + (y_1 - y_2) * (y_1 - y_2)}
$$

19

Dimana :

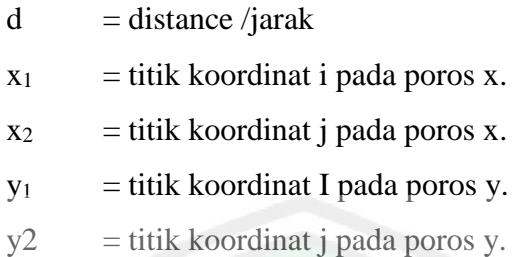

## **2.5 Akurasi dan Toleransi**

Akurasi Pengukuran atau Pembacaan dapat didefinisikan sebagai selisih atau kedekatan (closeness) antara nilai yang dibaca dari alat ukur dengan nilai sebenarnya yang tidak pernah diketahui diganti dengan suatu nilai standart yang diakui secara konvensional. Secara umum akurasi sebuah alat ukur ditentukan dengan cara kalibrasi pada kondisi operasi tertentu dan dapat diekspresikan dalam bentuk plus- minus atau presentasi dalam skala tertentu atau pada titik pengukuran yang spesifik (Slideshare.2016).

Toleransi berasal dari kata tolerance (tolerance), oleh New Oxford America Dictionary yang berarti "Mampu menanggung sesuatu (yang buruk) tanpa efek buruk". Toleransi pada dasarnya berkaitan dengan benda yang diukur bukan dari alat ukur. Toleransi pada dasarnya dibedakan menjadi tiga macam, yaitu toleransi ukuran, toleransi geometrik dan konfiguransi kekasaran permukaan.

Toleransi ukuran adalah dua batas penyimpangan yang diijinkan pada setiap ukuran elemen. Toleransi memegang peranan yang vital pada proses produksi dikarenakan sulitnya membuat suatu alat atau benda yang sesuai dengan ukuran yang tepat, karena menyangkut ketelitian dalam pengerjaannya. Pada penelitian ini menggunakan Toleransi umum dalam perhitungan akurasi.

#### **BAB III**

## **PERANCANGAN DAN IMPLEMENTASI APLIKASI**

#### **3.1 Pengumpulan Data**

Dalam membangun Aplikasi Visualisasi Model Tanaman 3D pada taman rumah dengan menggunakan metode transformasi geometri diperlukan data taman. Data taman yang diperlukan untuk membangun aplikasi ini yaitu data mengenai model taman dan tanaman. Dalam membuat sebuah taman terdapat elemen yang perlu diperhatikan seperti tanah, suhu, kelembaban dan Aerasi dan drainase supaya desain taman yang dihasilkan menjadi indah. Ada beberapa desain taman yaitu tipe natural dan tipe wild garden. Jika termasuk pencita budaya dapat menggunakan taman dengan tema nusantara antaupun mancanegara, seperti sentuhan nuansa Bali atau jepang pada taman dapat ditambahkan (Lestari,2015:10).

Dalam membangun sebuah taman tamanan sangat mempengaruhi hasil desain taman yang dihasilkan. Tanaman digolongkan menjadi beberapa jenis seperti tanaman semak atau perdu, tanaman pagar, tanaman penutup jalan, pohon, tanaman merambat, tanaman tabir dan tanaman penutup tanah. Dimana terdapat syarat seperti penyinaran dan kelembaban agar tanaman menjadi tumbuh (Lestari,2015:50).

Tanaman – tanaman yang digunakan dalam membangun aplikasi ini terdapat 12 jenis tanaman yaitu :

- m. Bunga Matahari (*Heliantus anuus L*).
- n. Bunga Mawar ( *Rosa sp.*).
- o. Bunga Sepatu ( *Hibiscus rosa –sinensia L*)
- p. Lidah Mertua (*Sensevieria*).
- q. Aralia sp (*Osmopyon lineae*).
- r. Spidet Plant (*Chlorophytum osmosus*).
- s. Spider Lily (*Hiymenocallis speciosa*).
- t. Kucai / lilirop (*Carex morrowii*).
- u. Lili paris (*Chlorophytum laxum*).
- v. Asparagus (*Asparagus densiflorus spregei*).
- w. Pakis Gunung / pakis tiang (*Cyathea sp*).
- x. Palem phoenix (*Phoenix roebelenili*).

Dari tanaman – tanaman tersebut terdapat karakterisitk dari tanaman dan letak posisi pada taman (Ismaya,2006:139). Serta marga dari nama tanaman tersebut (Wikipedia, 2016).

#### **3.2 Perancangan Sistem**

# **3.2.1 Perancangan Proses**

Pada penelitian ini menggunakan smartphone android dalam menjalankan Aplikasi. langkah pertama yang dilakukan adalah memilih sebuah gambar taman yang digunakan sebagai background yang digunakan untuk proses desain. Gambar yang diambil dari memory dalam smartphone ataupun dari camera langsung kemudian dirubah menjadi bentuk Bitmap. Setelah itu proses pemunculan model 3D pada layar smartphone dengan memilih berdasarkan image 2D yang telah disediakan dalam bentuk list pada smartphone. Proses pemunculan model 3D pada layar smartphone menggunakan library android. Model 3D yang

dimunculkan pada layar smartphone dengan format *.obj* yang telah di import ke android studio. Setelah itu proses pengaturan posisi dari model 3D dengan cara Touch pada layar smartphone maka posisi dari model 3D akan berubah dengan menggunakan bantuan transformasi geometri. Setelah itu simpan gambar hasil dari desain maka secara ototatis file dengan format *.jpg* tersimpan pada memory smartphone.

Dari file image hasil desain tapat diketahui jarak antara objek yang sehingga apabila diaplikasikan dalam dunia nyata memudahkan dalam proses peletakkan tanaman. perhitungan jarak pada aplikasi ini terdapat dua pilihan yaitu perhitungan jarak dengan menggunakan smartphone samsung Grand 2duos dengan resolusi 1280x720 pixel ataupun dengan smartphone lain. Perhitungan jarak pada aplikasi ini menggunakan perhitungan jarak dengan metode *Euclidean Distance.* Dengan menggunakan metode *Euclidean distance* maka akan diketahui prediksi jarak pada tempat atau taman sebenarnya.

Berikut adalah skema dari perancangan proses yang digunakan untuk menyelesaikan masalah dalam penelitian ini. Pada dasarnya desain system ini merupakan kombinasi dari komponen – komponen perangkat lunak dan perangkat keras dari suatu system.

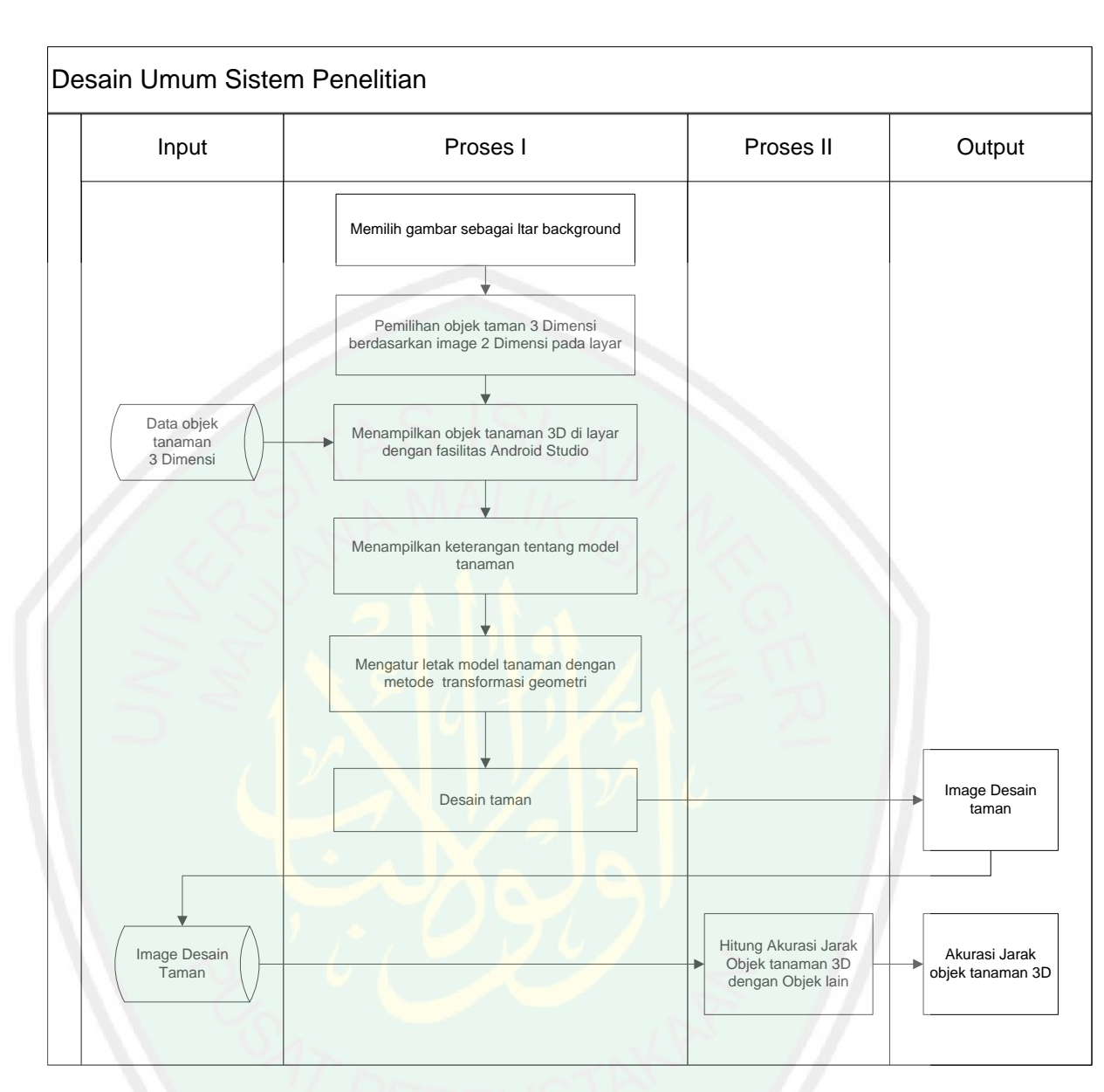

**Gambar 3.1** Desain sistem penelitian

# 3.2.1.1 Memilih gambar sebagai background

Dalam proses pemilihan background sebagai latar dari proses desain taman yang dilakukan. Image yang digunakan adalah Image hasil dari pengambilan gambar melalui camera yang terdapat pada smartphone. Dimana file image ini tersimpan dalam memory smartphone dengan format *.jpg* . kemudian file dengan format .*jpg* dirubah dalam bentuk bitmap dan kemudian

ditampilkan pada imageview. Berikut adalah diagram alir dari proses perubahan format jpg menjadi bentuk bitmap.

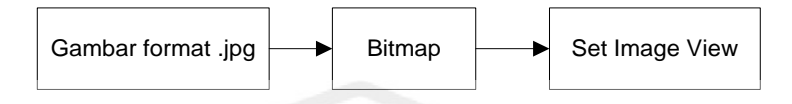

**Gambar 3.2** Diagram alir proses perubahan image menjadi bitmap

3.2.1.2 Pemilihan Objek tanaman 3D berdasarkan Image 2D pada layar

Objek tanaman 3D yang akan ditampilkan di layar berdasarkan image yang terdapat pada list. Pada list terdapat 12 model tanaman berbentuk image 2D. Dimana setiap image yang terdapat pada list terhubung terhadap image 3D yang sudah di import ke dalam android studio. Sehingga saat image 2D di pilih maka akan memunculkan image 3D dilayar.

3.2.1.3 Menampilkan Objek tanaman 3D dengan bantuan library Android.

Setelah proses pemilihan pada list maka munculnya model tanaman 3D pada layar. Dimana proses pemunculan objek tanaman 3D pada layar menggunakan library android. Proses pemunculan objek tanaman 3D juga diikuti dengan keterangan dari tanaman yang dipilih mulai dari nama tanaman, marga dan posisi pada taman.

3.2.1.4 Proses perubahan posisi dari objek tanaman 3D dengan menggunakan transformasi geometri

Untuk membuat taman yang di inginkan maka objek tanaman harus diletakkan pada tempat yang sesuai. Dalam proses perpindahan posisi objek taman menggunakan metode transformasi geometri yang dipadukan dengan koordinat Motion Touch pada layar smart phone. Koordinat Motion Touch

25

membantu dalam proses perubahan posisi. saat pergeseran dengan menggunakan Motion terdapat dua titik , yaitu titik awal sentuhan dan titik akhir sentuhan. Perubahan posisi koordinat hanya pada sumbu x dan y saja. Saat posisi objek memiliki koordinat sebesar  $p(x, y)$  ditranslasi sebesar  $t(a, b)$ . Nilai  $t(a, b)$ diperoleh dari pengurangan dari sentuhan akhir dari Motion touch dengan sentuhan awal.

$$
T_{\text{awal}} = (a_{\text{awal}}, b_{\text{awal}}) \dots \dots \dots \dots \dots \tag{3.1}
$$

$$
T_{akhir} = (a_{akhir}, b_{akhir}) \dots \dots \dots \dots \dots \dots \tag{3.2}
$$

Maka besar perpindahan sentuhan

$$
T_{(\mathbf{x}1,\mathbf{y}1)} = \begin{pmatrix} a_{akhir} & a_{awal} \\ b_{akhir} & b_{awal} \end{pmatrix} \tag{3.2}
$$

Besar perubahan posisi.

$$
T_{(x_{\text{baru}}, y_{\text{baru}})} = (x_1, y_1) \dots \dots \dots \dots \dots \dots \dots \dots \tag{3.3}
$$

Setelah ditentukan nilai perubahan posisi kemudian nilai tersebut di inputkan pada opengl, yang mana pada opengl akan melakukan operasi translasi dari besar perubahan posisi yang dimasukkan dengan menggunakan transformasi geometri matrix.

$$
\begin{bmatrix} 1 & 0 & 0 & x_1 \\ 0 & 1 & 0 & y_1 \\ 0 & 0 & 1 & z_1 \\ 0 & 0 & 0 & 1 \end{bmatrix} \begin{bmatrix} x \\ y \\ z \\ z \end{bmatrix} = \begin{bmatrix} x + x_1 \\ y + y_1 \\ z + z_1 \\ 1 \end{bmatrix}.
$$
 (3.4)

# 3.2.1.5 Proses perubahan besar dan kecil objek tanaman visual 3D pada layar smartphone.

Objek tanaman visual yang ditampilkan pada layar memiliki perbesaran awal (x,y,z).

$$
Scala_{\text{awal}} = (x, y, z) \dots \dots \dots \dots \dots \tag{3.5}
$$

Perubahan Scala baru dengan Perbesaran sebesar K, maka :

$$
Scala_{baru} = (x, y, z) * K \dots \dots \dots \dots \dots \tag{3.6}
$$

Untuk melakukan perubahan scala baru pada objek tanaman 3D. maka dilakukan dengan menggunakan transformasi geometri pada matrix :

$$
\begin{bmatrix} K & 0 & 0 & 0 \ 0 & K & 0 & 0 \ 0 & 0 & K & 0 \ 0 & 0 & 0 & 1 \ \end{bmatrix} \begin{bmatrix} x \ y \ z \ 1 \end{bmatrix} = \begin{bmatrix} Kx \ Ky \ Ky \ Kz \ 1 \end{bmatrix}
$$
 (3.7)

3.2.1.6 Proses Merotasi objek tanaman visual 3D pada layar smartphone.

Dengan Merotasi Objek tanaman visual 3D maka dapat melihat sisi belakang dari gambar tanaman visual 3D. Untuk melakukan rotasi pada suatu objek tanaman visual 3D perlu dimasukkan besar sudut. Perubahan rotasi pada opengl menggunakan transformasi metrik berikut :

$$
\begin{bmatrix} x^2(1-c) + c & xy(1-c) - xz & xz(1-c) + ys & 0\\ yx(1-c) + zs & y^2(1-c) + c & yz(1-c) - xs & 0\\ xz(1-c) - ys & yz(1-c) + xs & z^2(1-c) + c & 0\\ 0 & 0 & 0 & 1 \end{bmatrix} \dots (3.8)
$$

Pada saat objek tanaman visual 3D dirotasi sebesar (angle $X = \theta$ ) pada sumbu

x, maka ditetapkan nilai  $(x = 1, y = 0, z = 0)$ , sehingga

$$
\begin{bmatrix} 1 & 0 & 0 & 0 \ 0 & \cos \theta & 0 & 0 \ 0 & 0 & \cos \theta & 0 \ 0 & 0 & 0 & 1 \ \end{bmatrix} \begin{bmatrix} x \ y \ z \ 1 \end{bmatrix} = \begin{bmatrix} x \ \cos \theta y \ \cos \theta z \ 1 \end{bmatrix} \dots (3.9)
$$

Pada saat objek tanaman visual 3D dirotasi sebesar (angle $Y = \theta$ ) pada sumbu

y, maka ditetapkan nilai  $(x = 0 y = 1, z = 0)$ .

$$
\begin{bmatrix}\n\cos \theta & 0 & 0 & 0 \\
0 & 1 & 0 & 0 \\
0 & 0 & \cos \theta & 0 \\
0 & 0 & 0 & 1\n\end{bmatrix}\n\begin{bmatrix}\nx \\
y \\
z \\
1\n\end{bmatrix} =\n\begin{bmatrix}\n\cos \theta x \\
y \\
\cos \theta z \\
1\n\end{bmatrix}
$$
\n(3.10)

z, maka ditetapkan nilai  $(x = 0, y = 0, z = 1)$ .

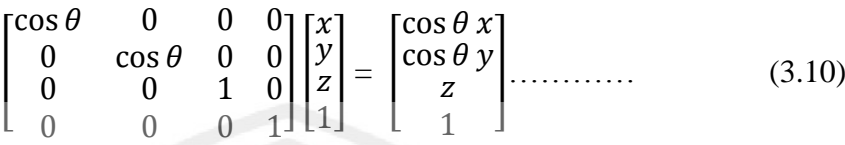

#### 3.2.1.7 Proses penyimpanan

Setelah proses desain taman dibuat , maka proses selanjutnya adalah proses penyimpanan gambar pada memory smartphone dengan format .*jpg*. karena terdapat dua gambar yang terpisah yaitu gambar background dengan gambar tanaman maka menggunakan Canvas untuk penggabungan kedua gambar agar menjadi satu, setelah itu merubah menjadi bentuk file dengan format *.jpg* yang kemudian disimpan pada memory smartphone.

3.2.1.8 Prediksi Jarak di Lapangan

Proses prediksi jarak berguna dalam memprediksi jarak objek pada taman yang sebenarnya sehingga proses peletakkan tanaman tepat pada tempatnya. Proses akurasi dalam mengukur jarak menggunakan *euclidien distance*. Berikut adalah rumus matematisnya.

$$
d(i,j) = \sqrt{(x_1 - x_2) * (x_1 - x_2) + (y_1 - y_2) * (y_1 - y_2)}
$$
 .........(3.11)

Dimana :

- $d = distance/jarak$
- $x_1$  = titik koordinat i pada poros x.
- $x_2$  = titik koordinat j pada poros x.
- $y_1$  = titik koordinat I pada poros y.
- $y2 =$  titik koordinat j pada poros y.

Setelah diketahui jarak dari dua objek. Maka selanjutnya adalah proses perbandingan antara jarak objek dan jarak sebenarnya. Dimana proses ini berfungsi untuk mengetahui nilai 1pixel pada layar smartphone pada tempat sebenarnya.

$$
\frac{\text{jarak sebenarnya}}{\text{nilai 1 pixel pada jarak sebenarnya}} = \frac{\text{jarak pada layar}}{1 \text{ pixel pada layar}} \quad \dots \dots \dots (3.6)
$$

Berikut adalah tabel penentuan nilai 1 pixel pada jarak sebenarnya. Nilai berikut ini diperoleh dari nilai rata – rata dari 20 uji coba pada smartphone android dengan resolusi layar 1280x720 pixel.

**Tabel 3.1** Penentuan nilai 1 pixel dilapangan pada smartphone dengan resolusi layar 1280x720 pixel

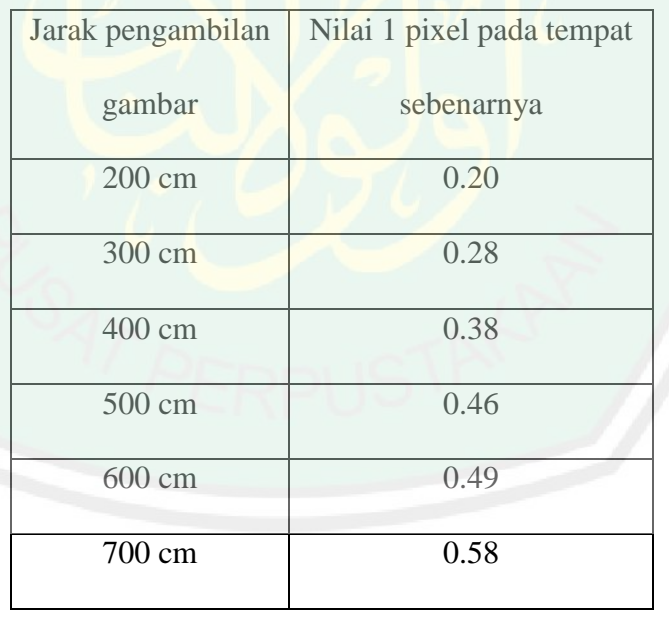

Maka selanjutnya proses perhitungan prediksi jarak di tempat sebenarnya dengan menggunakan nilai 1 pixel pada jarak sebenarnya sebagai acuan dan data masukan berupa besarnya jarak pada layar smartphone.

$$
p = a * b \qquad \qquad \ldots \ldots \ldots \ldots (3.7)
$$

 $P =$  prediksi jarak dilayar

 $a =$  nilai 1 pixel pada jarak sebenarnya

 $b =$  jarak pada layar

## **3.2.2 Perancangan Interface**

Suatu sistem memerlukan tampilan antarmuka(*interface*) untuk memudahkan pengguna (*user*) dalam mengakses informasi. Dalam aplikasi visualisasi model tanaman pada taman rumah yang berjalan pada smartphone tampillan antarmuka dibagi menjadi beberapa tampilan. Berikut ini adalah diagram alir dari perancangan antarmuka (*interface*) secara menyeluruh.

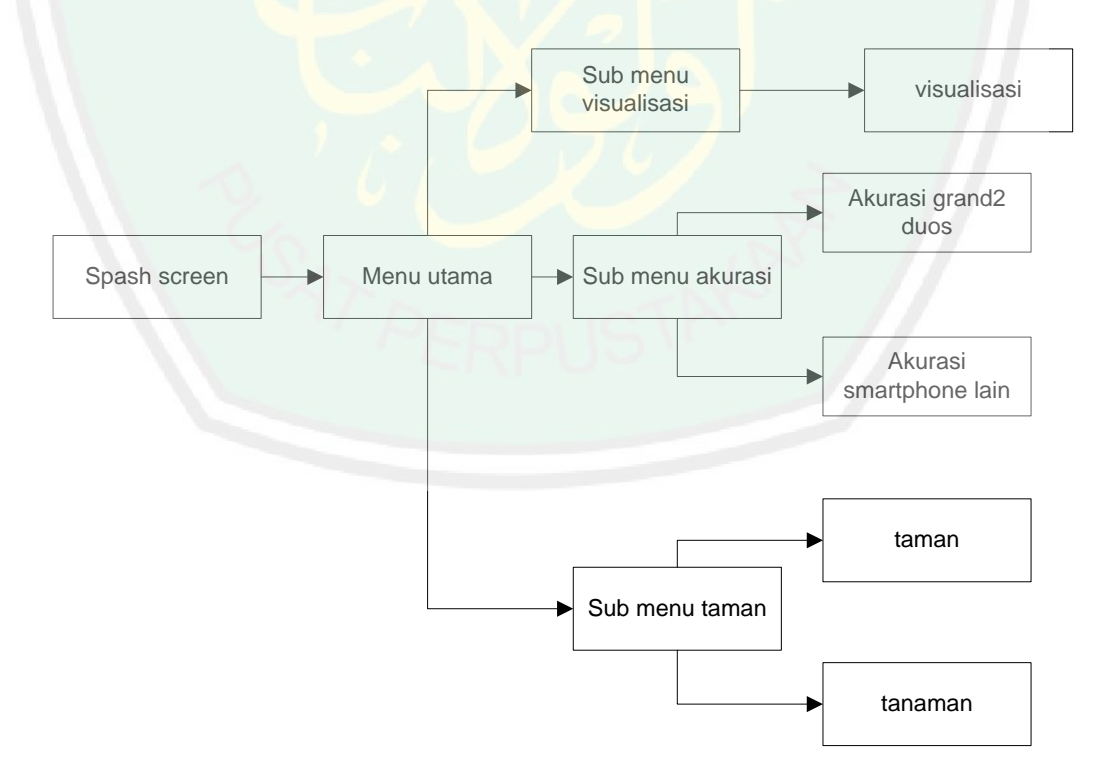

**Gambar 3.3** Perancangan interface aplikasi secara menyeluruh

## 3.2.2.1 Perancangan antarmuka splashscreen

Splash screen adalah tampilan awal saat aplikasi pertama di jalankan. Dalam splash screen berisikan tentang judul aplikasi dan keterangan dari pembuat aplikasi. berikut adalah rancangan interface dari splashscreen aplikasi.

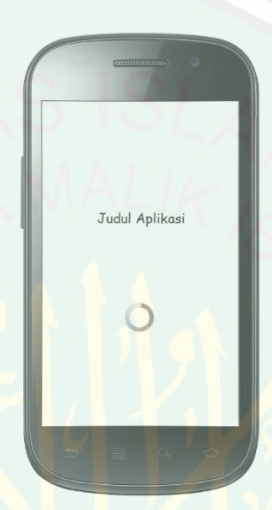

**Gambar 3.4** Perancangan interface splash screen aplikasi

3.2.2.2 Perancangan antarmuka menu utama

Menu utama adalah menu yang digunakan untuk menghubungkan antara spashscreen aplikasi dan menu selanjutnya. Berikut adalah rancangan dari menu utama aplikasi.

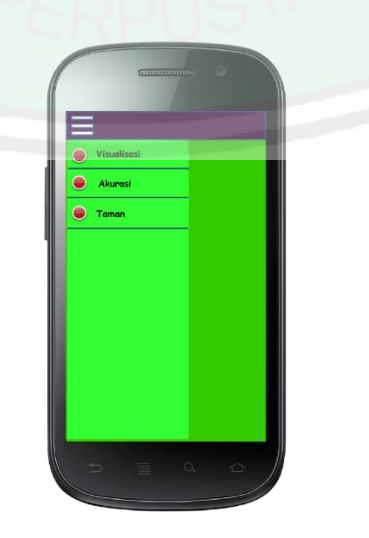

**Gambar 3.5** Perancangan interface menu utama

#### 3.2.2.3 Perancangan antarmuka sub menu visualisasi

Sub menu visualisasi adalah sub menu yang dirancang untuk menghubungkan antar menu utama dan visualisasi langsung ataupun visualisasi gambar. Berikut adalah rancangan dari sub menu visualisasi

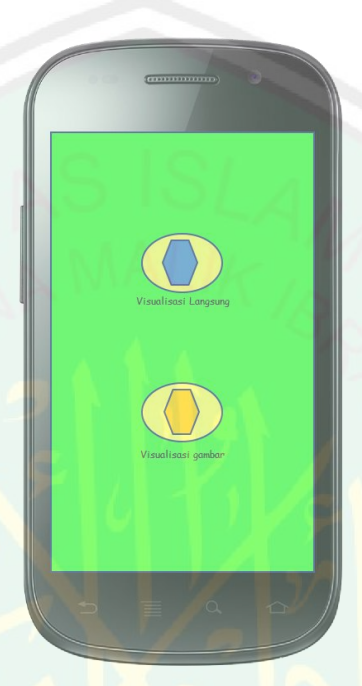

**Gambar 3.6** Perancangan interface sub menu visualisasi

3.2.2.4 Perancangan antarmuka menu Visualisasi

Menu visualisasi adalah menu yang digunakan dalam proses desain taman dengan model tanaman visual. pada menu visualisasi dibuat beberapa button yang memudahkan user dalam melakukan desain taman.

- a. List Tanaman, dengan tersedianya list tanaman akan memudahkan pengguna (*user*) dalam memilih tanaman visual yang akan diletakkan pada taman.
- b. Tombol zoom in dan zoom out , dengan adanya button zoom in pengguna dapat dengan mudah melihat secara jelas gambar memperbesar dan memperkecil tanaman visual yang ada pada layar.
- c. Seekbar, seekbar berfungsi untuk merotasi tanaman visual yang berguna untuk melihat tanaman visual secara menyeluruh.
- d. Tombol delete, digunakan untuk menghapus saat tanaman visual yang dimasukkan tidak sesuai dengan keinginan dari pengguna (*user*).

Berikut adalah rancangan menu Visualisasi

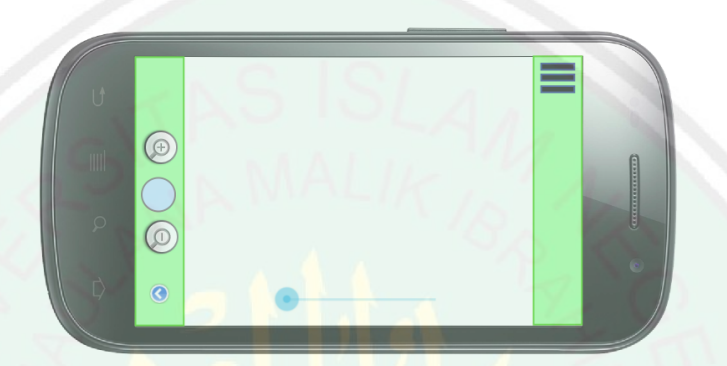

**Gambar 3.7** Perancangan interface menu visualisasi 3.2.2.5 Perancangan antarmuka sub menu akurasi

Sub Menu akurasi adalah sub menu yang di rancang sebagai penghubung antara menu utama dengan sub menu akurasi pada samsung grand 2 duos ataupun perhitungan akurasi pada smartphone lain. Berikut adalah perancangan model sub menu akurasi.

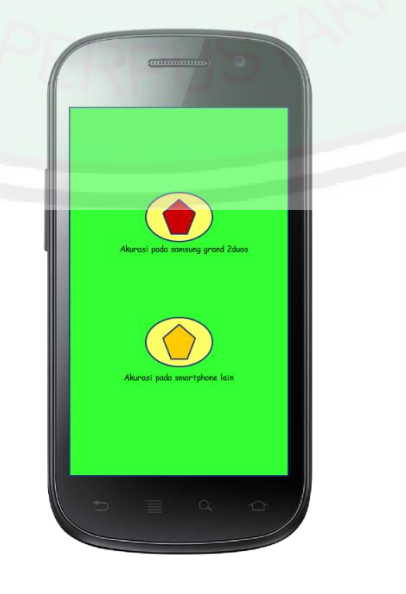

**Gambar 3.8** Perancangan interface sub menu akurasi

#### 3.2.2.6 Peancangan antarmuka menu akurasi

Menu akurasi adalah menu yang memudahkan pengguna (user) dalam memprediksi jarak di tanaman sebenarnya. Menu akurasi sendiri terdapat dua pilihan yaitu akurasi pada smartphone grand2 duos dan akurasi pada smartphone lain. Berikut adalah perancangan interface dari menu akurasi pada smartphone samsung grand 2 duos.

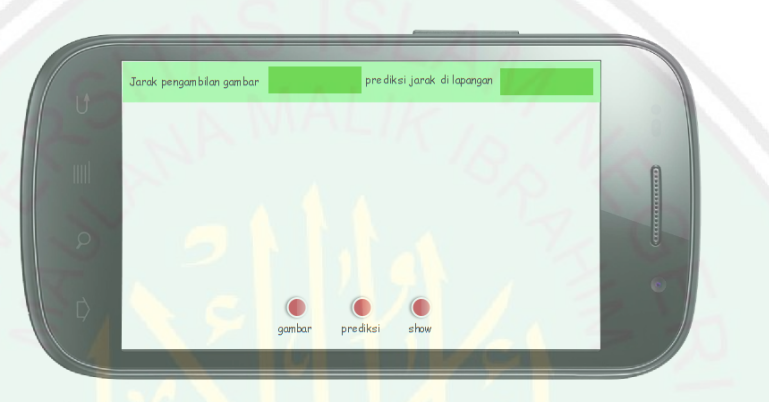

**Gambar 3.9** Perancangan interface menu akurasi samsung grand2duos

Pada Menu akurasi grand 2duos terdapat beberapa button yaitu :

- a. Button gambar, button ini berfungsi untuk menampilkan gambar dari desain taman yang sudah dibuat.
- b. List jarak, dengan adanya list ini pengguna dapat langsung memilih jarak pengambilan gambar, dalam aplikasi ini jarak hanya terbatas 2 meter sampai 7 meter.
- c. Button Prediksi, button ini berfungsi dalam proses prediksi jarak pada tempat sebenarnya.
- d. Button show, Menampilkan hasil dari prediksi jarak dilapangan.

Sedangkan untuk prediksi dengan menggunakan smartphone lain, perancangan interface berbeda dengan perancangan interface pada samsung grand2 duos. Menu list tentang jarak pengambilan gambar sudah dihilangkan dan ditambah dengan button baru dan menu hidden layer.

- a. Menu tersembunyi (*hidden layer*). Adalah menu yang berguna dalam pengisian jarak objek pada tempat sebenarnya yang berguna dalam proses perhitungan untuk mengetahui besar 1pixel di lapangan.
- b. Button akurasi, button ini berfungsi untuk mencari besar nilai 1 pixel di layar pada lapangan.
- c. Button save, button ini berfungsi untuk menyimpan hasil dari akurasi.
- d. Button refresh, button ini berguna untuk mengkosongkan semua nilai yang ada pada menu tersembunyi (*hidden layer*).

Berikut adalah rancangan interface dari menu akurasi pada smartphone lain.

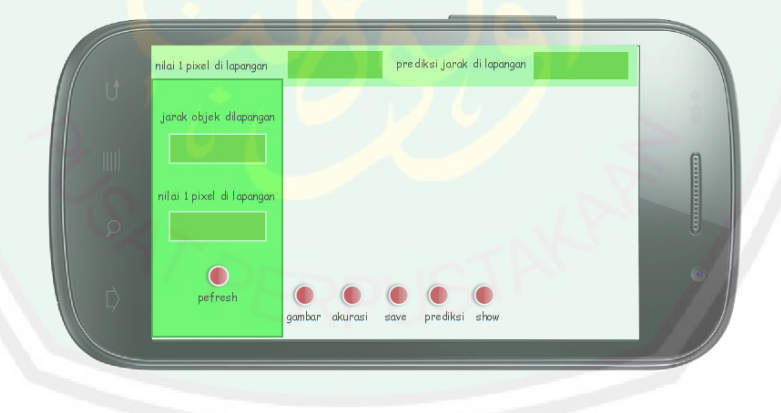

**Gambar 3.10** Perancangan interface menu akurasi smartphone lain

# 3.2.2.7 Perancangan antarmuka menu Taman

Menu taman adalah menu yang berisikan pengetahuan yang memberikan wawasan pada pengguna (*user*) tentang taman, model taman serta tanaman. menu taman dibagi menjadi dua tabbar, yaitu tabbar tentang taman. Berikut adalah prancangan interface dari menu taman.

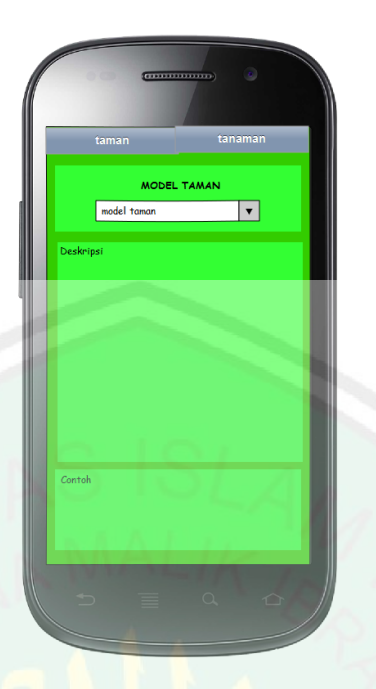

**Gambar 3.11** Perancangan interface menu taman

Pada Tabbar yang pertama yaitu tabbar tentang taman, pengguna (*user*) dapat mengetahui gambar dari model – model taman , baik itu model taman internasional ataupun nasional. Serta pengguna (*user*) juga dapat mengetahui kelemahan dan kelebihan dari model – model taman tersebut.

Sedangkan pada Tabbar yang kedua berisikan tentang jenis tanaman, pada tabbar ini terdapat kolom – kolom yang berisi tentang karakteristik dari jenis tanaman dan juga terdapat kolom contoh yang memberikan informasi kepada pengguna (*user*) tentang contoh – contoh tanaman yang tergolong tanaman tersebut.

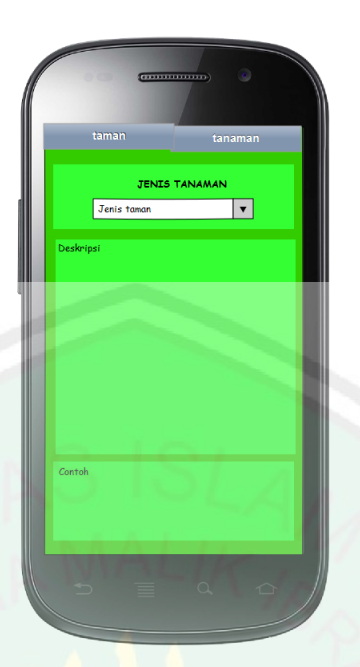

**Gambar 3.12** Perancangan interface menu tanaman

# **3.3 Implementasi Sistem**

# 3.3.1 Implementasi Aplikasi

Implementasi aplikasi dilakukan pada android studio sedangkan untuk media pengoperasian menggunakan smartphone android layar sentuh.

## 3.3.1.1 Pemilihan gambar sebagai background

tahap pertama yang dilakukan yaitu memilih background berupa taman yang akan digunakan dalam proses tempat visualisasi model tanaman. Dalam Aplikasi ini terdapat dua pilihan yang memudahkan pengguna yaitu proses pengambilan gambar langsung melalui kamera smartphone dimaan nanti gambar di simpan dalam memory yang ada pada smartphone atau mengambil gambar yang terdapat dalam memori smartphone.

Berikut adalah diagram alur untuk menampilkan gambar background pada layar smartphone android :

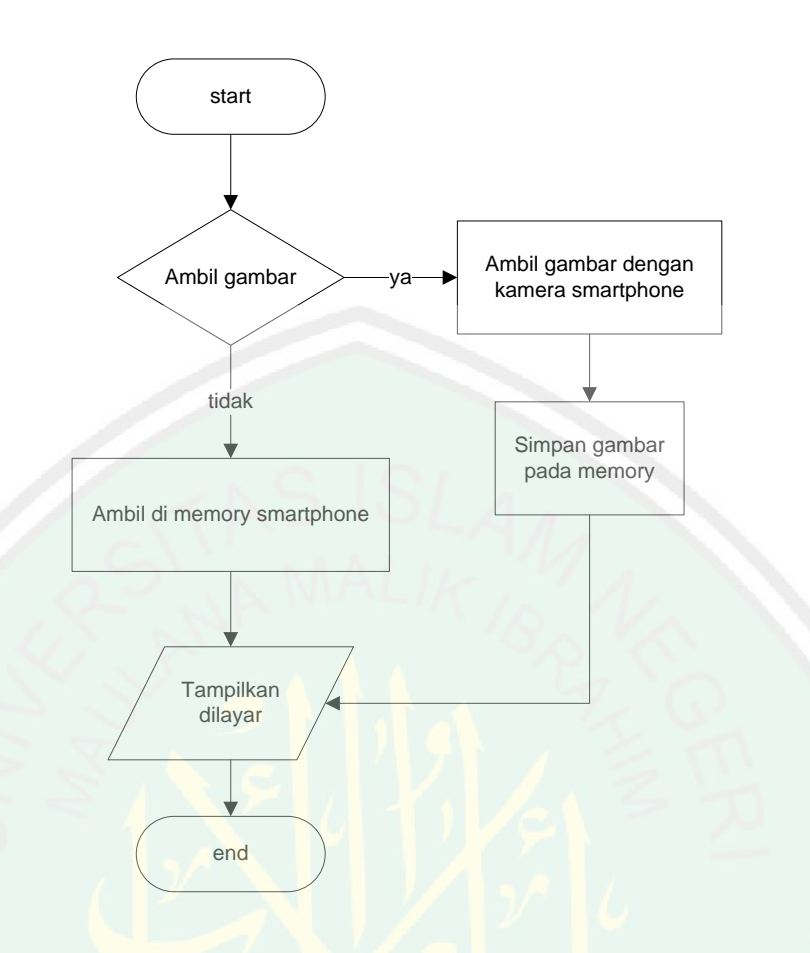

**Gambar 3.13** Diagram alir untuk menampilkan background gambar

Berikut adalah listing kode sumber untuk proses pemilihan gambar taman yang digunakan sebagai background dalam proses visualisasi :

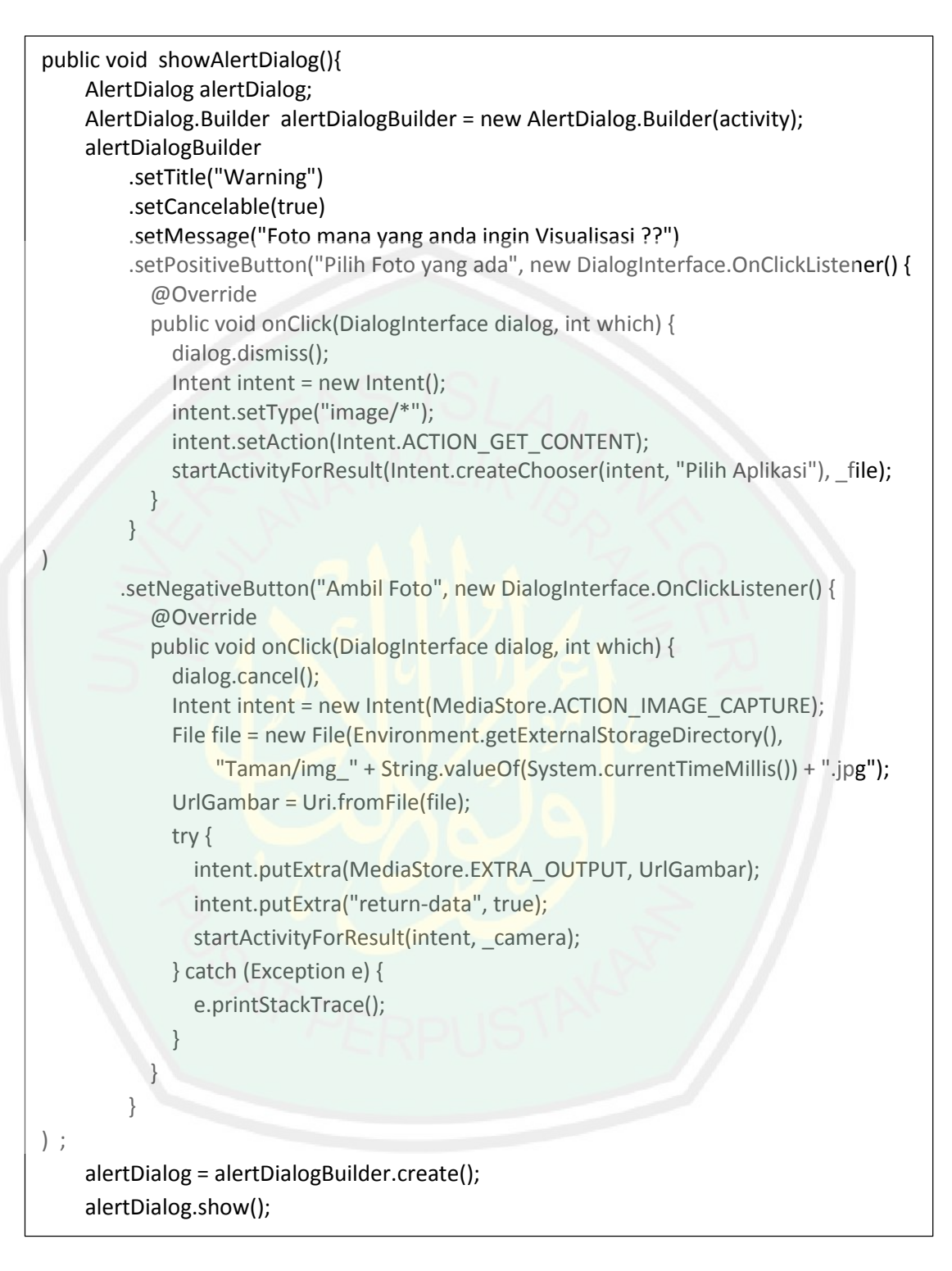

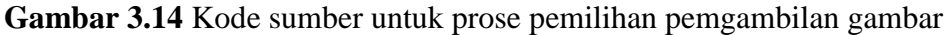

Berikut adalah ini adalah kode sumber yang digunakan untuk menampilkan gambar pada layar smartphone :

```
@Override
   protected void onActivityResult(int requestCode, int resultCode, Intent data){
     if (resultCode != RESULT_OK)return;
     bbitmap=null;
     String path = "";
    if (requestCode == file){
       UrlGambar = data.getData();
       path = getRealPath (UrlGambar);
      if (path == null){
          path = UrlGambar.getPath();
       }
       else {
          bbitmap = BitmapFactory.decodeFile(path);
       }
     }else {
       path = UrlGambar.getPath();
       bbitmap = BitmapFactory.decodeFile(path);
     }
     Toast.makeText(this, path, Toast.LENGTH_SHORT).show();
     SetImageView = (ImageView)findViewById(R.id.imagebg);
     SetImageView.setImageBitmap(bbitmap);
     r.saveScreen(bbitmap);
   }
   public String getRealPath(Uri contentUri){
     String path = null;
    String []image_data ={MediaStore.Images.Media.DATA};
    Cursor cursor = getContentResolver().query(contentUri, image_data, null, null, null);
     if ( cursor.moveToFirst()){
      int colum index =
cursor.getColumnIndexOrThrow(MediaStore.Images.Media.DATA);
      path = cursor.getString(colum_index);
     }
     cursor.close();
```
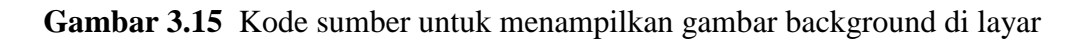

smartphone

3.3.1.2 Pemilihan objek taman 3 Dimensi berdasarkan image 2 Dimensi pada layar

Memilih objek tanaman yang telah disediakan aplikasi yang ada pada Seekbar. Dimana pemilihan ini akan menampilkan objek 3D dilayar smarphone dengan cara mengklik objek dilayar. Diagram alir visualisasi model tanaman untuk pemanggilan tiap tanaman.

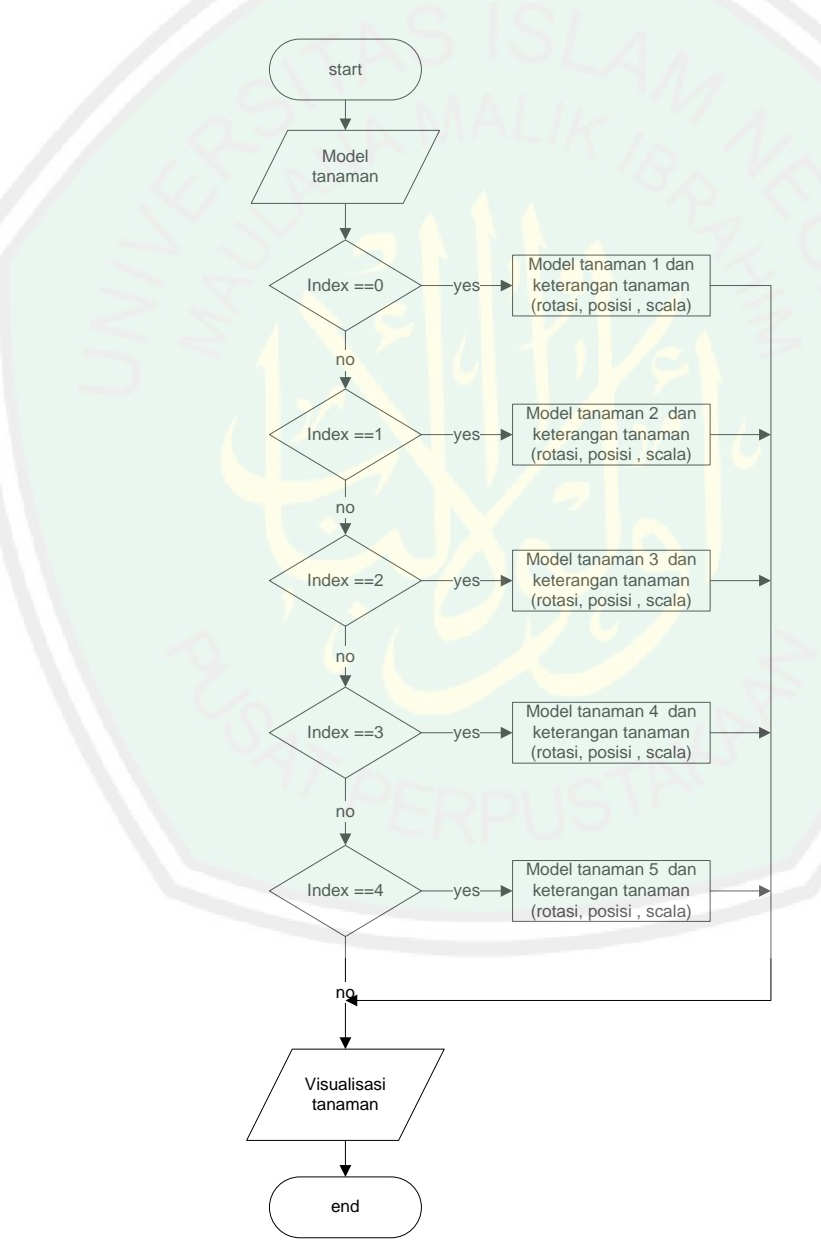

**Gambar 3.16** Diagram alir pemilihan model tanaman yang akan ditampilkan

# Berikut adalah kode listing yang digunakan untuk memunculkan image

pada seekbar :

```
menuobjek2d=(LinearLayout)findViewById(R.id.tampilimage2D);
ImageButton btnMenu[]= new ImageButton[namaobjek2d.size()];
    for (int i=0; i<br/>stamMenu.length ;i++){
       final int index BT = i;
       final String nama= namaobjek2d.get(i);
        btnMenu[i]= new ImageButton(context);
        btnMenu[i].setId(i);
        btnMenu[i].setOnClickListener(new OnClickListener() {
          @Override
          public void onClick(View v) {
            addObject3d(indexBT);
            addcoution3d(indexBT);
 }
 }
);
btnMenu[i].setLayoutParams(new 
       LayoutParams(LayoutParams.WRAP_CONTENT,LayoutParams.WRAP_CONT
       ENT));
String namaobjek= \text{nama.split}("")[0];
Int id=context.getResources().getIdentifier("icon_object_"+namaobjek,"drawable",
       context.getPackageName());
btnMenu[i].setImageResource(id);
btnMenu[i].setBackgroundResource(android.R.color.transparent);
menuobjek2d.addView(btnMenu[i]);
}
```
**Gambar 3.17** Kode sumber untuk pemilihan model tanaman yang akan

ditampilkan

Berikut adalah kode listing untuk menampilkan model tanaman 3D

visual dengan bantuan library adroid studio.pemunculan objek tanaman 3D

berdasarkan pada index gambar yang ada di list.

```
 public void addObject3d(int index){
     indexObjectMuncul=index;
     String namaObject= namaobjek2d.get(index);
      String [] splitNama=namaObject.split("_");
      String TipeData=splitNama[splitNama.length - 1];
     if (TipeData.equals("obj")){
        IParser parser= Parser.createParser(Parser.Type.OBJ,
getResources(),"com.insideofart.parkstreet:raw/" + namaobjek2d.get(index), 
true);
        parser.parse();
        objModel=parser.getParsedObject();
 }
      objModel.scale().x=0.01f;
      objModel.scale().y=0.01f;
      objModel.scale().z=0.01f;
      objModel.position().x=0.0f;
      objModel.position().y=0.0f;
      objModel.position().z=0.0f;
      objModel.rotation().x=0;
      objModel.rotation().y=0;
      objModel.rotation().z=0;
      objModel.colorMaterialEnabled(true);
     scene.backgroundColor().setAll(0x00000000);
     scene. lig<mark>htingEnabled(false</mark>);
```
**Gambar 3.18** Kode sumber untuk menampilkan gambar tanaman 3D

berdasarkan index image 2D di layar

3.3.1.3 Memunculkan keterangan dari Model objek Tanaman

Keterangan tentang nama objek tanaman, nama spesies , nama marga dan posisi tanaman di tampilkan bersamaan dengan munculkan model objek tanaman pada layar smartphone. Berikut kode listing yang digunakan untuk memunculkan keterangan dari tanaman adalah seperti berikut :

```
public void addcoution3d(int index){
     if(index==0 ){
       Toast a = Toast.makeText(this,
            "nama : bunga matahari (Helianthus anuus L) \n" +
            "marga : Arteraceae \n" +
            "Warna bunga : kuning\n" +
            "posisi : tanaman perdu ",Toast.LENGTH_LONG);
       a.setGravity(Gravity.CENTER|Gravity.BOTTOM,0,50);
       a.show();
     }else if(index==1) {
       Toast a = Toast.makeText(this,
            "nama : bunga mawar (Rosa sp) \n" +
                "marga : Rosaceae \n" +
                "Warna bunga : putih, merah muda, kuning dan biru\n" +
                "posisi : tanaman semak berduri ", Toast.LENGTH_LONG);
       a.setGravity(Gravity.CENTER | Gravity.BOTTOM, 0, 50);
       a.show();
     }else if(index==2) {
       Toast a = Toast.makeText(this,
            "nama : bunga sepatu (Hibiscus rosa - sinensis L) \n" +
                "marga : Malvaceae\n" +
                "Warna bunga : putih, orange, kuning dan merah jambu\n" +
               "posisi : tanaman semak ", Toast.LENGTH_LONG);
       a.setGravity(Gravity.CENTER | Gravity.BOTTOM, 0, 50);
       a.show();
}else if(index==3) {
     Toast a = Toast.makeText(this,
          "nama : lidah mertua (Sensevieria) \n" +
              "marga : Ruscaceae\n" +
              "posisi : tanaman pot diletakkan dalam dalam atau luar rumah", 
Toast.LENGTH_LONG);
     a.setGravity(Gravity.CENTER | Gravity.BOTTOM, 0, 50);
     a.show();
   }else if(index==4) {
     Toast a = Toast.makeText(this,
          "nama : Aralia sp (Osmopyon lineae) \n" +
              "marga : Araliaceae\n" +
              "posisi : tanaman pot dan letak dalam tempat lembab", 
Toast LENGTH_LONG).
```

```
 }else if(index==5) {
     Toast a = Toast.makeText(this,
          "nama : spider plant (Chlorophytum comosum) \n" +
              "marga : Chorophytaceae \n" +
              "posisi : tanaman pot dalam rumah dan didataran tinggi", 
Toast.LENGTH_LONG);
     a.setGravity(Gravity.CENTER | Gravity.BOTTOM, 0, 50);
     a.show();
}else if(index==6) {
     Toast a = Toast.makeText(this,
          "nama : spider lily (Hymenocallis speciosa) \n" +
              "marga : Chorophytaceae \n" +
              "posisi : tanaman pot dalam rumah dan didataran tinggi", 
Toast.LENGTH_LONG);
     a.setGravity(Gravity.CENTER | Gravity.BOTTOM, 0, 50);
     a.show();
   }else if(index==7) {
     Toast a = Toast.makeText(this,
          "nama : kucai / lilirop (Carex morrowii) \n" +
              "marga :Chlorophytumaceae \n" +
              "posisi : tanaman grand cover dan ditanam masal", 
Toast.LENGTH_LONG);
    a.setGravity(Gravity.CENTER | Gravity.BOTTOM, 0, 50);
     a.show();
}else if(index==8) {
       Toast a = Toast.makeText(this,
            "nama : lili paris (Chlorophytum laxum) \n" +
                 "marga : Chlorophytumaceae \n" +
                 "posisi : tanaman grand cover dan vertical garden", 
Toast.LENGTH_LONG);
       a.setGravity(Gravity.CENTER | Gravity.BOTTOM, 0, 50);
       a.show();
}else if(index==9) {
       Toast a = Toast.makeText(this,
            "nama : asparagus (Asparagus densiflorus Spregei) \n" +
                 "marga : Arspargaguseae \n" +
                 "posisi : vertical garden", Toast.LENGTH_LONG);
```
a.setGravitv(Gravitv.CENTER | Gravitv.BOTTOM. 0. 50):

 } else if(index==10) { Toast a = Toast.makeText(this, "nama :pakis gunung /pakis tiang (Cyathea sp) \n" + "marga : Cyatheaceae \n" + "posisi : tumbuh baik di tadataran tinggi dan teduh", Toast.LENGTH\_LONG); a.setGravity(Gravity.CENTER | Gravity.BOTTOM, 0, 50); a.show(); }else if(index==11) { Toast a = Toast.makeText(this, "nama : palem phoenix (Phoenix roebelenili) \n" + "marga : Chamaedoreaceae\n" + "posisi : Single stem palm dan vertical garden", Toast.LENGTH\_LONG); a.setGravity(Gravity.CENTER | Gravity.BOTTOM, 0, 50); a.show();  $\overline{\phantom{a}}$ 

**Gambar 3.19** Kode sumber untuk menampilkan keterangan dari tanaman

3.3.1.4 Mengatur letak model tanaman dengan metode transformasi geometri

Untuk mengatur tata letak objek tanaman visual digunakan metode transformasi geometri. Perubahan tata letak model tanaman 3D visual menggunakan Koordinat touch, saat layar smartphone disentuh dan digeser maka akan terjadi perubahan posisi koordinat. Dimana perubahan posisi koordinat tersebut ditambahkan pada posisi objek tanaman sehingga tanaman visual menjadi bergerak dengan otomatis.

Berikut adalah diagram alir dari proses perpindahan posisi tanaman visual dengan menggunakan koordinat touch :

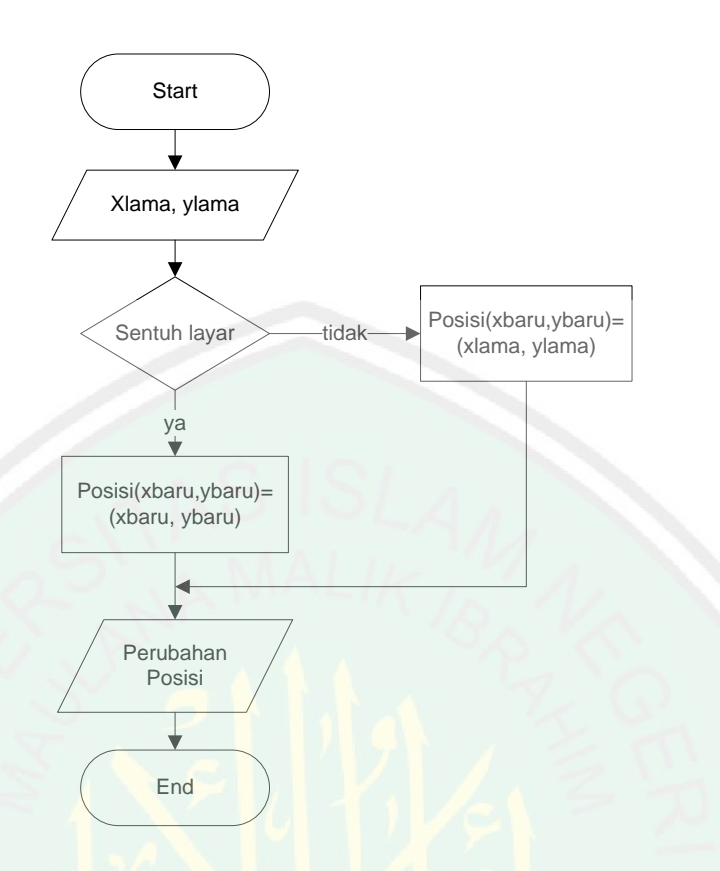

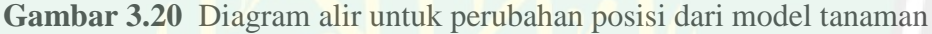

Berikut adalah kode listing yang digunakan untuk merubah posisi objek

model tanaman :

```
public boolean onTouchEvent(MotionEvent event){
     if(true){
        switch (event.getAction()) {
          default:
          case MotionEvent.ACTION_DOWN:
            lastX = event.getX();
            lastY = event.getY);
             if (!resetPertama) {
               resetSek();
               resetPertama = true;
case MotionEvent.ACTION_MOVE:
            float dX = lastX - event.getX();
             float dY=lastY - event.getY();
            lastX=event.getX();
             lastY=event.getY();
            posisi_x +=(dX/100f) / 2;
            posisi_y +=(dY/100f)/2;
```

```
objModel.position().x = \text{posisi\_x};
           objModel.position(). y = posisi_y;
            break;
          case MotionEvent.ACTION_CANCEL:
          case MotionEvent.ACTION_UP:
           lastX = event . getX();lastY = event . getY(); break;
}
       }
     return true;
```
}

**Gambar 3.21** Kode sumber untuk perubahan posisi dari model tanaman

3.3.1.5 Memperbesar atau memperkecil objek tanaman visual 3D pada layar smartphone.

Pada proses memperbesar atau memperkecil suatu gambar.terdapat dua pilihan pilihan aksi. Saat memberikan aksi pembesaran pada suatu objek maka scala object ditambahan sedangkan saat proses pengecilan objek maka scala object dikurangi.

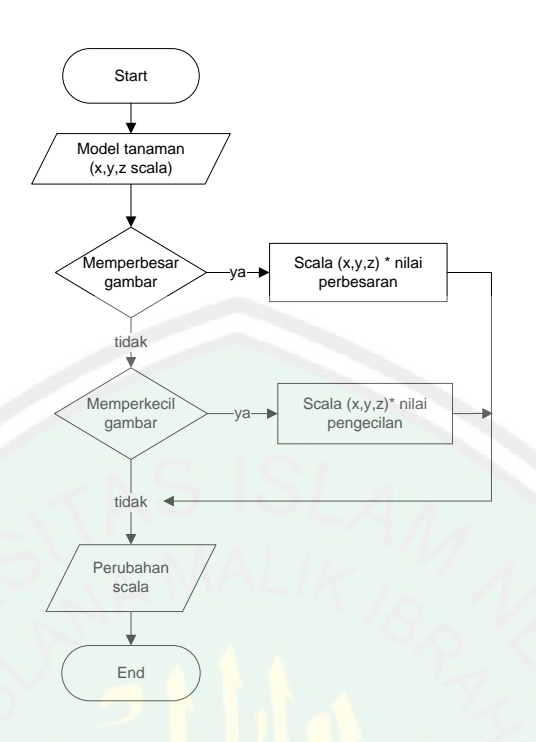

**Gambar 3.22** Diagram alir untuk memperbesar dan mengecilkan model objek

tanaman

Berikut adalah kode listing yang digunakan untuk memperbesar atau

memperkecil objek objek model tanaman :

```
void scalingObj(float scaling){
    if (objModel.scale().x>=0 && objModel.scale().y>=0 &&
objModel.scale().z>=0){
        objModel.scale().x +=scaling;
        objModel.scale().y +=scaling;
        objModel.scale().z +=scaling;
     }else{
      objModel-scale(). x = objModel-scale().x;
      objModel-scale(). y = objModel-scale().y;
      objModel-scale(). z = objModel-scale().z;
      } }
```
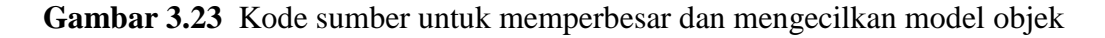

tanaman

Sedangkan untuk aksi dalam proses pembesaran dan pengecilan objek tanaman visual dengan menggunakan button *zoom in* dan *zoom out*. dengan menyentuh button tersebut maka akan terjadi perubahan scala gambar. Berikut ini adalah kode listing untuk proses aksi button pembesaran dan pengecilan objek :

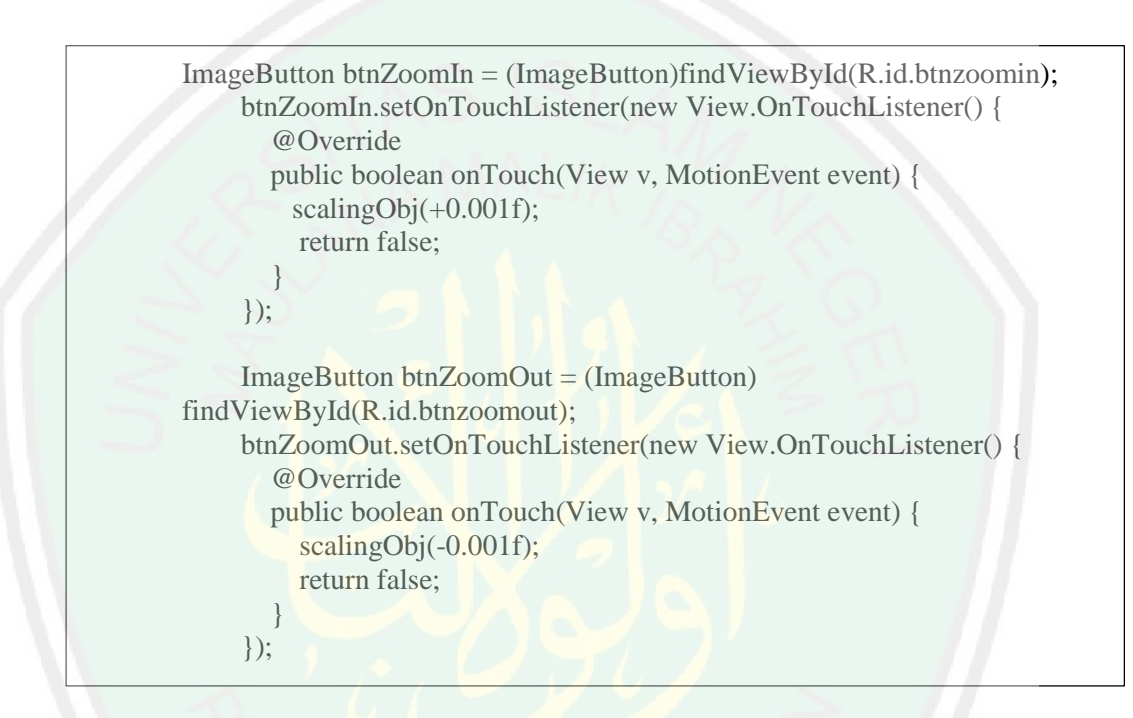

**Gambar 3.24** Kode sumber untuk aksi button memperbesar dan

mengecilkan model objek tanaman

3.3.1.6 Merubah rotasi dari objek tanaman

Objek tanaman yang ditampilkan berbentuk 3D. Maka untuk melihat sisi belakang tanaman diperlukan sebuah aksi sehingga dapat melihat keseluruhan gambar objek tanaman 3D. perubahan rotasi objek sendiri terdapat tiga bentuk perubahan rotasi yaitu pada sumbu x, sumbu y dan sumbu z.

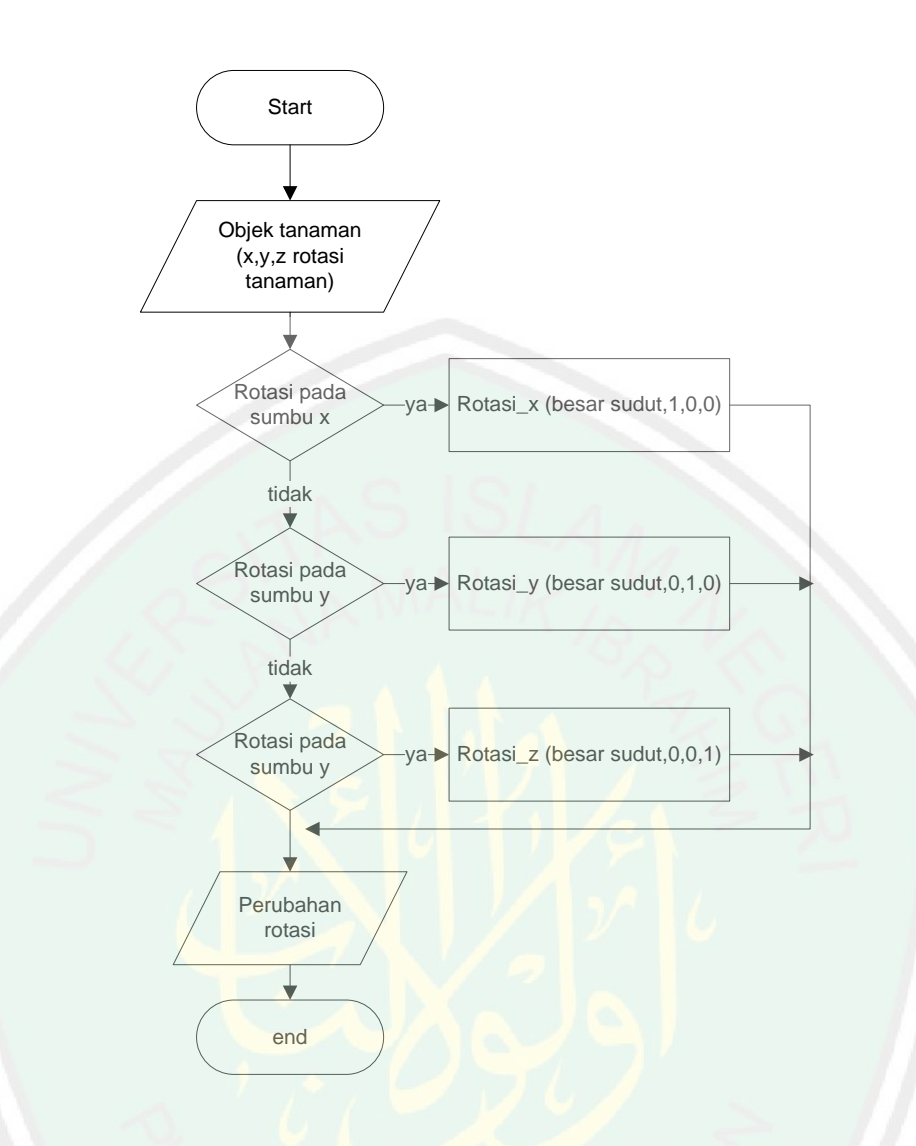

**Gambar 3.25** Diagram alir untuk merotasi objek tanaman

Berikut ini aksi dari perubahan rotasi pada objek tanaman. aksi pada perubahan tanaman menggunakan seekbar.

```
seekrotate.setProgress(50);
     seekrotate.setOnSeekBarChangeListener(new 
SeekBar.OnSeekBarChangeListener() {
        int rotateSeekAwal = 50;
        @Override
        public void onProgressChanged(SeekBar seekBar, int progress, boolean 
fromUser) {
          int seekbarskrg = seekrotate.getProgress();
          int selisihseekbar = rotateSeekAwal - seekbarskrg;
         besarrotasi = selisihseekbar /4;
          if (aktifx.isChecked()) {
          objModel.rotation().x = bestarrotasi; } else if (aktify.isChecked()) {
          objModel.rotation().y = besarrotasi;
           } else if (aktifz.isChecked()) {
           objModel.rotation().z = besarrotasi;
 }
 }
        @Override
       public void onStartTrackingTouch(SeekBar seekBar) {
         rotateSeekAwal = 50;
 }
        @Override
        public void onStopTrackingTouch(SeekBar seekBar) {
         seekrotate.setProgress(50);
 }
 }
);
```
**Gambar 3.26** Kode sumber untuk merotasi objek tanaman

Dari Gambar 3.26 tentang kode sumber untuk merotasi objek tanaman, nilai pembagi pada seekbar sebesar 4. Penetapan pembagi seekbar bernilai 4 berdasarkan pada uji coba yang dilakukan :

 Jika nilai pembagi lebih kecil dari 4 maka proses rotasi model objek tanaman 3 Dimensi terlalu cepat. Sehingga ada sudut – sudut dari model objek tanaman 3 Dimensi yang terlewatkan saat proses rotasi objek tanaman 3 Dimensi.

 Jika nilai pembagi lebih besar dari 4 maka proses rotasi model objek tanaman 3 Dimensi terlalu lambat. Sehingga saat proses merotasi objek tanaman 3 dimensi menjadi tidak efektif karena butuh beberapa kali sentuhan pada seekbar.

Sehingga nilai pembagi pada seekbar sebesar 4 dikarenakan setelah uji coba perubahan rotasi dengan menggunakan seekbar berjalan normal dan tidak ada sudut dari model objek tanaman 3 Dimensi saat proses rotasi yang terlewatkan.

## 3.3.1.7 Menyimpan file pada Memori dengan Format .JPG

Setelah proses desain taman selesai dilakukan. Maka dilakukan proses menyimpan gambar pada memory smartphone yang nantinya berguna sebagai referensi dalam proses desain taman yang sesungguhnya. Selain itu, digunakan pula untuk proses perhitungan jarak antara objek model taman dengan objek yang lain sehingga posisi pada taman sesungguhnya sesuai dengan gambar desain yang telah dibuat. Berikut adalah Diagram alir dari proses penyimpanan file dengan format jgp :

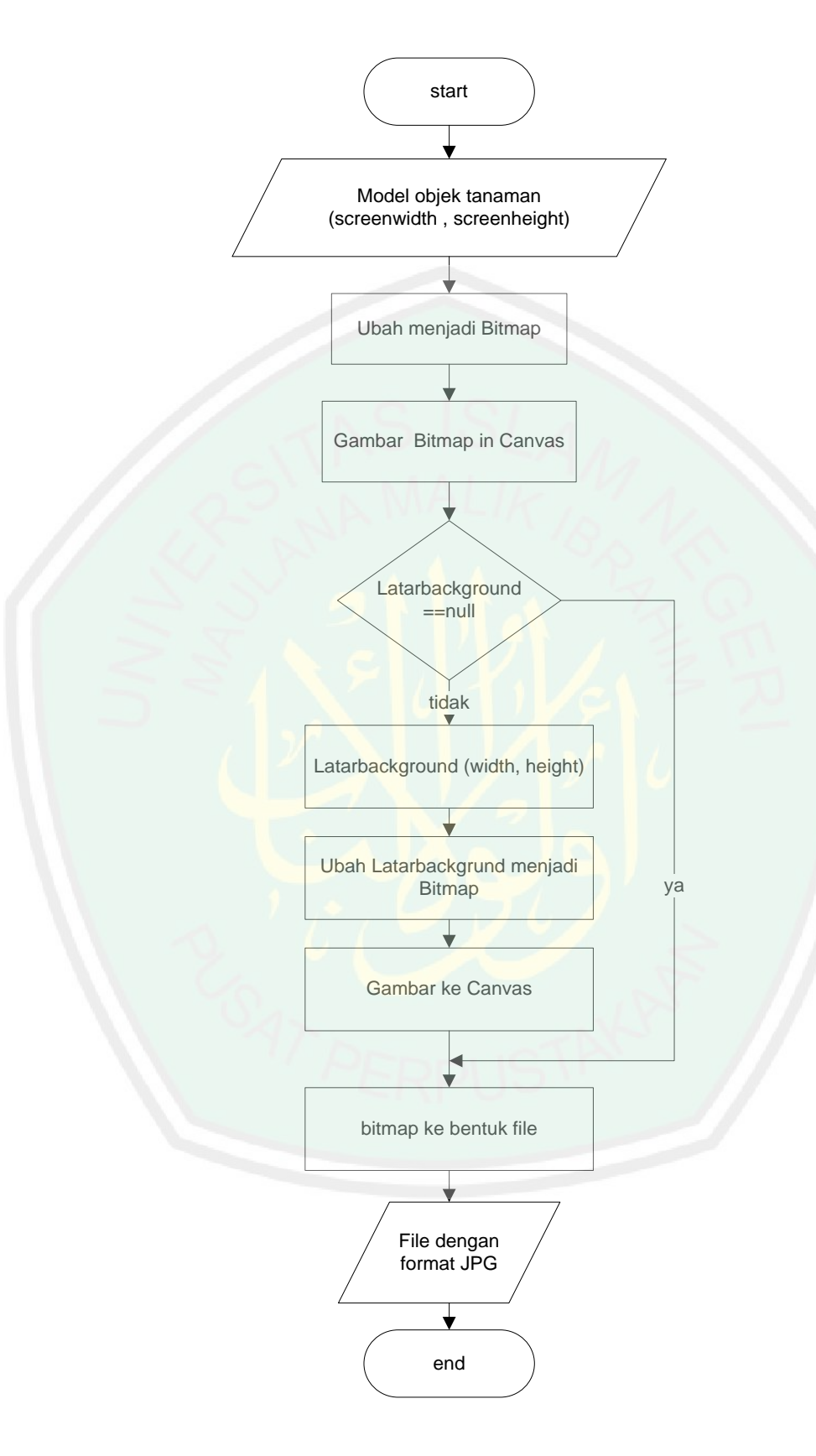

**Gambar 3.27** Diagram alir dari proses penyimpanan file format *.jpg*
Berikut adalah kode listing untuk proses perubahan imge background

menjadi bentuk bitmap :

public void latarbackground(){ ImageView z =(ImageView)findViewById(R.id.imagebg); z.setDrawingCacheEnabled(true); int totalHeight = z.getHeight(); int totalWidth = z.getWidth(); z.layout(0, 0, totalWidth, totalHeight); z.buildDrawingCache(true); Bitmap bm1 = Bitmap.createBitmap(z.getDrawingCache()); r.saveScreen(bm1); z.setDrawingCacheEnabled(false); Toast.makeText(this,"taking Screenshot", Toast.LENGTH\_LONG).show();  $\frac{1}{\sqrt{1}}$ 

**Gambar 3.28** kode sumber untuk perubahan image background menjadi bitmap

Setelah proses perubahan image background menjadi bitmap selesai dilakukan selanjutnya merubah model tanaman menjadi bentuk bitmap dan menjadikan satu dengan background dengan bantuan canvas. Berikut adalah kode listing untuk merubah tanaman visual 3D menjadi bentuk bitmap dan untuk menyimpan file dengan format .*jpg* pada smartphone :

public void saveScreenshot(GL10 gl) {

saveScreen = false;

int b[] = new int[screenWidth \* screenHeight];

IntBuffer ib = IntBuffer.wrap(b);

ib.position(0);

gl.glReadPixels(0, 0, screenWidth, screenHeight, GL10.GL\_RGBA,

GL10.GL\_UNSIGNED\_BYTE, ib);

 Bitmap glbitmap = Bitmap.createBitmap(b, screenWidth, screenHeight, Config.ARGB\_4444);

Paint paint = new Paint();

Bitmap bitmap = Bitmap.createBitmap(screenWidth, screenHeight,

Config.ARGB\_4444);

Canvas canvas = new Canvas(bitmap);

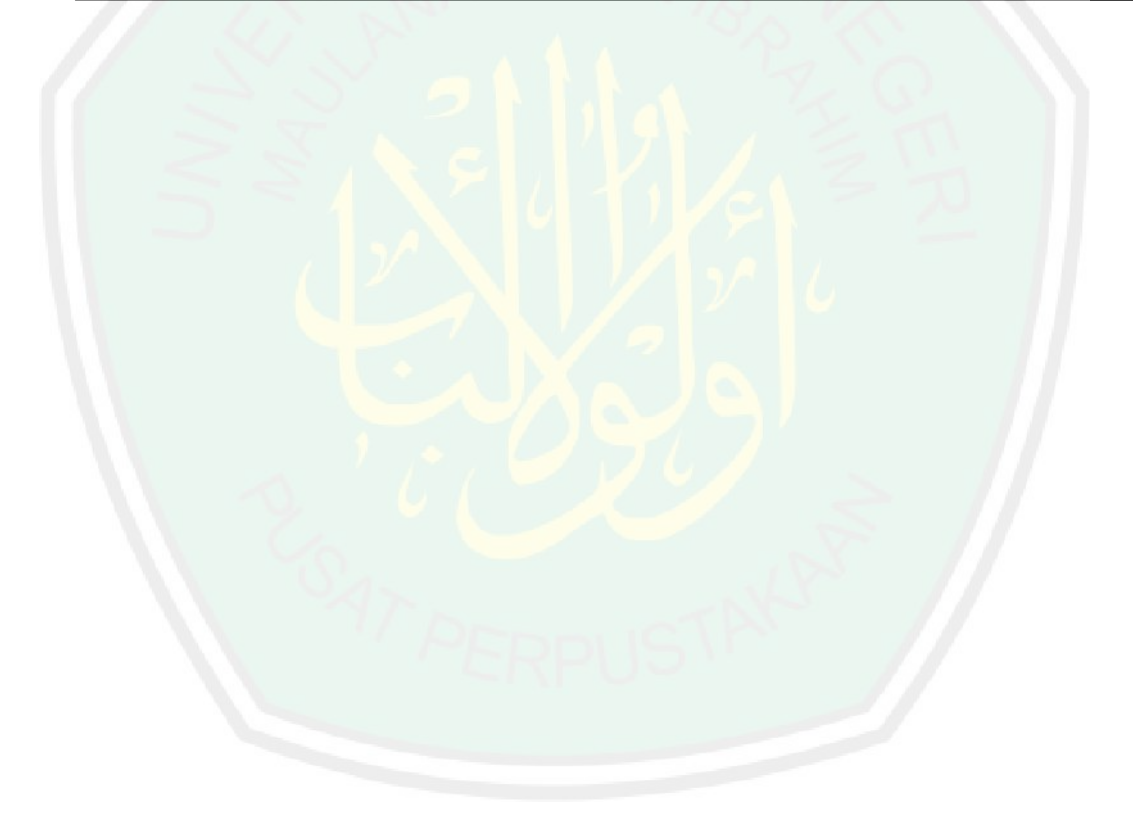

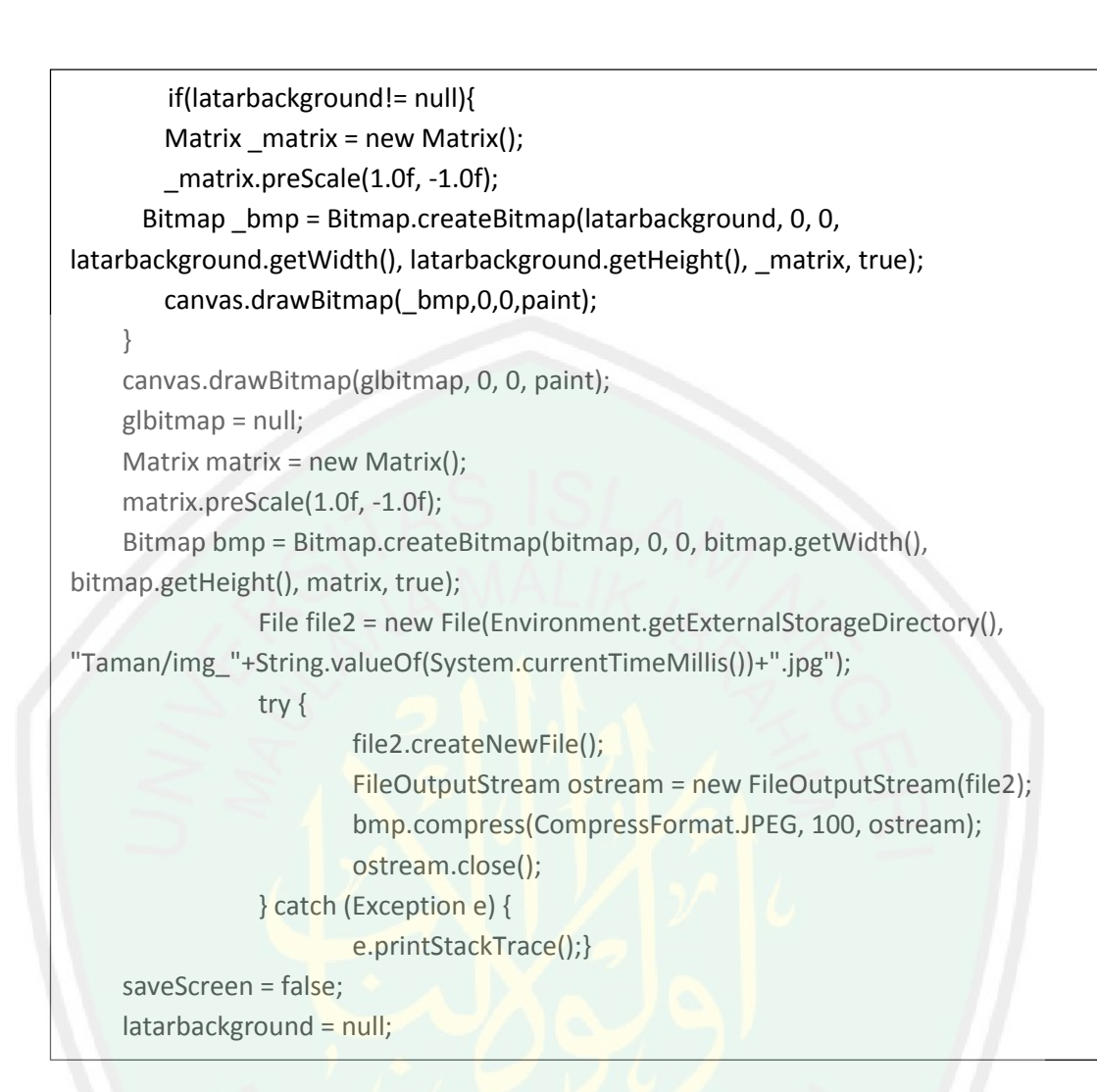

**Gambar 3.29** Kode sumber menyimpan gambar pada memory dengan format

JPG

3.3.1.8 Proses perhitungan akurasi untuk memprediksi jarak pada taman

sebenarnya.

a. Perbandingan jarak dilayar dengan jarak dengan jarak sebenarnya dengan koordinat Touch

Input yang digunakan berupa image dengan format .*jpg* yang ditampilkan pada layar smartphne anroid yang memiliki resolusi 1280 x720 pixel. untuk menghitung jarak antara dua titik digunakan metode euclidien

distance. Setelah diperoleh nilai jarak pada layar smartphone maka kemudian dibandingkan dengan nilai sebenarnya pada taman untuk proses penentuan besar 1 pixel pada layar sama dengan besar jarak di tempat sebenarnya. Berikut ini adalah diagram alur untuk proses koordinat touch untuk mengetahui jarak antar dua titik dan mengetahui nilai 1 titik korrdinat pada lapangan :

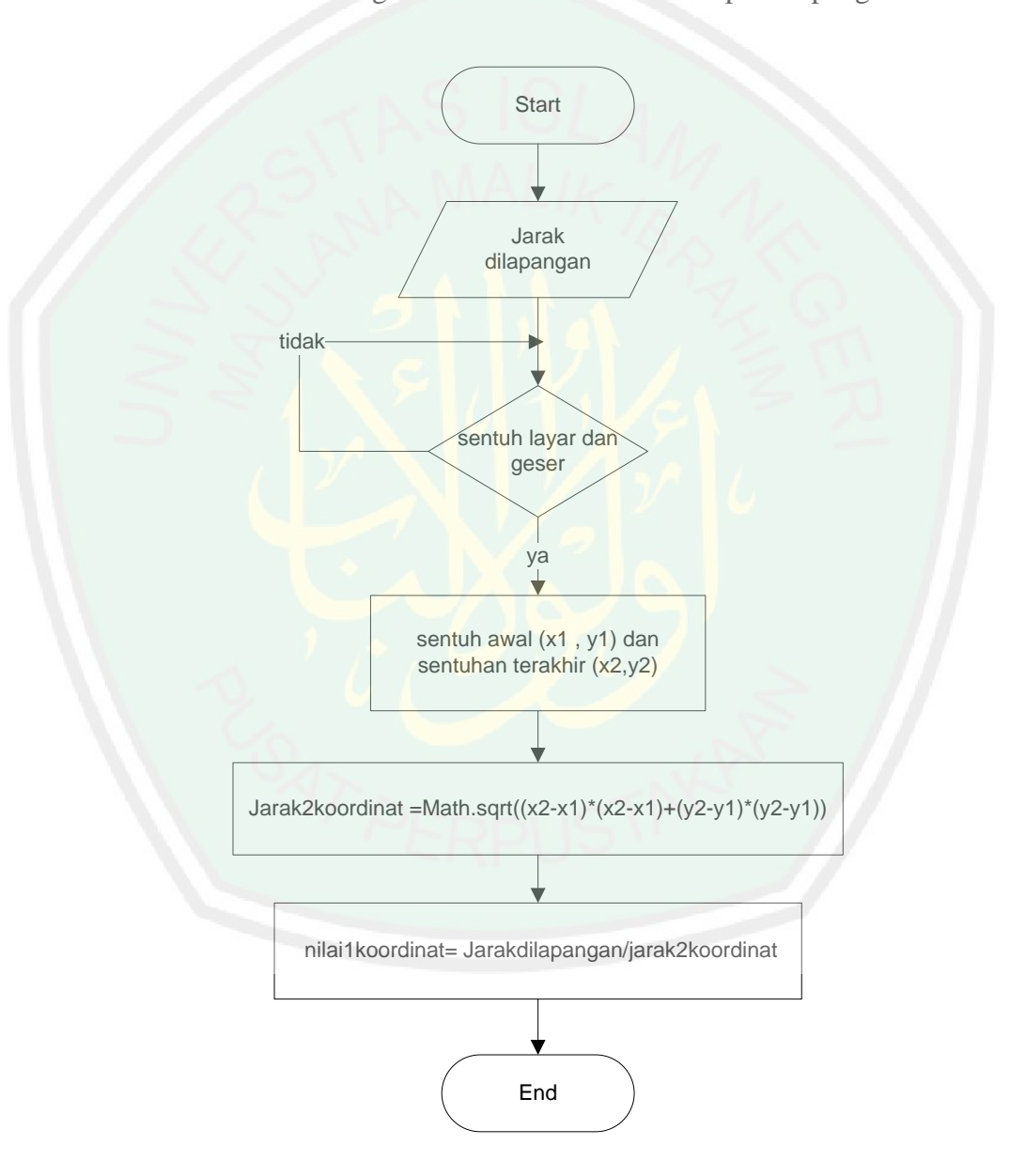

**Gambar 3.30** Diagram alir untuk koordinat touch dan nilai 1korrdinat pada

lapangan

Berikut ini adalah listing kode sumber untuk proses penyimpanan koordinat touch dan mengetahui nilai 1 titik koordinat dengan perbandingan jarak pada lapangan.

```
public boolean on Touch(MotionEvent m){
     if (m.getAction() == MotionEvent.ACTION_DOWN){
      oldX = m.getX();oldY = m.getY(); }else if( m.getAction() ==MotionEvent.ACTION_UP){
      newX = m.getX();newY = m.getY();
     }
     TextView xxlama =(TextView)findViewById(R.id.xxlama);
     xxlama.setText(String.valueOf(oldX));
     TextView yylama =(TextView)findViewById(R.id.yylama);
     yylama.setText(String.valueOf(oldY));
     TextView xxbaru =(TextView)findViewById(R.id.xxbaru);
     xxbaru.setText(String.valueOf(newX));
     TextView yybaru =(TextView)findViewById(R.id.yybaru);
     yybaru.setText(String.valueOf(newY));
     float jarakdilayar =(float)Math.sqrt((newX-oldX)*(newX-oldX)+(newY-oldY)*(newY-
oldY));
     sd.setText(String.valueOf(jarakdilayar));
    float jarakdilapangan=Float.parseFloat(real_ds.getText().toString());
     float titik= jarakdilapangan/jarakdilayar;
     vp.setText(String.valueOf(titik));
     return true;
   }
```
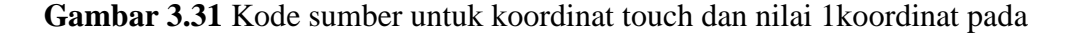

## lapangan

b. Memprediksi kemungkinan letak suatu objek tamanan

Pada tahap ini prediksi kemungkinan letak suatu objek tanaman terhadap objek lain pada taman yang sebenarnya dapat dilakukan. Pada proses

CENTRAL LIBRARY OF MAULANA MALIK IBRAHIM STATE ISLAMIC UNIVERSITY OF MALANG

memprediksi akurasi hanya dapat dilakukan pada smartphone dengan resolusi 1280x720 pixel. Dengan mempertimbangkan jarak pengambilan gambar taman dengan kamera smartphone android. Berikut adalah diagram alir proses perhitungan prdiksi jarak suatu objek tanaman :

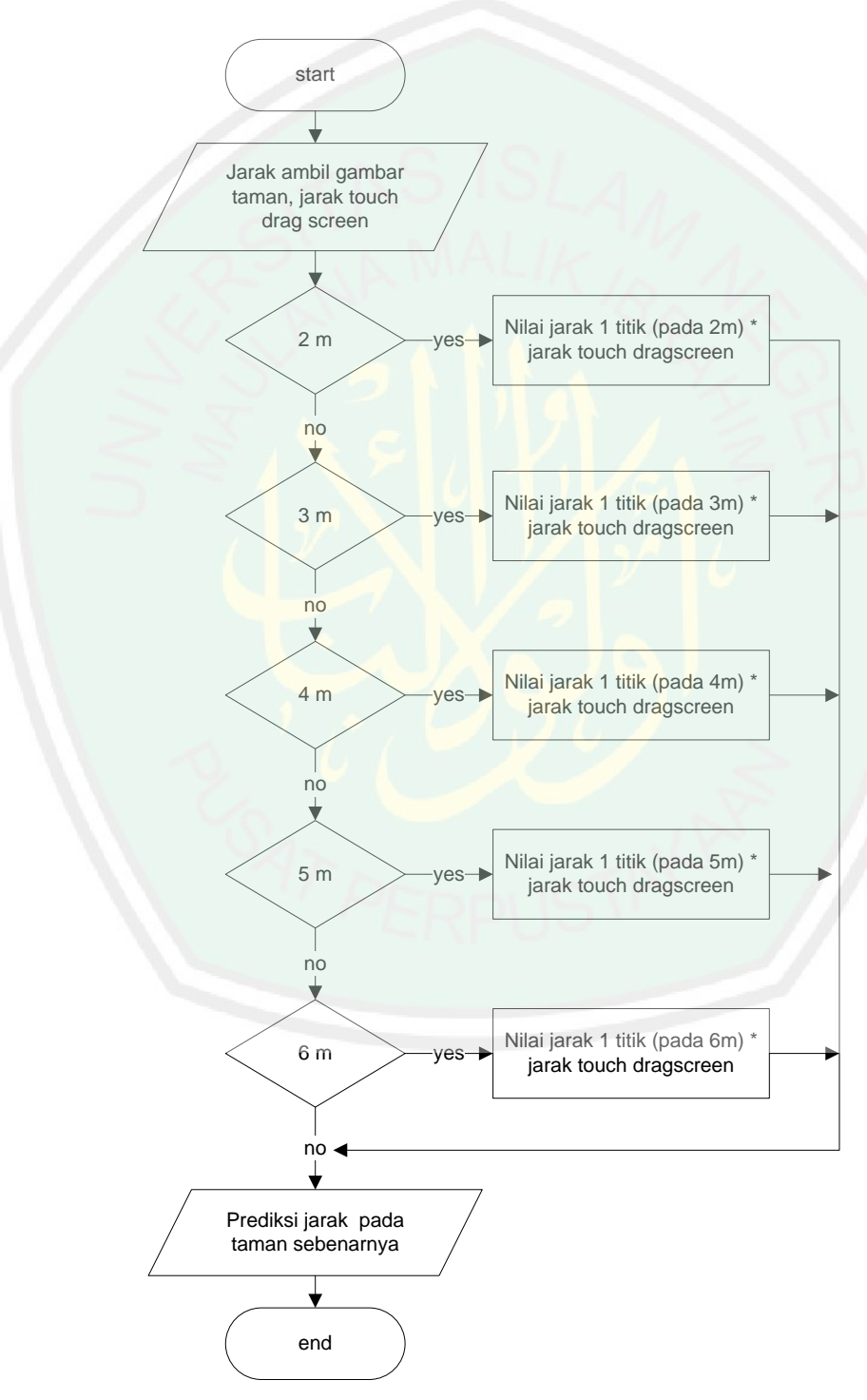

**Gambar 3.32** Diagram alir prediksi jarak pada taman sebenarnya

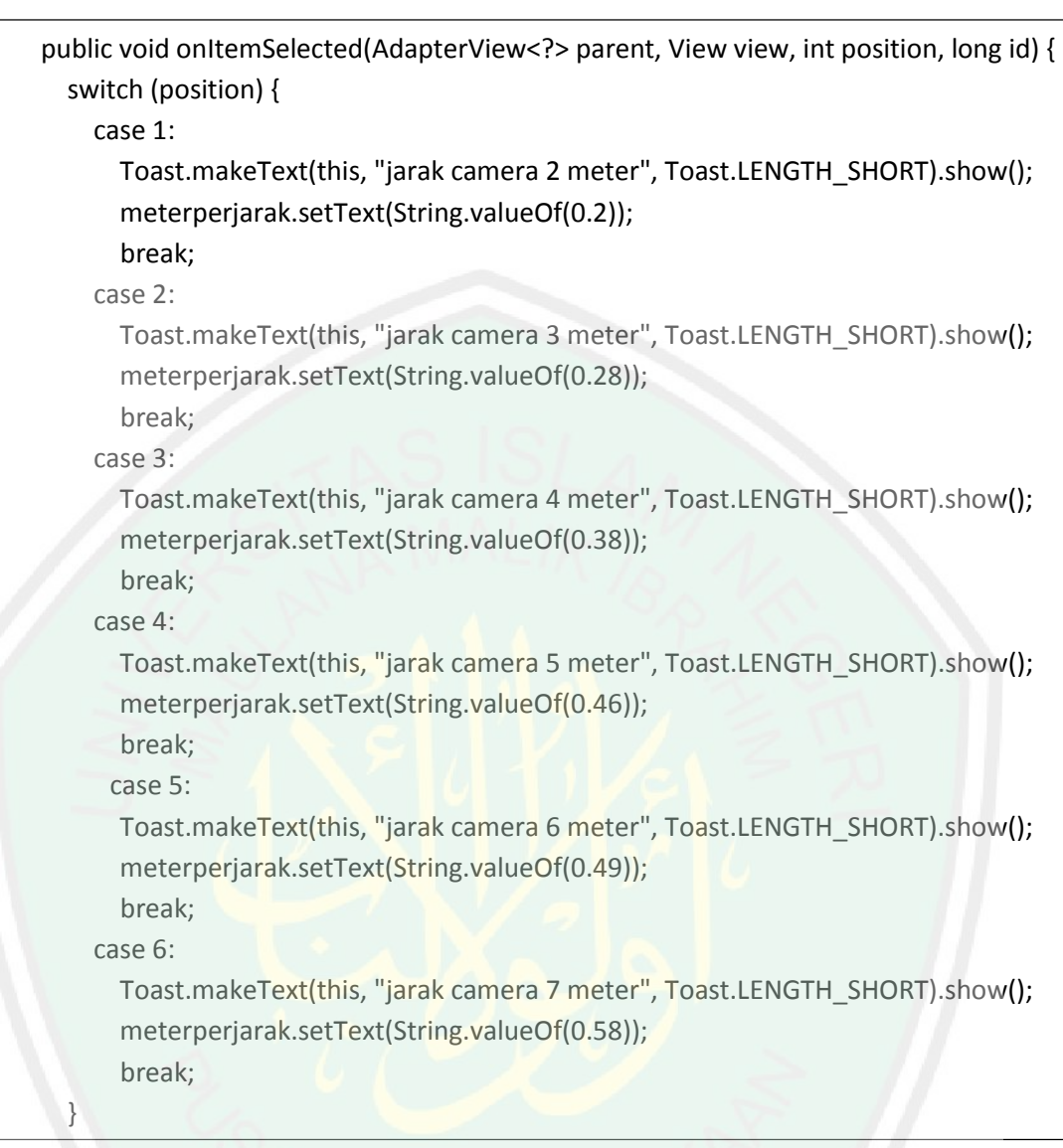

**Gambar 3.33** Kode sumber untuk pemilihan jarak gambar

Kemudian menentukan prediksi pada taman sebenarnya dengan mengalikan antara besar 1 pixel pada lapangan dengan jarak tertentu dengan pergeseran touch pada layar. Berikut adalah kode listing untuk penentuan nilai prediksi jarak pada tempat sebenarnya.

```
public void showing(){
     float pixelmeter=Float.parseFloat(meterperjarak.getText().toString());
     float sdd=Float.parseFloat(sd.getText().toString());
     Float nilaivo= pixelmeter*sdd;
          vo.setText(String.valueOf(nilaivo));
```

```
 Toast.makeText(this,"prediksi jarak adalah = "+nilaivo+"cm di 
Lapangan",Toast.LENGTH_LONG).show();
  \mathfrak{g}
```
**Gambar 3.34** Kode sumber untuk perhitungan prediksi jarak sebenarnya

3.3.2 Implementasi Interface

Dalam Sebuah aplikasi yang berhubungan langsung dengan user pastinya mempunyai interface atau antarmuka. Interface yang baik adalah interface yang bagus, simple dan mudah dipahami. Dalam aplikasi ini dibuat beberapa interface yaitu halaman awal, halaman utama dan sub halaman utama.

Sebelum membahas penjelasan fungsi setiap halaman , perlu dibuat juga sebuah nama aplikasi beserta logonya . Nama aplikasi ini adalah "3D plants garden" yang berarti tanaman 3d taman. Nama ini didasari oleh penggunaan aplikasi model visual tanaman 3d yang digunakann untuk mendesain halaman. Sedangkan logo dari aplikasi ini adalah sebagai berikut :

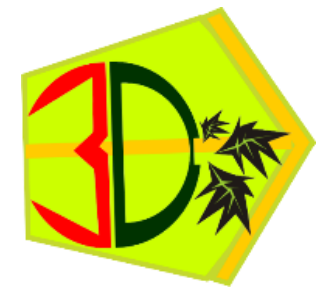

**Gambar 3.35** Logo aplikasi

Berikut ini adalah tampilan interface keseluruhan dari aplikasi visualisasi model tanaman pada taman.

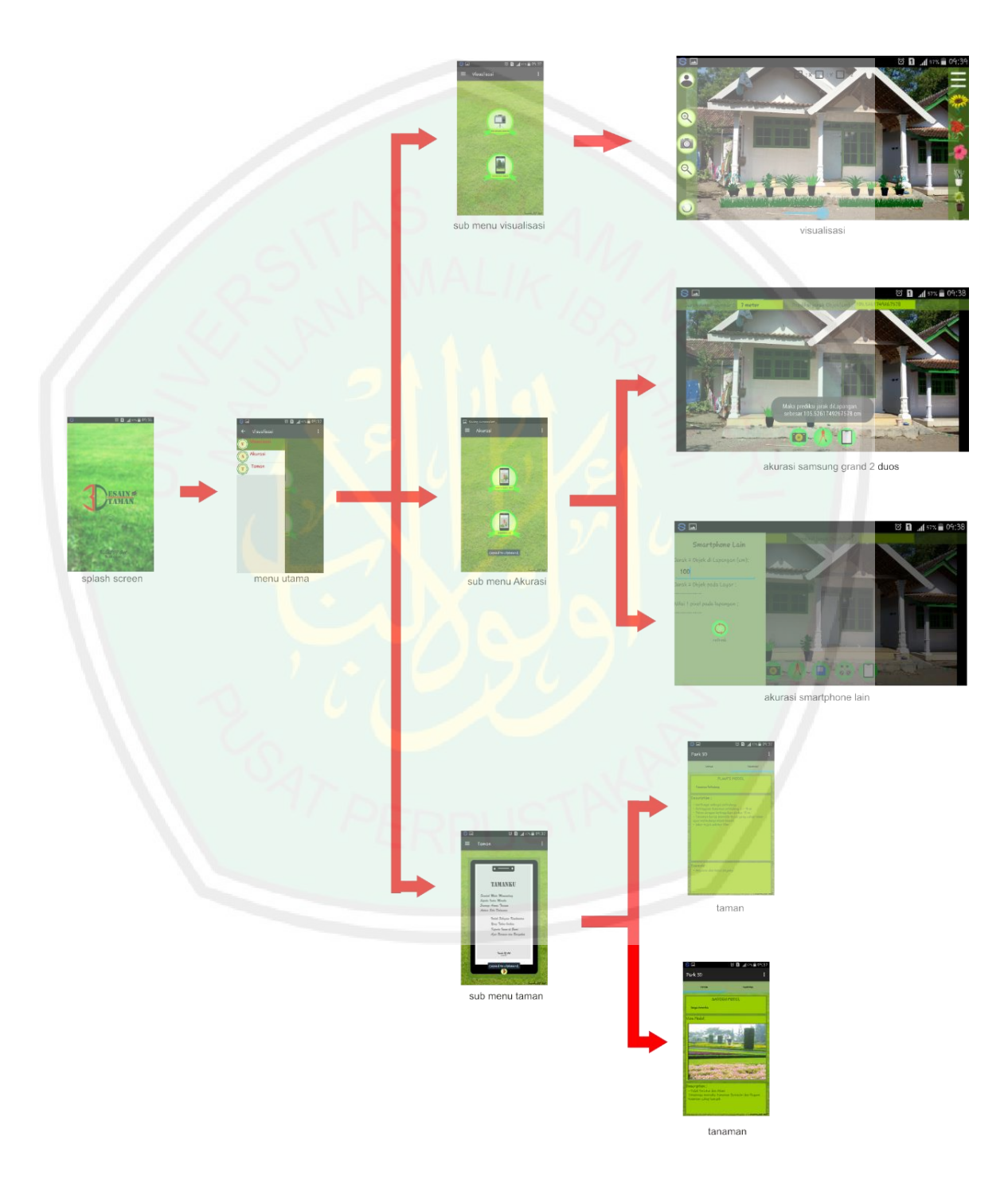

**Gambar 3.36** Tampilan keseluruhan dari implementasi interface aplikasi

Halaman awal pada aplikasi ini adalah splashscreen dengan nama "3D Desain taman". Halaman ini akan tampil ketika aplikasi pertama kali dijalankan. Berikut adalah tampilan splash screennya :

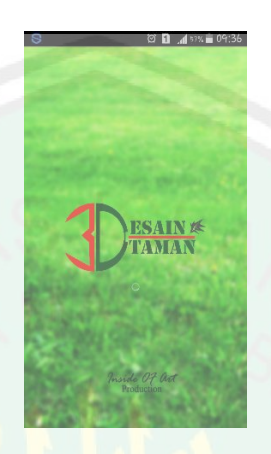

**Gambar 3.37** Implementasi interface splash screen aplikasi

Halaman selanjutnya adalah halaman utama dari aplikasi ini, berisikan tiga pilihan sub menu utama, yang memiliki fungsi masing – masing. Sub menu utama dalam aplikasi ini terdapat tiga macam yaitu visualisasi, Akurasi dan Taman. Berikut adalah halaman utama aplikasi :

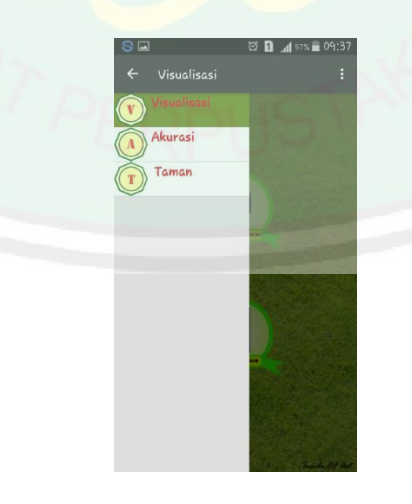

**Gambar 3.38** Implementasi interface menu utama aplikasi

Halaman sub menu utama dari aplikasi ini adalah visualisasi. Visualisasi dapat dilakukan dengan visualisasi langsung dan visualisasi gambar . berikut adalah menu visualisasi :

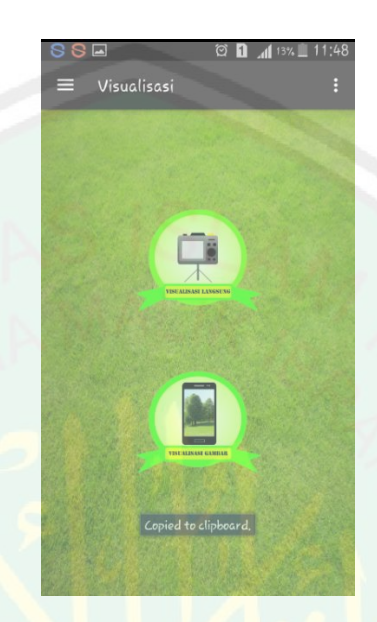

**Gambar 3.39** Implementasi interface sub menu visualisasi

Halaman visualasisi terdapat beberapa list dari model objek tanaman , proses perbesaaran tan pengecilan tanaman dan proses pengambilan gambar hasil dari proses desain yang telah dilakukan. Berikut adalah tampilan halaman visualisasi :

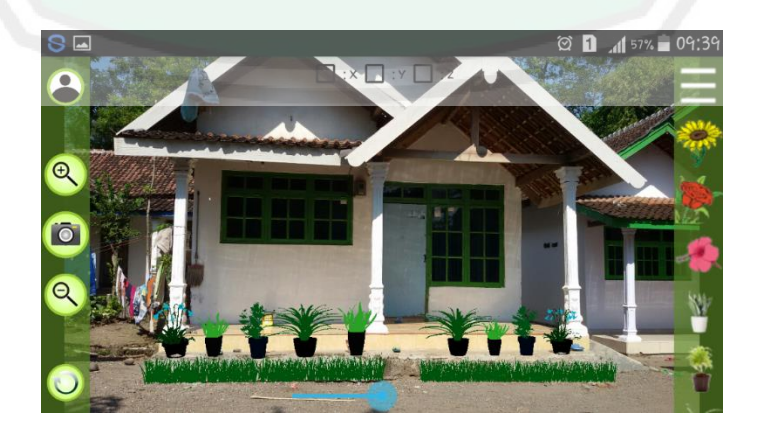

**Gambar 3.40** Implementasi interface menu visualisasi

65

Halaman sub menu utama yang kedua adalah Akurasi . dengan adanya sub menu ini pengguna aplikasi ini dapat menghitung perkiraaan jarak pada tempat sebenarnya melalui aplikasi ini. Terdapat dua pilihan yaitu perhitungan akurasi dengan menggunakan smartphone samsung grand 2duos dan perhitungan akurasi dengan menggunakan smartphone lain. Berikut adalah tampilan dari submenu akurasi.

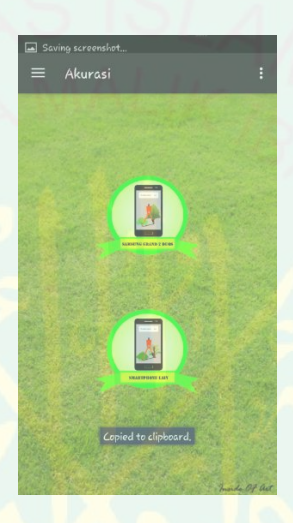

**Gambar 3.41** Implementasi interface submenu akurasi

Berikut ini adalah implemetasi tampilan perhitungan akurasi pada smartphone samsung grand 2 duos yang memiliki resolusi layar 1280 x 720 pixel.

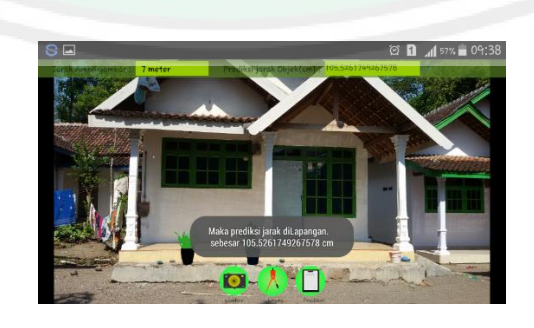

**Gambar 3.42** Implementasi interface perhitungan akurasi pada samsung grand 2

duos

Sedangkan untuk tampilan halaman dari perhitungan akurasi pada smartphone lain.

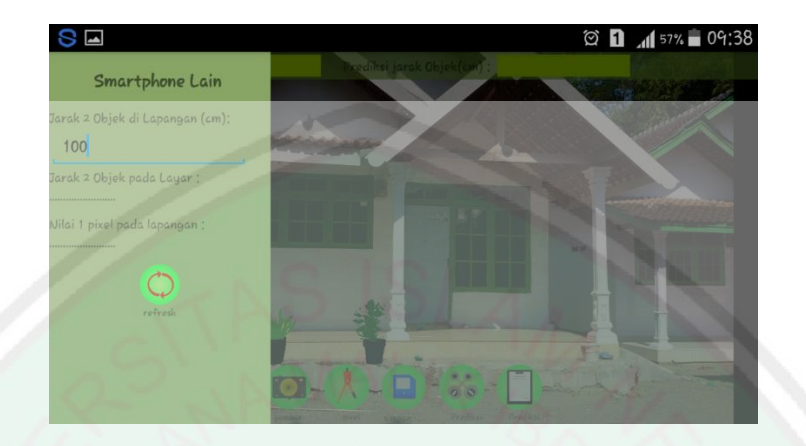

**Gambar 3.43** Implementasi interface perhitungan akurasi pada smartphone lain

Halaman selanjutnya adalah sub menu taman, dimana dalam sub halaman ini berisikan tentang penjelasa taman dan penjelasan mengenai tanaman. Berikut adalah implementasi dari sub menu taman yang berisikan tentang penjelasan tentang taman dan tanaman.

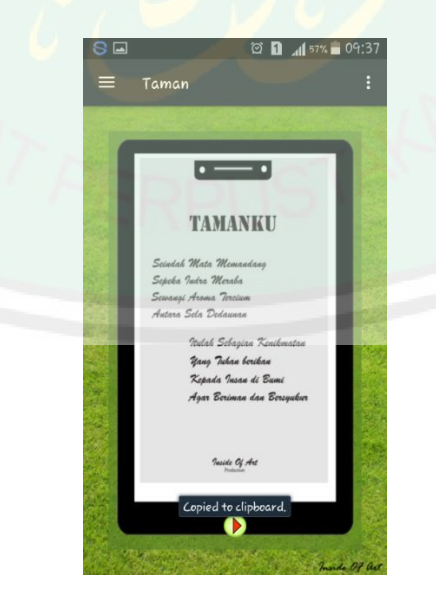

**Gambar 3.44** Implementasi interface sub menu taman

Berikut adalah menu yang terdapat dalam sub menu taman. Menu ini berisikan dua subtab tentang taman dan tanaman sebagai penambah wawasan bagi pengguna (*user*) untuk mengetahui lebih tentang taman.

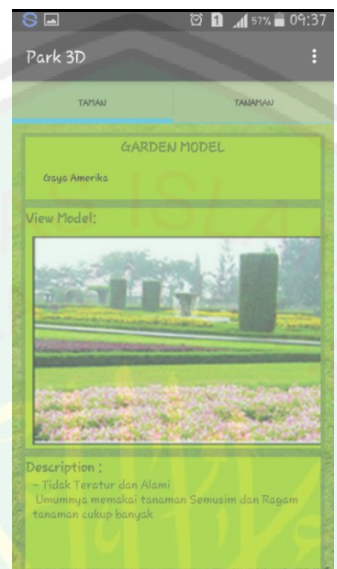

**Gambar 3.45** Implementasi interface subtab taman

| <b>TAMAN</b>                                                                                                    |                     | <b>TANAMAN</b> |  |
|----------------------------------------------------------------------------------------------------|---------------------|----------------|--|
|                                                                                                    | <b>PLANTS MODEL</b> |                |  |
| <b>Tanaman Pelindung</b>                                                                                                    |                     |                |  |
| - Ketinggian tanaman pelindung 6 - 15 m<br>- Pohon dengan ketinggihan diatas 15 m<br>– Tanaman harus memiliki tajuk yang cukup lebar<br>agar melindungi objek bawah<br>- lebar tajuk sekitar 10m |                     |                |  |
|                                                                                                    |                     |                |  |
|                                                                                                    |                     |                |  |

**Gambar 3.46** Implementasi interface subtab tanaman

#### **BAB IV**

# **UJI COBA DAN PEMBAHASAN**

#### **4.1 Langkah – langkah uji coba**

Uji Coba pada aplikasi ini di mulai dari sentuh logo (*touch button*) "3D plant garden" yang terdapat pada layar menu smartphone android masing – masing. Kemudian akan muncul splash screen yang bertulisan "Desain taman". Setelah itu muncul menu utama dari aplikasi 3D plant garden. Di samping kiri atas terdapat tombol yang akan memunculkan layar tersembunyi (*hidden layer*) yang mana berisikan tentang sub menu yang ada pada aplikasi ini. Sub menu dalam aplikasi ini terdapat tiga sub menu yaitu visualisasi, akurasi dan taman.

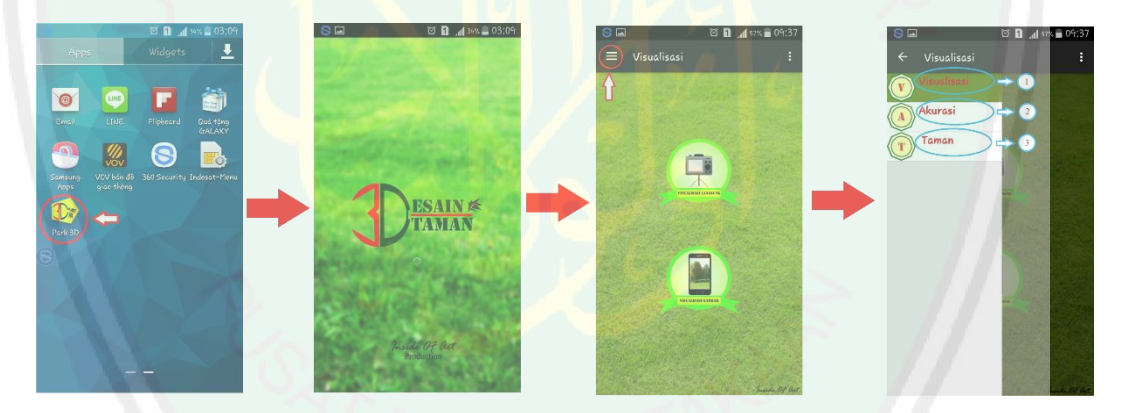

**Gambar 4.1** Uji coba aplikasi

Langkah selanjutnya adalah proses Visualisasi model tanaman visual pada taman. Dimana proses visualisasi ini dilakukan dengan bantuan sub menu visualisasi yang terdapat pada menu 3D plant garden. Dalam menu visualisasi dapat memilih visualisasi langsung ataupun visualisasi gambar. Berikut ini adalah pemilihan visualisasi gambar. Ketika menyentuh tombol visualisasi gambar maka akan secara otomatis menuju ke menu visualisasi gambar. Dan akan ada peringatan untuk memilih background atau latar yang digunakan sebagai background desain.

69

Dalam pemilihan background dapat dilakukan dengan pengambilan foto langsung maupun memilih foto yang sudah ada di memory perangkat smartphone.

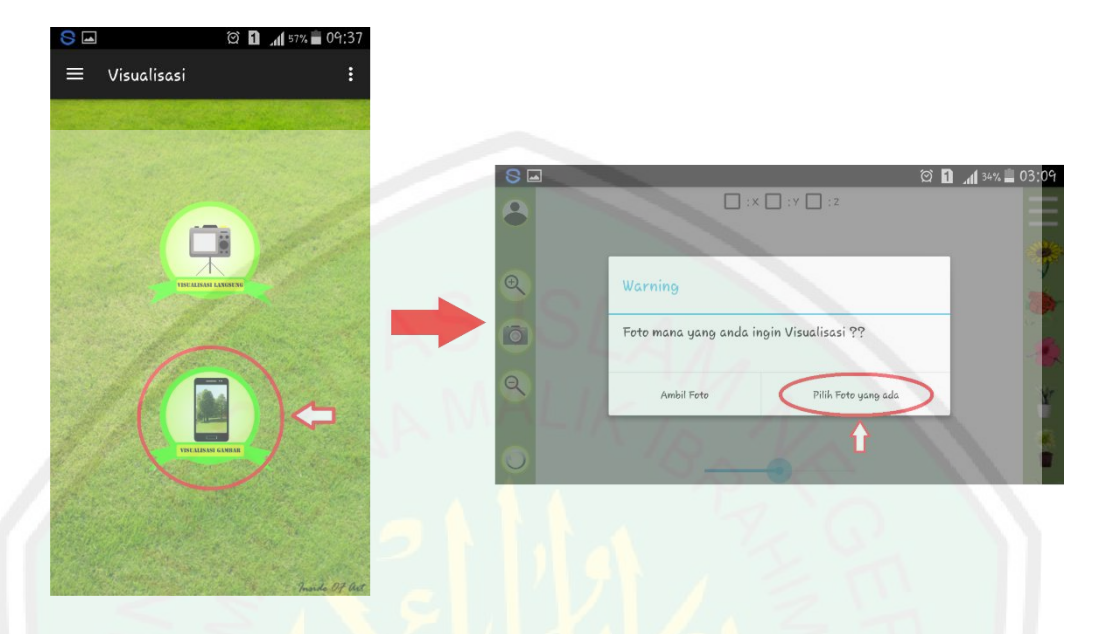

**Gambar 4.2** Uji coba visualisasi tahap 1

Setelah proses pemilihan background maka langkah selanjutnya yatu memilih tanaman visual yang ada pada list di samping kanan smartphone. Dan menyentuh salah satu image, dan tunggu sampai muncul tanaman visual pada layar

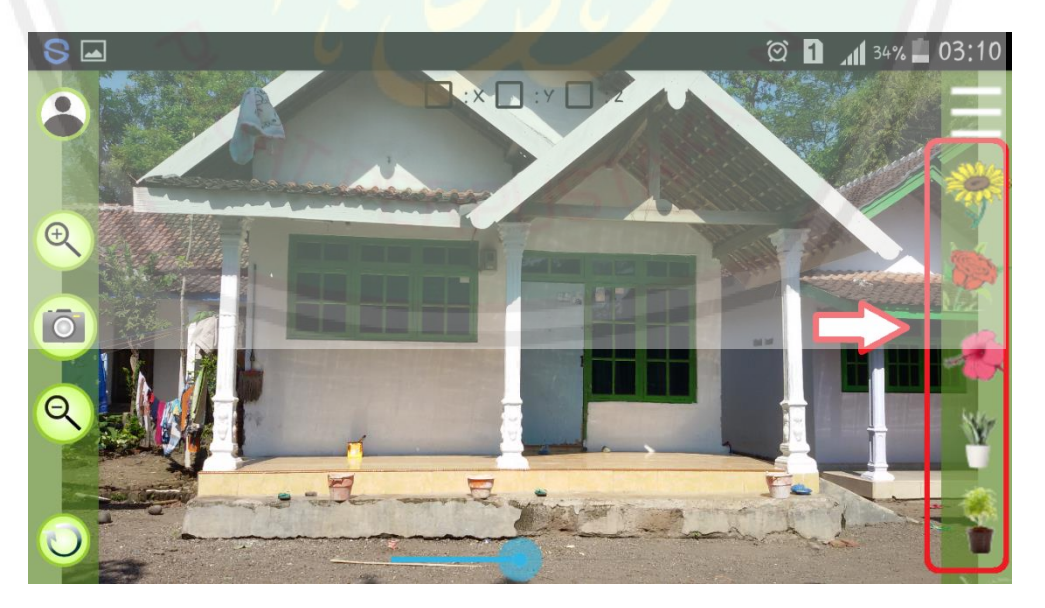

**Gambar 4.3** Uji coba visualisasi tahap 2

Setelah muncul tanaman visual pada layar, tanaman visual dapat digerakkan dengan menyentuh tombol pada layar smartphone.

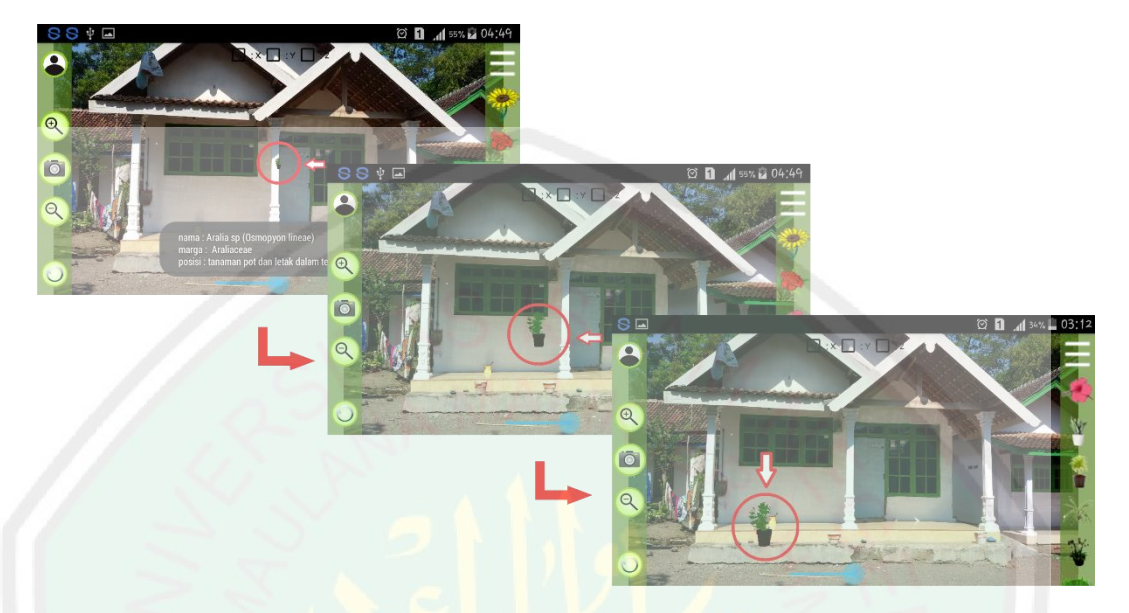

**Gambar 4.4** Uji coba visualisasi tahap 3

Desain list tanaman yang terdiri dari 12 jenis tanaman . pengguna (*user*) juga dapat menambahkan tanaman yang lain pada taman. Setelah proses desain taman selesai dilakukan anda dapat menyimpan hasil dari desain taman dengan memilih button capture di tengah kiri layar.

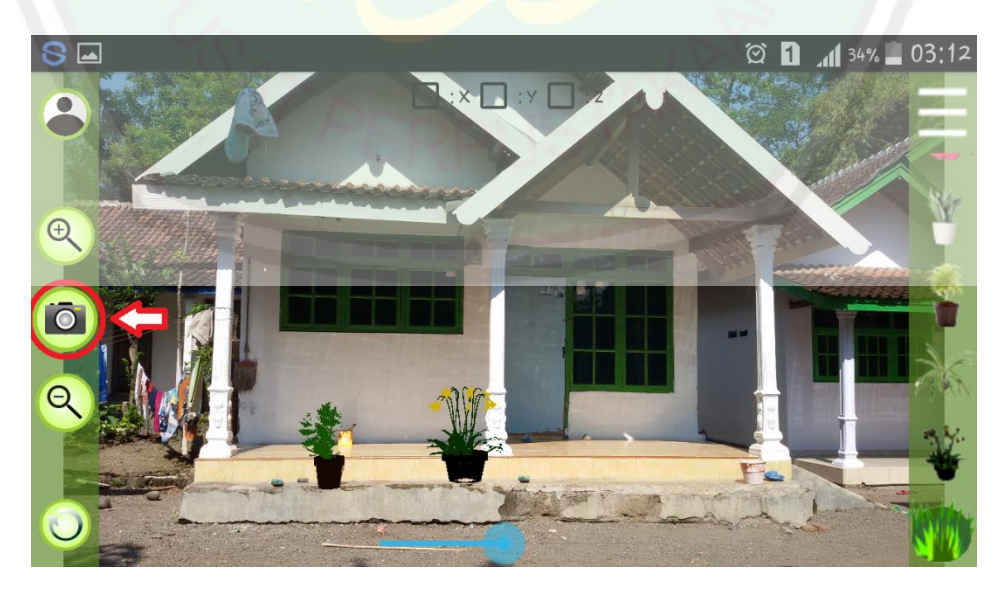

**Gambar 4.5** Uji coba proses penyimpanan gambar

71

Selain untuk proses visualisasi terdapat juga menu akurasi. Dengan menggunakan menu akurasi maka akan memudahkan pengguna dalam proses perhitungan jarak objek tanaman pada taman. Perhitungan akurasi terdapat dua pilihan yaitu akurasi pada grand 2duos dan akurasi pada smartphone lain.

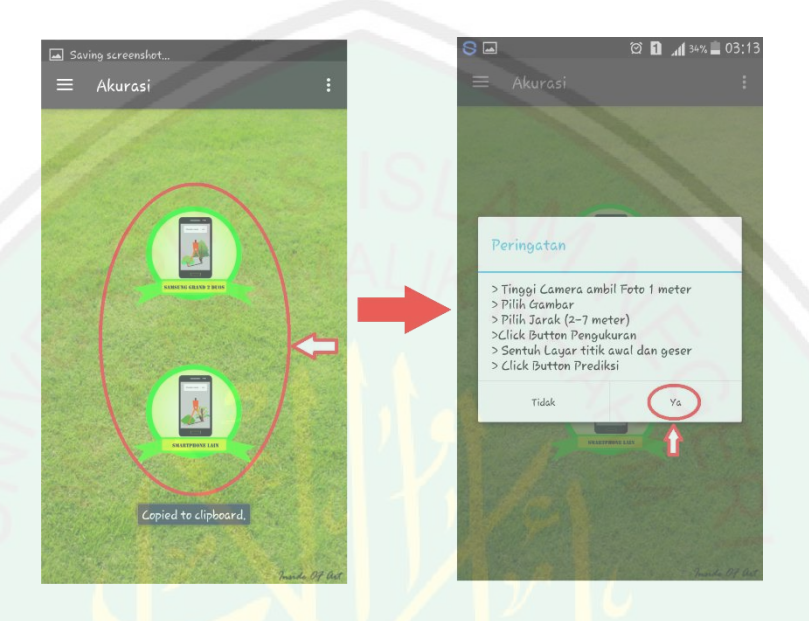

**Gambar 4.6** Uji coba proses perhitungan akurasi

Saat ada mengetahui jarak pengambilan gambar taman terhadap kamera dan samartphone yang dimiliki samsung grand 2duos dengan resolusi layar 1280x720 pixel. Maka anda dapat masuk ke akurasi menu untuk samsung garnd 2 duos. Pertama yang dilakukan ambil gambar taman , kemudian tentukan jarak pengambilan gambar , setelah itu sentuh objek pertama dan geser sampai ke objek yang selanjutnya. Kemudian sentuh button show . maka akan diketahui prediksi jarak kedua benda tersebut.

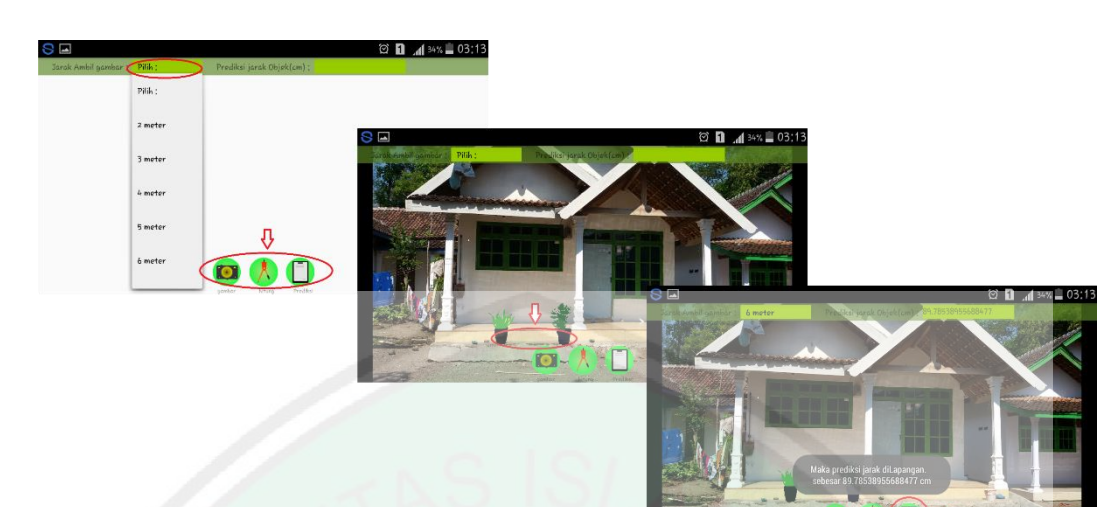

**Gambar 4.7** Uji coba proses perhitungan akurasi tahap 1

Ketika pengguna (*user*) aplikasi tidak mengetahui jarak saat pengambilan gambar tanaman terhadap kamera. Di aplikasi ini terdapat perhitungan untuk pengukuran akurasi pada smartphone lain yang berguna dalam proses perhitungan prediksi yang tidak diketahui jarak dari pengambilan. Yang diperlukan adalah jarak antara benda yang lain sebagai acuan. Pada akurasi smartphone lain terdapat layar tersembunyi (*hidden layer*) yang digunakan dalam proses pengisian jarak dua benda pada taman sebagai acuan perhitungan.

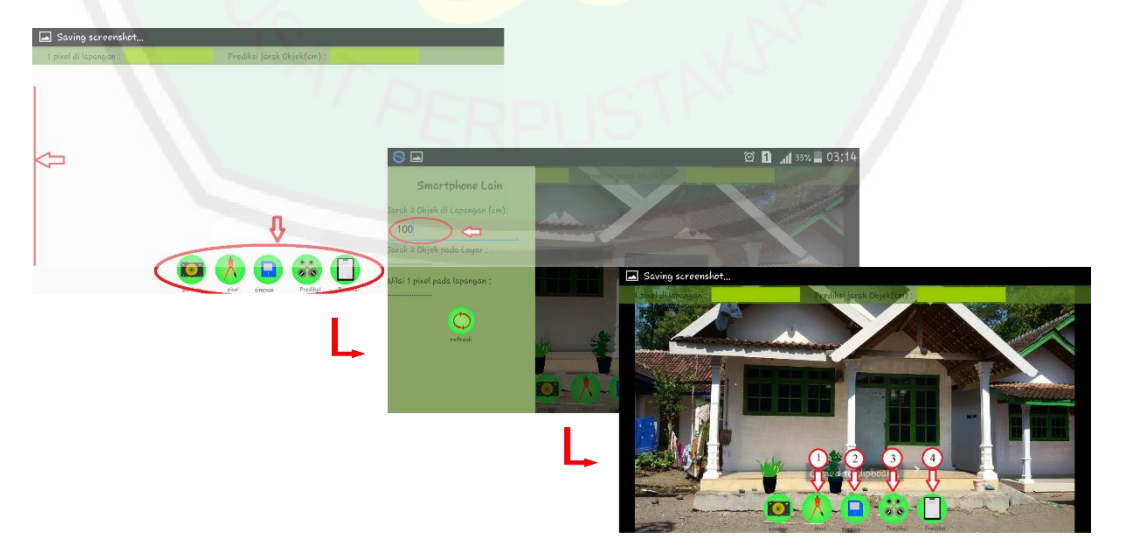

**Gambar 4.8** Uji coba proses perhitungan akurasi tahap 2

73

Langkah pertama yaitu mencari besar nilai satu pixel pada jarak sebenarnya pada taman. Dengan mengisi nilai jarak dua objek yang diketahui kemudian sentuh dan geser antar dua benda yang diketahui jarak pada sebenarnya dan kemudian sentuh button save. Maka besar 1 pixel layar pada taman sebenarnya sudah diketahui.

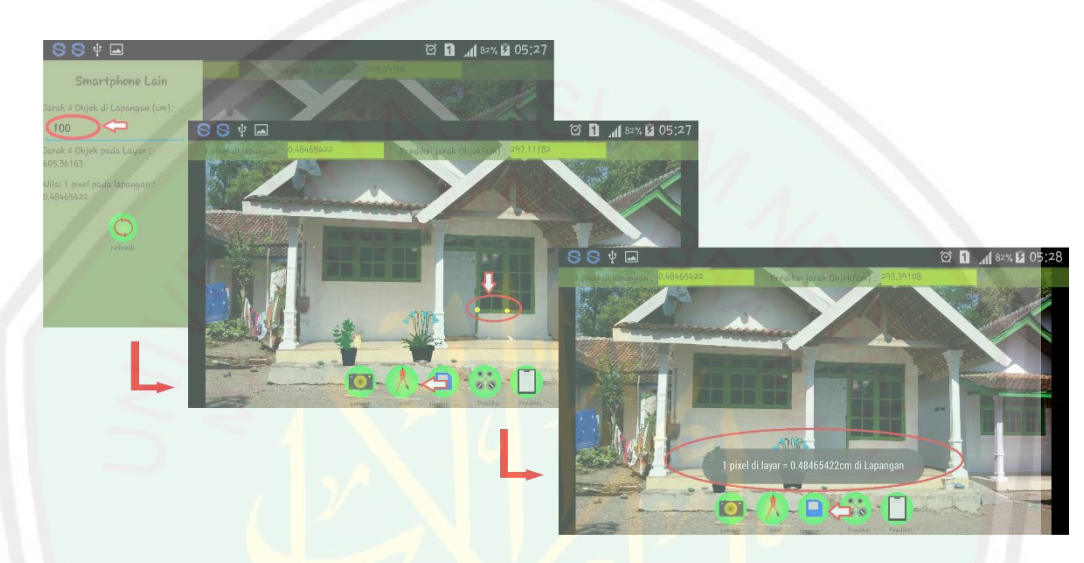

**Gambar 4.9** Uji coba proses perhitungan akurasi tahap 3

Setelah itu proses prediksi jarak dua benda yang ingin diketahui dengan cara sentuh button prediksi . geser layar antara dua benda. Kemudian sentuh tombol show, maka secara otomatis prediksi jarak yang ingin diketahui muncul di layar.

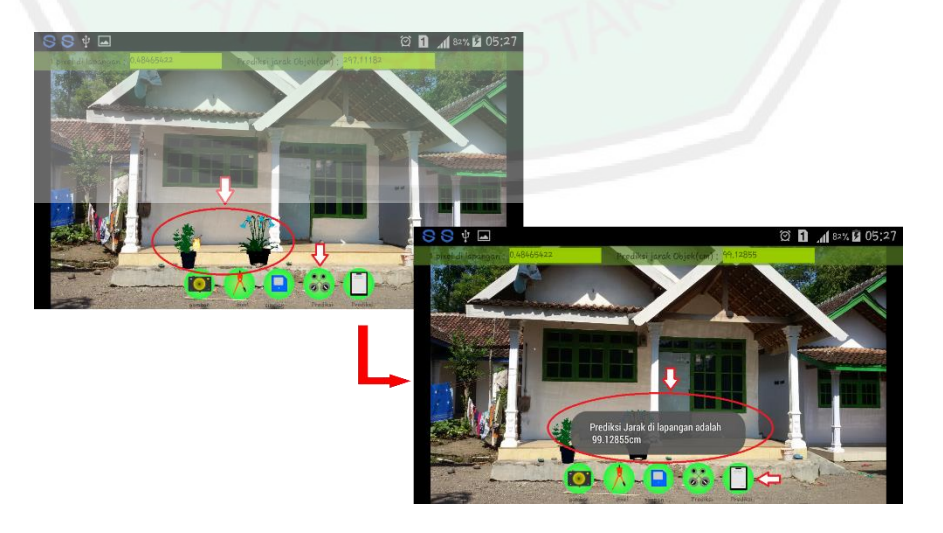

**Gambar 4.10** Uji coba proses perhitungan akurasi tahap 4

Selain untuk proses desain dan mengetahui akurasi atau prediksi suatu jarak, pada aplikasi ini terdapat pula menu taman , dengan adanya menu taman pengguna (*user*) juga mendapat wawasan lebih tentang taman dan tanaman.

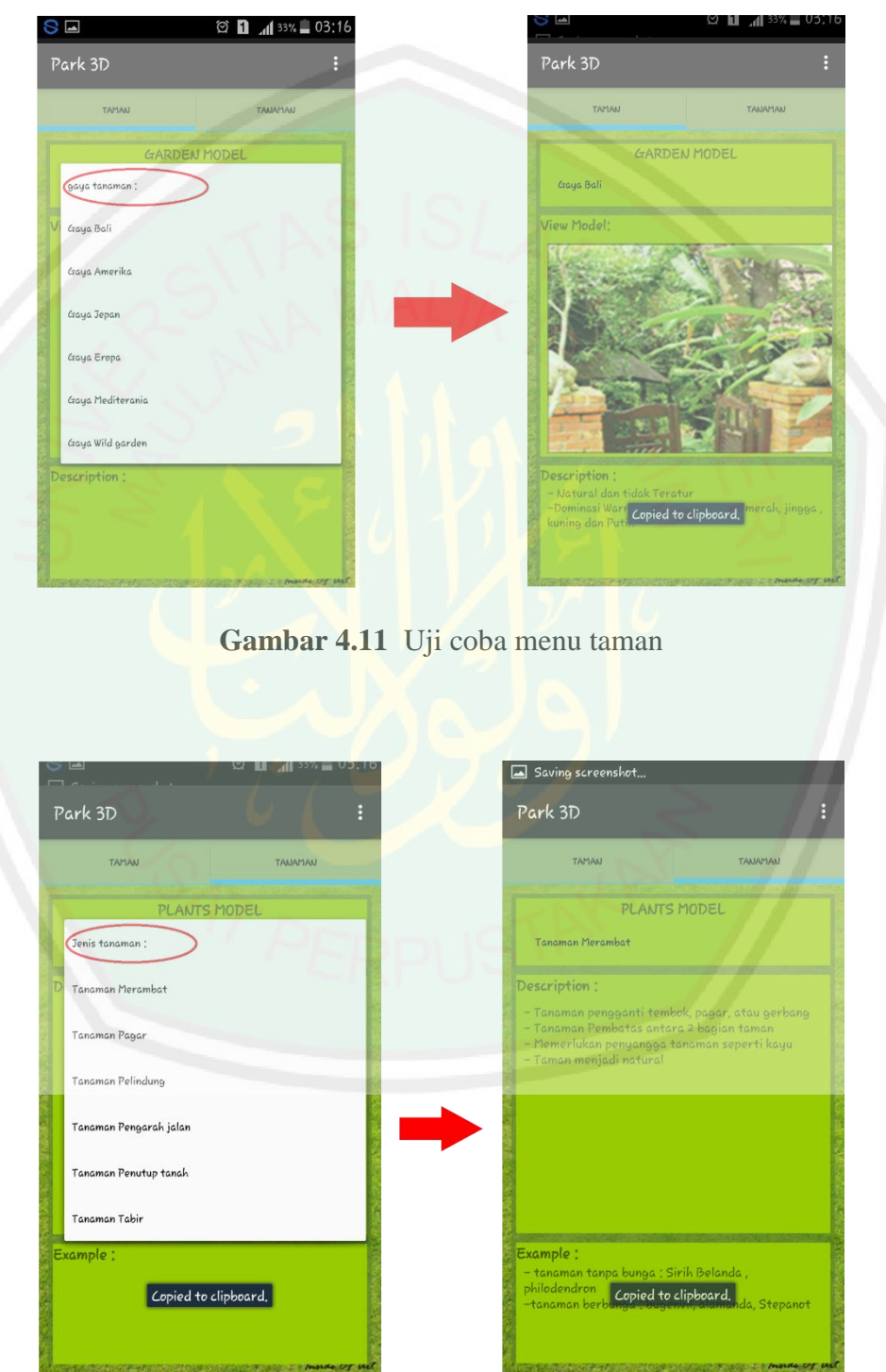

**Gambar 4.12** Uji coba menu tanaman

# **4.2 Hasil pengujian**

## **4.2.1 Hasil pengujian menggerakkan model tanaman**

Menggerakkan Objek tanaman 3D pada layar smartphone dengan metode transformasi geometri. Dimana dengan memanfaatkan metode tranformasi geometri dalam menggerakkan Objek 3D dapat membantu proses peletakkan tanaman 3D pada tempat yang diinginkan, sehingga dapat dibuat sebuah desain taman berdasarkan keinginan yang pengguna aplikasi ini. Berikut adalah hasil proses peletakkan tanaman dengan menggunakan metode transfomasi gemoetri pada halaman rumah.

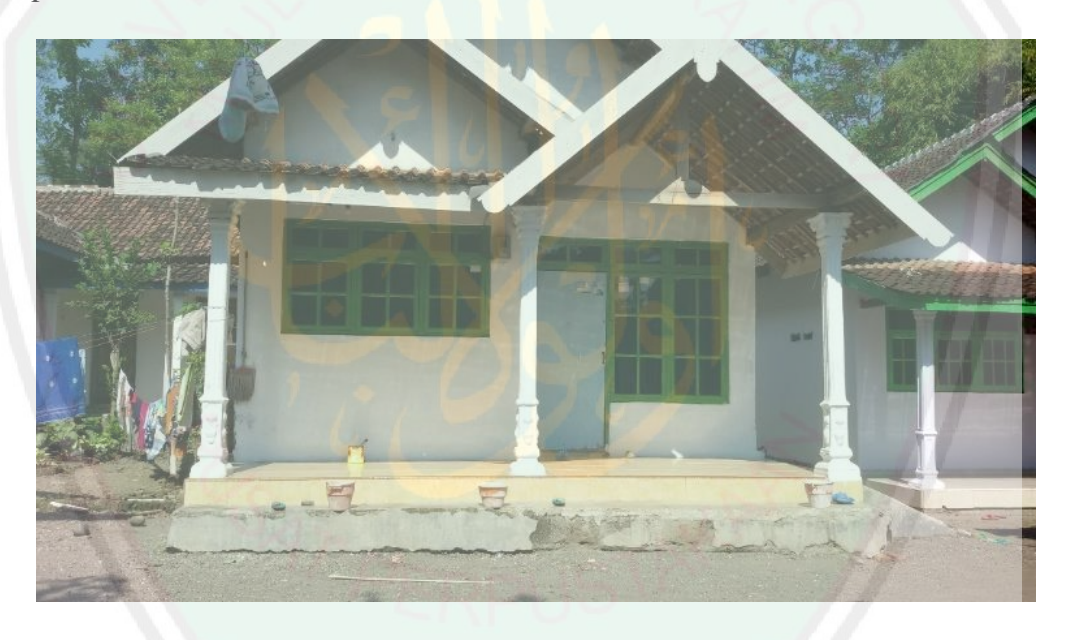

**Gambar 4.13** Halaman rumah sebelum desain

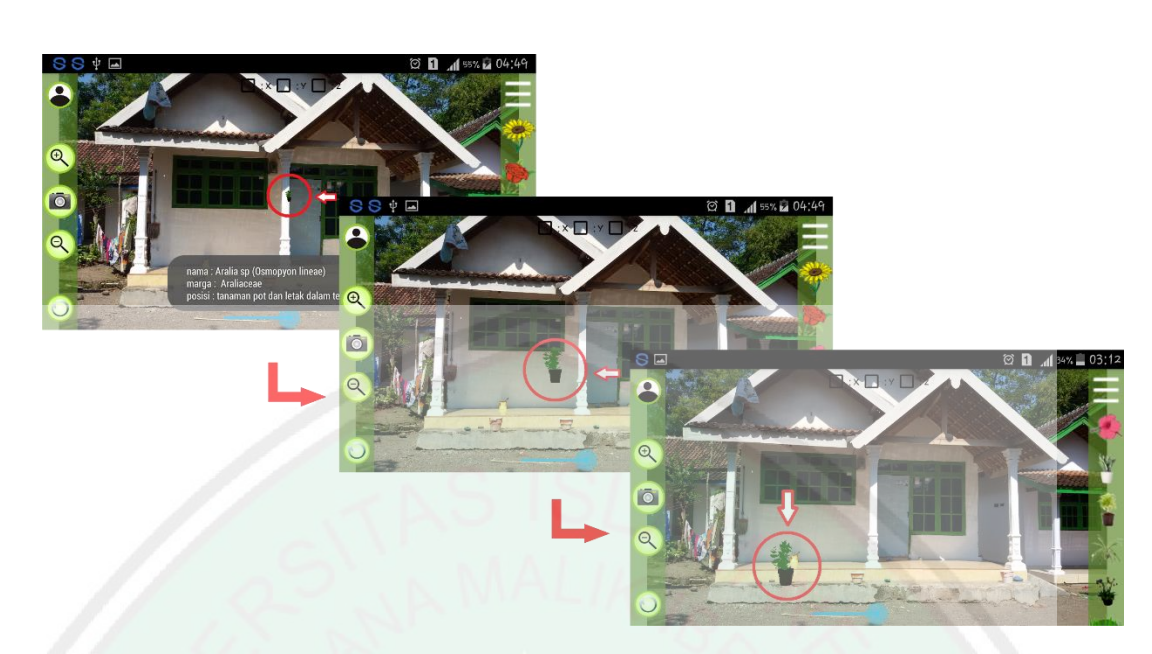

**Gambar 4.14** Proses perpindahan objek tanaman dengan metode

transformasi geometri

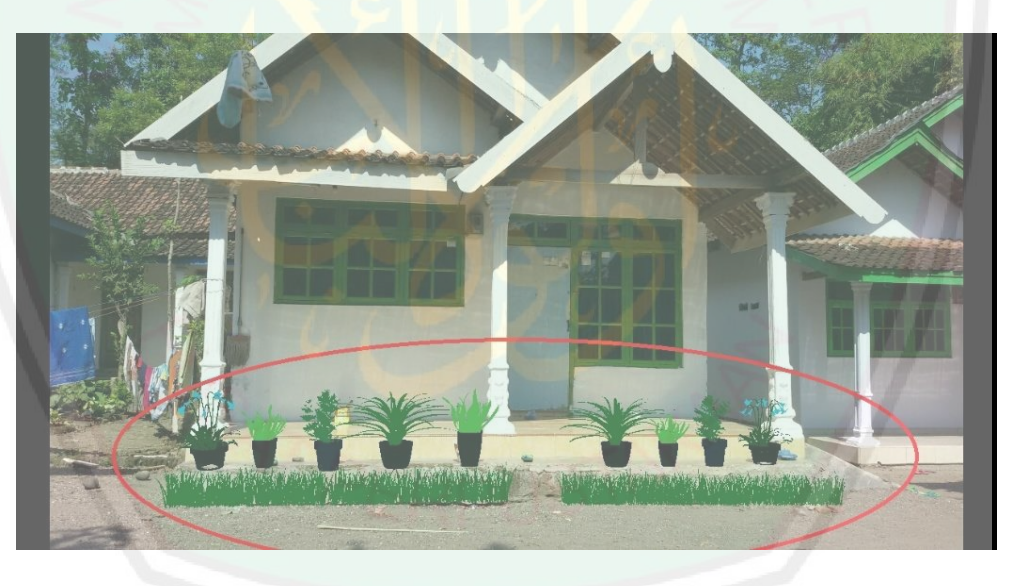

**Gambar 4.15** Halaman rumah setelah proses desain

# **4.2.2 Hasil Pengujian prediksi Jarak di lapangan**

Setelah langkah langkah pengujian akurasi dilakukan maka didapatkan data hasil pengujian. Data tersebut disajikan dalam bentuk tabel. Hasil pengujian dengan parameter pengukuran prediksi jarak di lapangan dengan menghitung selisih antara data sebenarnya dilapangan dengan data pengukuran pada aplikasi ini. Dimana pada uji coba ini jarak sebenarnya dilapangan sebesar 1 Meter.

Pada perhitungan ini menggunakan smartphone samsung grand 2 duos dengan resolusi layar 1280 x 720 pixel, jarak camera saaat pengambilan gambar mulai 2,3,4,5,6, dan 7 meter serta proses perhitungan prediksi jarak pada lapangan berdasarkan sentuhan pada layar smartphone dengan menggunakan jari telunjuk tangan manusia.

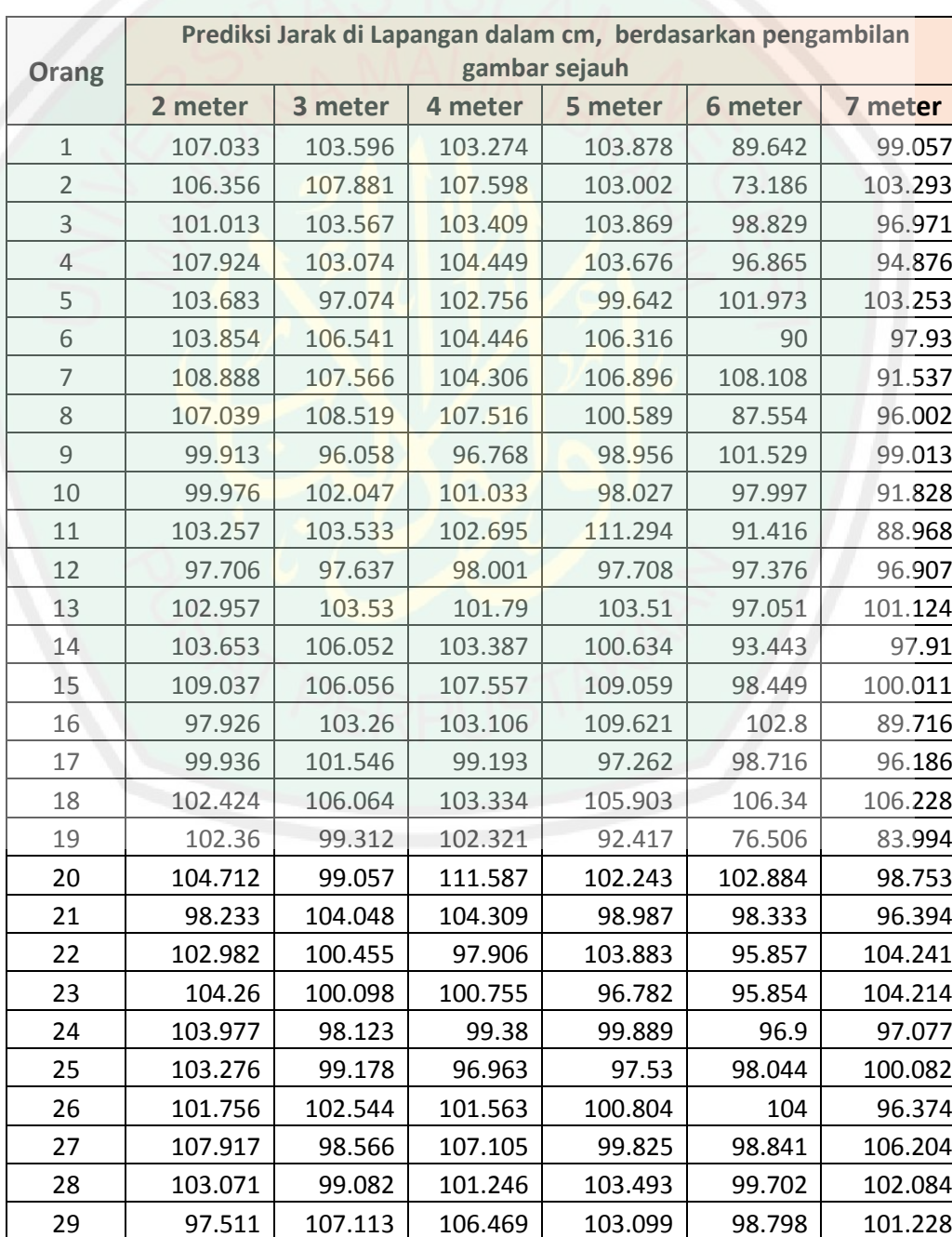

# **Tabel 4.1** Prediksi jarak hasil percobaan

| 30 | 100.629 | 97.605  | 103.374 | 101.601 | 100.187 | 98.021  |
|----|---------|---------|---------|---------|---------|---------|
| 31 | 100.699 | 101.564 | 101.564 | 99.93   | 98.276  | 99.76   |
| 32 | 104.969 | 101.087 | 107.736 | 101.488 | 99.316  | 95.065  |
| 33 | 101.409 | 103.093 | 104.42  | 102.264 | 96.966  | 99.197  |
| 34 | 103.496 | 103.555 | 96.617  | 104.678 | 96.694  | 104.514 |
| 35 | 104.529 | 104.36  | 104.042 | 103.899 | 99.467  | 97.768  |
| 36 | 97.625  | 104.031 | 96.476  | 104.646 | 101.943 | 97.389  |
| 37 | 104.604 | 102.047 | 106.16  | 102.61  | 100.58  | 106.88  |
| 38 | 100.279 | 96.137  | 99.951  | 99.175  | 99.91   | 99.971  |
| 39 | 104.101 | 108.716 | 104.413 | 106.331 | 102.791 | 96.053  |
| 40 | 102.411 | 107.522 | 102.366 | 106.312 | 97.567  | 98.047  |

**Tabel 4.2** Selisih jarak dari hasil perhitungan prediksi jarak yang dilakukan dengan

jarak sebenarnya.

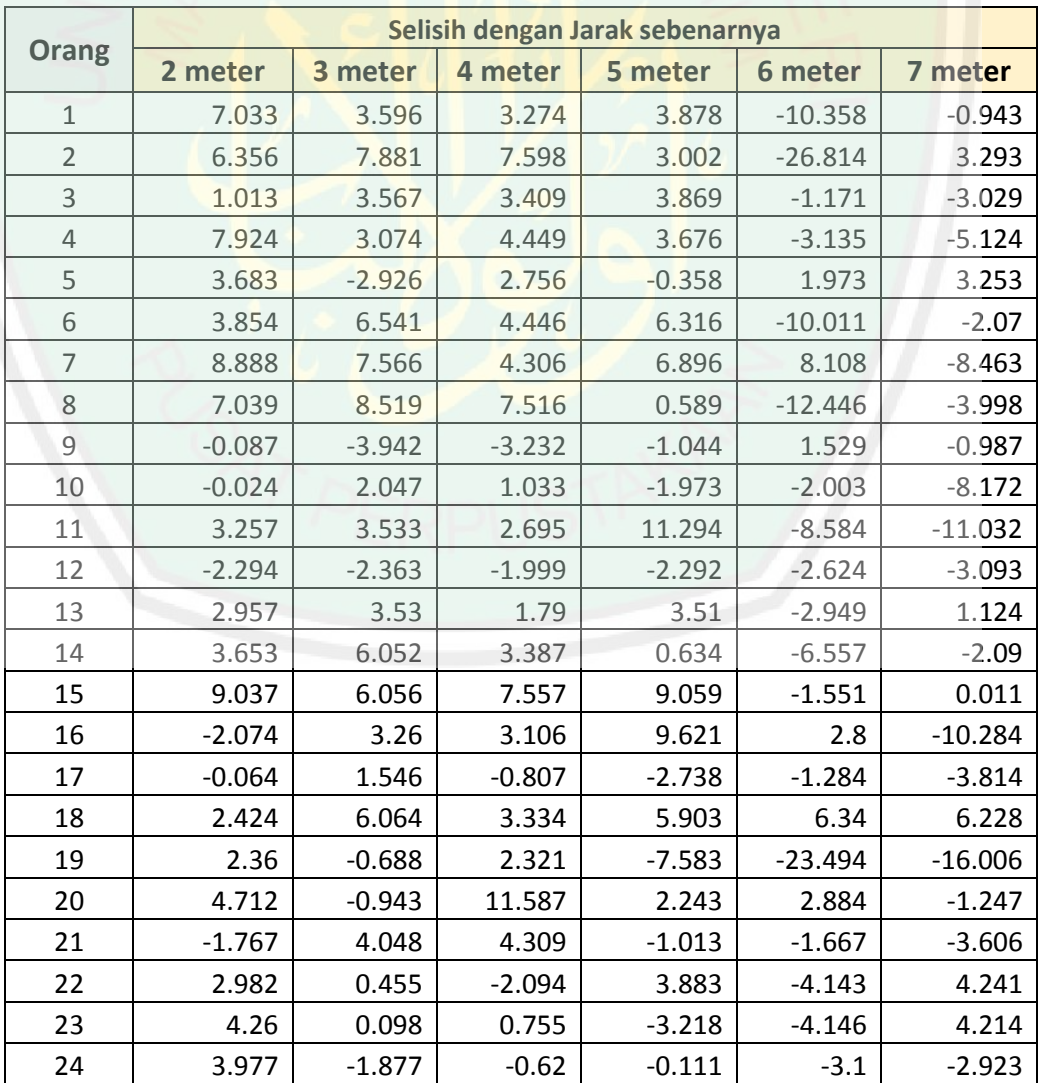

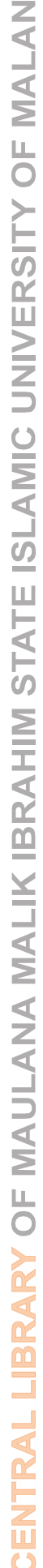

 $\circ$ 

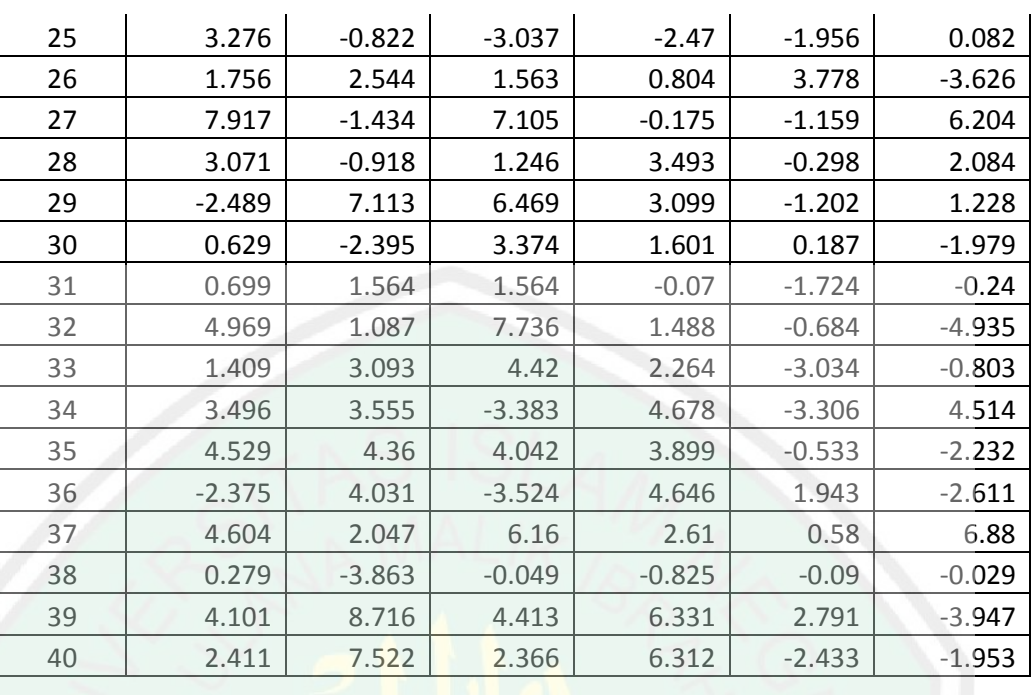

Untuk mengetahui nilai dari presentase akurasi keberhasilan (sesuai), maka menggunakan rumus :

> Data akurasi sesuai Data kes<mark>eluruhan</mark> x 100% = presentase akurasi sesuai

Sementara untuk mengetahui nilai error atau nilai presentase akurasi yang tidak sesuai (Error) , maka menggunakan rumus sebagai berikut :

Data akurasi tidak sesuai Data keseluruhan  $x$   $100\%$  = presentase akurasi tidak sesu $a$ i

Berikut ini adalah hasil perhitungan presentase akurasi keberhasilan (sesuai) dan presentase tidak sesuai (Errorr) dengan beberapa nilai toleransi dengan menggunakan data pada tabel 4.2 dapat diketahui nilai dari presentase akurasi keberhasilan (sesuai) dan presentase akurasi tidak sesuai (Error) :

79

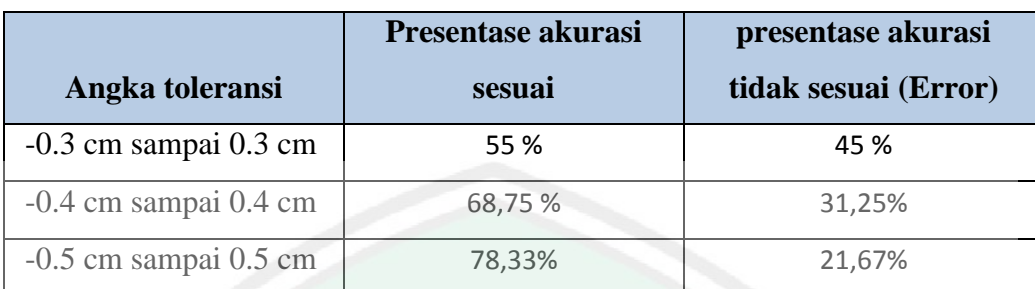

#### **Tabel 4.3** Presentase Akurasi dengan beberapa nilai toleransi

## **4.3 Pembahasan**

Setelah diperoleh hasil dari proses pengujian dan kemudian dilakukan proses analisis sebagai bahan dalam proses pengembangan aplikasi kedepannya. metode transformasi geometri dapat digunakan dalam proses penggerakkan objek 3D pada layar smarphone. Perhitungan prediksi jarak dilapangan berdasarkan jarak dilayar didapatkan dari hasil perhitungan *euclidien distance*. Berdasarkan hasil uji coba yang dilakukan terbukti dengan menggunakan metode *euclidien distance* dihasilkan akurasi yang cukup baik. Pada pengujian prediksi jarak menggunakan jari telunjuk tangan manusia dengan batas toleransi -0,3 cm sampai 0,3 cm dihasilkan akurasi sebesar sebesar 55% dan nilai error sebesar 45% sedangkan dengan nilai toleransi antara -0,4 cm sampai 0,4 cm dan dihasilkan akurasi sebesar sebesar 68,75% dan nilai error sebesar 31,25% dan dengan nilai toleransi -0,5 cm sampai 0,5 cm dihasilkan akurasi sebesar 78,33% dan nilai error sebesar 21,67%. Maka semakin besar range toleransi yang diberikan maka semakin besar pula nilai presentase akurasi keberhasilan

## **4.4 Integrasi Penelitian dengan Islam**

Dari hasil pengujian terhadap aplikasi ini maka pengguna dapat menambahkan tanaman visual pada Image taman atau dapat merancang taman

rumah dengan jenis - jenis tanaman yang disediakan dalam aplikasi ini yang dapat disesuaikan dengan lahan halaman yang dimiliki serta dapat mengetahui prediksi jarak antar objek pada taman sehingga menghasilkan taman yang rapi dan seimbang. Allah swt berfirman bahwa segala sesuatu yang seimbang akan terlihat rapi dan indah

َر بَ َص َر َه ْل تَ ْ ال ِ ُو ٍتۖ فَا ْر ِجع ِن ِم ْن تَفَا ِق ال َّر ْح َمٰ ْ َر ٰى فِي َخل اۖ َما تَ َوا ٍت ِطبَاقً َع َس َما َق َسْب ِذي َخلَ ال ٰى َّ ِم ْن فُ ُطو ٍر

*Artinya : Yang telah menciptakan tujuh langit berlapis-lapis. Kamu sekali-kali tidak melihat pada ciptaan Tuhan Yang Maha Pemurah sesuatu yang tidak seimbang. Maka lihatlah berulang-ulang, adakah kamu lihat sesuatu yang tidak seimbang?* (Q.S Al-Mulk Ayat 3).

Allah swt menciptakan segala sesuatu dengan seimbang, Seimbang dalam hal ini sesuai dalam segi warnanya, bentuknya maupun tingginya, demikian pula apa yang seperti matahari, bulan dan bintang. Sehingga terbentuklah sebuah tujuh lagit yang indah dan rapi (Tafsir.web.id,2013). Dan juga diperjelas dalam Alqur'an surat Al-qammar ayat 49 yang berbunyi :

انا كل شيء خلقنه بقدر

*Sesungguhnya Kami menciptakan segala sesuatu dengan ukuran.* (Q.S Al-Qammar :49).

Allah menciptkan segala sesuatu mencakup semua makhluk dan alam bagian atas maupun bagian bawah dengan ukurannya masing – masing. Dia menciptkan dengan qadha' (qadar) yang telah diketahui-Nya, tertulis oleh pena-Nya, demikian pula sifat – sifat yang ada padanya, dan bahwa yang demikian itu mudah bagi Allah swt (Tafsir.web.id,2013).

#### **BAB V**

# **KESIMPULAN DAN SARAN**

# **5.1 KESIMPULAN**

Dari hasil implementasi dan uji coba yang telah ditentukan oleh peneliti didapatkan beberapa kesimpulan :

- a. Metode transformasi geometri dapat diterapkan dalam menggerakkan tanaman visual 3D. Dengan menggunakan metode transformasi geometri memudahkan pengguna dalam meletakkan objek tanaman 3D visual sesuai dengan keinginan pengguna aplikasi sehingga dihasilkan sebuah taman rumah yang sesuai dengan keinginan pengguna aplikasi.
- b. Berdasarkan hasil pengujian prediksi jarak sebenarnya pada lapangan pada layar smartphone dengan batas toleransi -0,3 cm sampai 0,3 cm dihasilkan akurasi sebesar sebesar 55% dan nilai error sebesar 45% sedangkan dengan nilai toleransi antara -0,4 cm sampai 0,4 cm dihasilkan akurasi sebesar sebesar 68,75% dan nilai error sebesar 31,25% dan dengan nilai toleransi antara -0,5 cm sampai 0,5 cm dihasilkan akurasi sebesar sebesar 78,33% dan nilai error sebesar 21,67%.

# **5.2 SARAN**

Beberapa saran untuk penelitian dan pengembangan aplikasi selanjutnya adalah sebagai berikut :

- a. Output pada aplikasi ini masih berbentuk Image 2D. untuk pengembanganya dapat dibangun aplikasi yang menghasilkan output 3D.
- b. Pengembangan prosedur untuk pemodelan pada objek taman yang lebih bervariasi seperti kursi taman , kolam dan lampu taman.

## **DAFTAR PUSTAKA**

- Junsang Lee, Imgeun Lee, "*3D Stereoscopic Image Production Techniques in accordance with moving Virtual Camera*", Journal of the Korea Institute of Information and Communication Engineering, Vol.16, No.2, 2012, pp.337- 343
- Seung-Woo. 2014. *Interior design application for arrangement of virtual furniture using min3D library.* Advanced Science and Technology Letters, Vol. 62(Sensor 2014), pp 53-58
- Eunbyul Koh, Nokhee Kim, Sungmi Hwang, Jongwoo Lee, "*Porting and Implementation of a 3D Cube Game using Android NDK(Native Development Kit)*", Journal of Digital Contents Society, Vol.14, No.3, 2013, pp. 381-390.
- E.P. Wibowo. 2011. *Simulasi Prosedur Keselamatan Ketika Terjadi Kebocoran Gas LPG Di Dalam Gedung Berbasis Serious Game.* Skripsi S-1*,*Universitas Gunadarma,Depok.
- D.A. Lumaksana. 2011. *Pembuatan Aplikasi 3D Interaktif Pada Virtual Mini Market.*Skrisi S-1, Institut Teknologi Sepuluh Nopember, Surabaya.
- Fitriana Margarita. 2012. *Visualisasi Gedung FTI UKSW Salatiga Berbasis 3D menggunakan 3DS Max dan Unity.* Skripsi S-1,Universitas Kristen Satya Wacana, Salatiga.
- Kurnianingsih. 2012. *Simulasi Pembelajaran Membatik Berbasis Android.* Skripsi S-1, Politeknik Negeri, Semarang.
- Hidayat Rahmat. *Rancang Bangun Game Pemadaman Api Sebagai Alternatif Pembelanjaran Mengatasi Kebakaran Berbasis Unity 3D.*Skripsi S-1,STMIK GI MDP, Semarang
- Eka Amalia. 2014. *Pemodelan Bangunan Menggunakan Metode Transformasi Geometrid an Polygonal Modeling.*Skripsi S-1,Universitas Islam Negeri, Malang.
- Gianluca. 2014. *Cara Perencanaan dan Visualisasi 3D Mengatasi Masalah Banjir.infoKomputer*. [http://www.infokomputer.com/2014/02/fitur/cara](http://www.infokomputer.com/2014/02/fitur/cara-teknologi-perencanaan-dan-visualisasi-3d-mengatasi-masalah-banjir/.%20Diakses%20pada%20tanggal)[teknologi-perencanaan-dan-visualisasi-3d-mengatasi-masalah-banjir/.](http://www.infokomputer.com/2014/02/fitur/cara-teknologi-perencanaan-dan-visualisasi-3d-mengatasi-masalah-banjir/.%20Diakses%20pada%20tanggal)  [Diakses pada tanggal](http://www.infokomputer.com/2014/02/fitur/cara-teknologi-perencanaan-dan-visualisasi-3d-mengatasi-masalah-banjir/.%20Diakses%20pada%20tanggal) 15 April 2016.
- Tafsir.web. 2013. Tafsir Al-qur'an Al Karim. [http://www.tafsir.web.id.](http://www.tafsir.web.id/) Diakses pada tanggal 5 April 2016.
- Slideshare. 2016. Pengukuran akurasi dan repeatability. [http://www.slideshare.net.](http://www.slideshare.net/) Diakses pada tanggal 13 September 2016.
- Bibitbuga. 2015. Pesta bunga di taman dengan zinnia. [http://bibitbunga.com.](http://bibitbunga.com/) Diakses pada tanggal 13 september 2016.

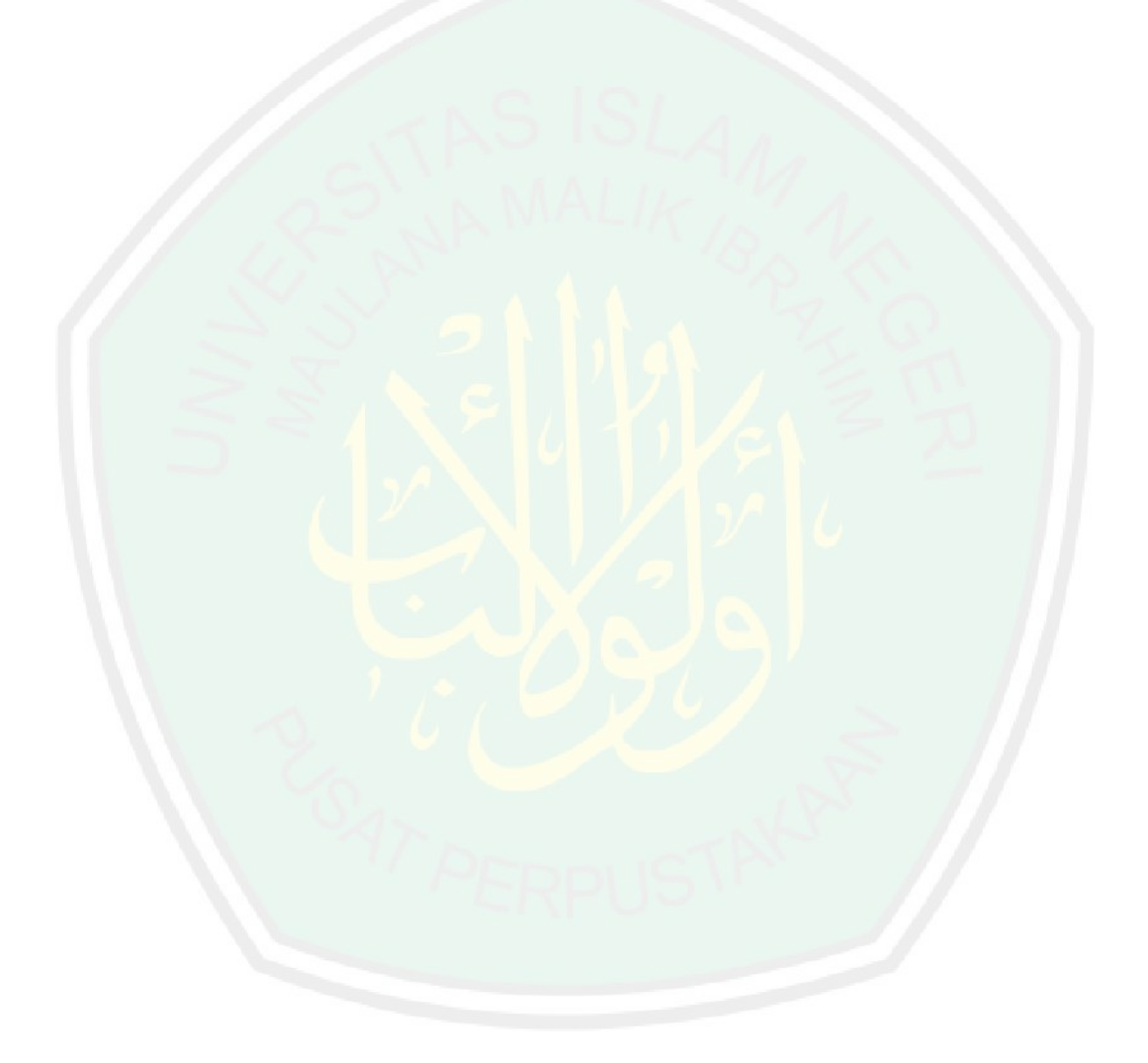